# Apéndice A Funciones de usuario

En la Tabla A-1 se describen brevemente las funciones de usuario creadas para facilitar a los desarrolladores la interacción con los diferentes módulos del microcontrolador MC9S12NE64.

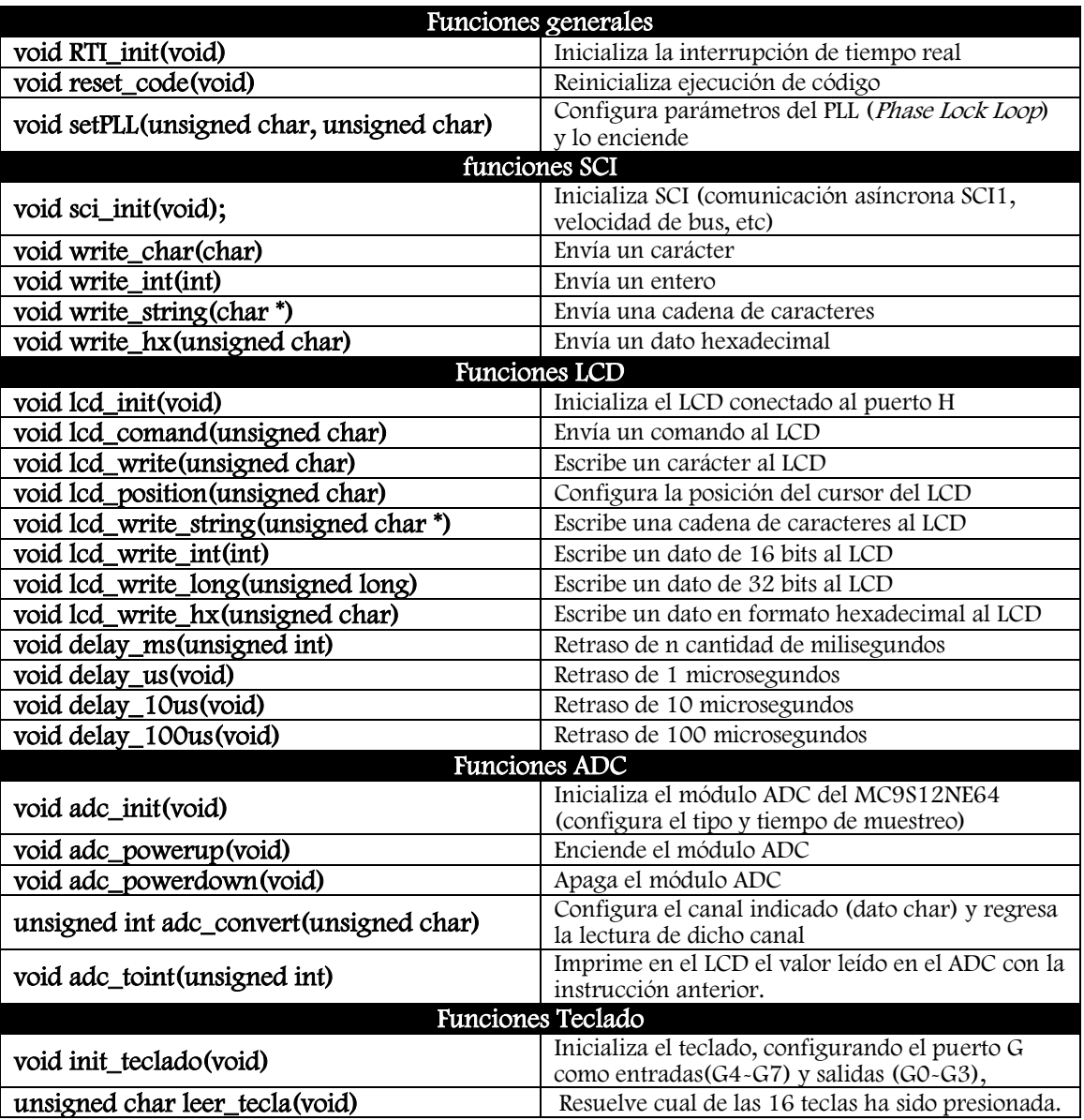

#### **Tabla A-1.** Funciones de usuario del sistema de desarrollo

# Apéndice B Monitor Serie para microcontroladores HCS12

# Descripción y propósito del monitor serie

El Monitor Serie para microcontorladores de la familia HSC12 es un programa con un tamaño aproximado de 2 KB, el cual soporta 23 comandos básicos que permiten programar y depurar código en el módulo FLASH/EEPROM con un cable serial RS-232 conectado al microcontrolador en la interfaz SCI y a una computadora (con un ambiente de desarrollo Integrado IDE) en el puerto RS-232. El monitor serie también soporta comandos para reiniciar el microcontorlador, leer y modificar localidades de memoria (incluidas la FLASH/EEPROM), leer y modificar registros del microcontrolador.

Dado que el funcionamiento del Monitor Serie utiliza la interfaz SCI0 ésta debe estar dedicada al Monitor Serie exclusivamente y se debe descartar el funcionamiento de las aplicaciones de usuario a través esta interfaz.

El Monitor Serie usa el COP watchdog para la función de reinicio (reset) en frio, debido a esto el código de usuario no debe habilitar o deshabilitar la función del COP, es decir, no debe escribir valores en el registro COPCTL. En caso de que el código de usuario tome control a partir del reset y una interrupción del SCI0 o del SWI intente acceder al Monitor Serie, éste podría no funcionar porque los registros de inicialización del SCI, el PLL y la memoria no estarían configurados como deberían para un reset.

### Cómo obtener el Monitor Serie

Este programa se puede obtener de la página de freescale *www.freescale.com*, sólo se debe buscar la nota de aplicación del monitor serie AN2548 y descargar los archivos .zip, que contienen el monitor serie.

## Localización en la memoria del microcontrolador

El Monitor Serie se guarda en un bloque de memoria flash de 2KB (de la dirección \$F800 a la \$FFFF) protegido contra escritura para prevenir que se cambie o borre accidentalmente. A este bloque de memoria protegido sólo se puede acceder mediante un Programador y Depurador del BDM (PYDBDM) con el cual el Monitor Serie se carga al microcontrolador. En las aplicaciones que usan el monitor serie con la interfaz SCI del microcontrolador conectado a una computadora (al puerto serial) no hay forma de borrar accidentalmente el programa del Monitor Serie.

El sistema de la memoria FLASH ejecuta los comandos de programación y de borrado, los tiempos que utilizan estos comandos se determinan por la velocidad del reloj en el módulo FLASH, el cual debe estar entre los 150 y 200 KHz para funcionar apropiadamente. El Monitor Serie establece la velocidad de reloj del módulo FLASH en 200 KHz basado en la frecuencia del oscilador.

# Configuración para su funcionamiento con el MC9S12NE64

En algún momento dado, el microcontrolador opera ya sea en modo Monitor o modo Aplicación. El modo Monitor es el modo en el que el microcontrolador está ejecutando el código del Monitor Serie y mantiene el control del microcontrolador esperando algún comando a través de la interfaz serial; el modo Aplicación es el modo en el que el microcontrolador está ejecutando el programa de aplicación del usuario.

Debido a que el Monitor Serie es una aplicación general para los microcontroladores de la familia HSC12, se debe realizar una configuración en su código para que funcione correctamente con el microcontrolador MC9S12NE64. Se debe configurar la memoria, el oscilador y un interruptor para correr y cargar programas.

En la Tabla B-1 se presenta la configuración y los cambios que se deben realizar al archivo S12SerMon2r1.def para que el monitor serie funcione con el MC9S12NE64.

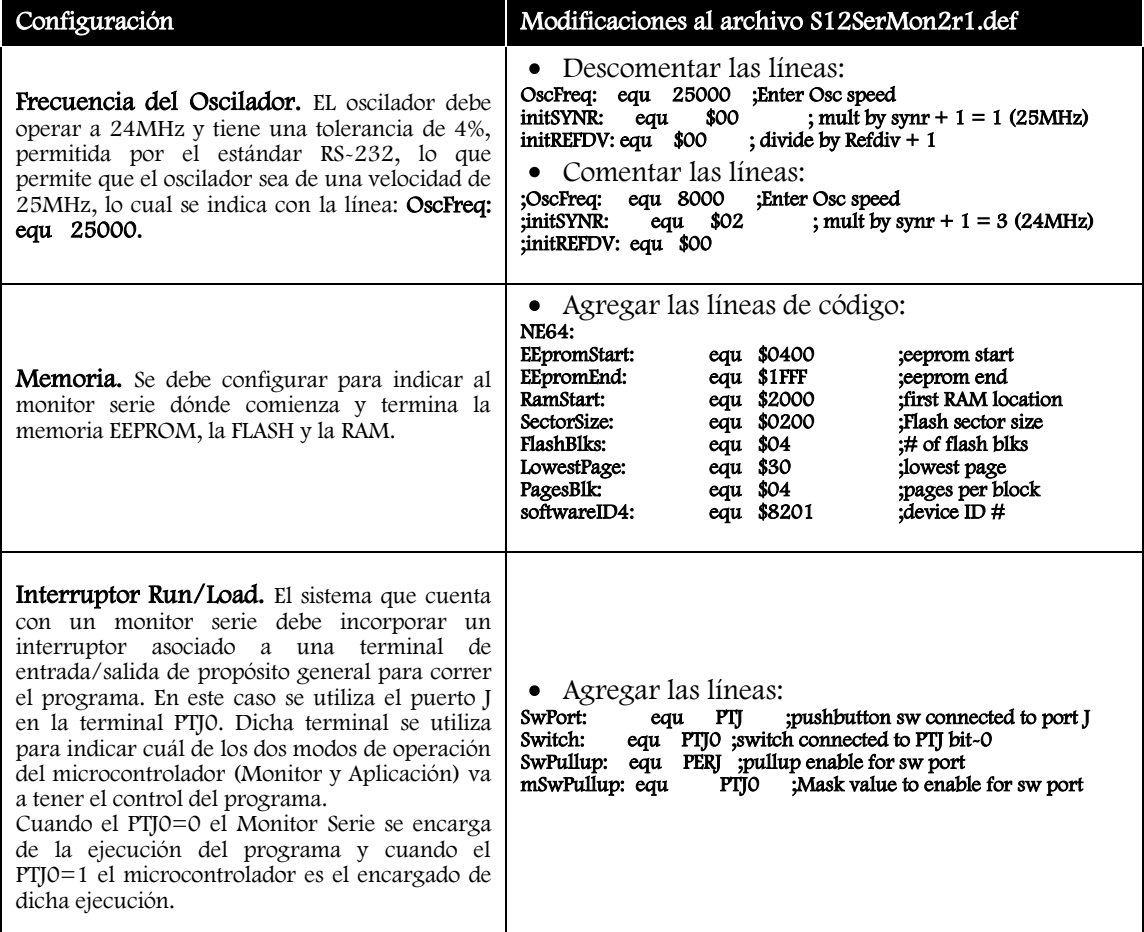

**Tabla B-1.** Configuración al archivo del monitor serie.

# Descargar el Monitor Serie al microcontrolador

Una vez configurado, el Monitor Serie se debe descargar al microcontrolador usando el IDE CodeWarrior y un programador (véase el tema "Descargar un programa al microcontrolador" del apéndice C).

# Apéndice C Ambiente de Desarrollo Integrado (IDE) CodeWarrior

# Descripción del IDE CodeWarrior

La compañía Freescale Semiconductor proporciona un Ambiente de Desarrollo Integrado (IDE - Integrated Development Environment), denominado Code Warrior, para la programación de sus microcontroladores. Este IDE es útil para escribir código para muchos modelos de microcontroladores de Freescale y permite realizar depuración, emulación y simulación de sus dispositivos.

Existen varias versiones del IDE CodeWarrior, las cuales permiten compilar y ensamblar código para diferentes familias de microcontroladores y varían en la cantidad de código a compilar. Existen versiones libres y versiones con costo. La versión utilizada para el desarrollo de esta tesis es la versión libre 5.9 que se obtiene de la página de Freescale y es una edición especial para el microcontrolador NE64 limitada a compilar 32 KB de programa.

CodeWarrior incluye una máquina virtual que permite simular el CPU del microcontrolador, los periféricos y las interrupciones. Con esta opción es posible hacer pruebas del comportamiento del microcontrolador de una manera fácil y práctica.

La creación del código con CodeWarrior se puede hacer en diferentes lenguajes, como ensamblador, C, C++ y java, entre otros, para la programación de microcontroladores de 8, 16 y 32 bits.

La programación del código se organiza en proyectos. A la colección de documentos con los cuales se construye un archivo de salida se le denomina objetivo, un proyecto contiene uno o más objetivos.

Los objetivos indican la interfaz de conexión entre la computadora y el dispositivo programador, por ejemplo un programador conectado por el puerto serie del microcontrolador. Cuando se utiliza el puerto serie como puerto de programación se debe haber cargado previamente en la memoria del microcontrolador un programa llamado Monitor Serie (revisar el apéndice B).

El compilador crea específicamente una colección de documentos para cada interfaz de comunicación (como el programador o el simulador del microcontorlador), los cuales se encargan de crear el archivo de salida necesario para cada interfaz.

Cada objetivo puede contener diferentes tipos de archivos como archivos de código fuente, librerías, archivos de texto y archivos de configuraciones. Cada objetivo en un proyecto puede compartir los mismos archivos, pero tiene sus propias configuraciones.

# Creación de un proyecto y programación del código

Para la programación del código es necesario crear un proyecto de CodeWarrior, se debe abrir el IDE y seguir los siguientes pasos:

1. Hacer click en el menú *File* y seleccionar la opción *New* (ver Figura C.1).

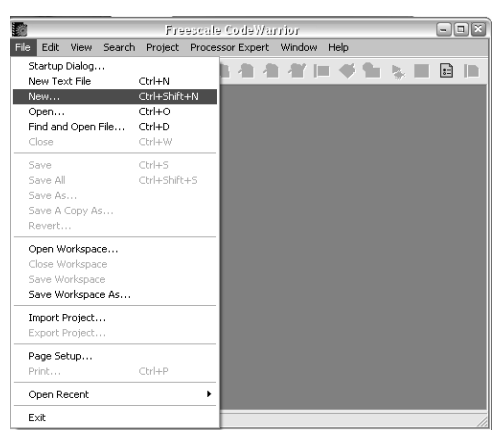

**Figura C.1.** Creación de un proyecto en CodeWarrior

2. En la ventana que aparece se debe seleccionar la pestaña Project y poner el nombre del proyecto en el campo Project name, escribir la ruta en la cual se va a guardar el proyecto en el campo Location y hacer click en Aceptar (ver Figura C.2).

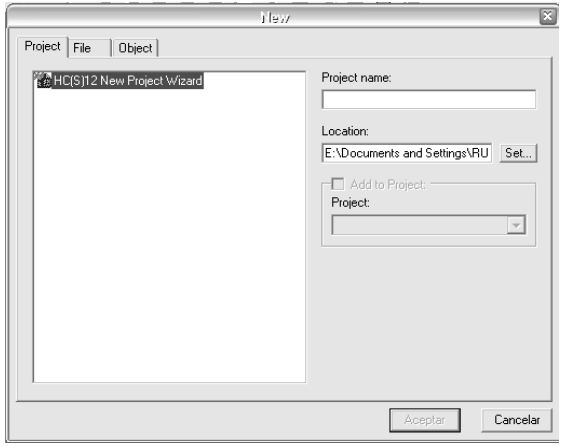

**Figura C.2.** Nombre y ruta del nuevo proyecto

- 3. En la nueva ventana que aparece hacer click en en botón Siguiente.
- 4. Seleccionar el nombre del microcontrolador que se va a usar en el nuevo proyecto y hacer click en el botón Siguiente (ver Figura C.3).

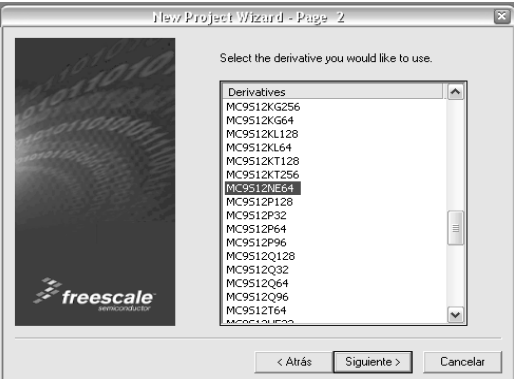

**Figura C.3.** Selección del microcontrolador a programar

5. Seleccionar el lenguaje en el que se va a realizar el proyecto y hacer click en el botón Siguiente (ver Figura C.4).

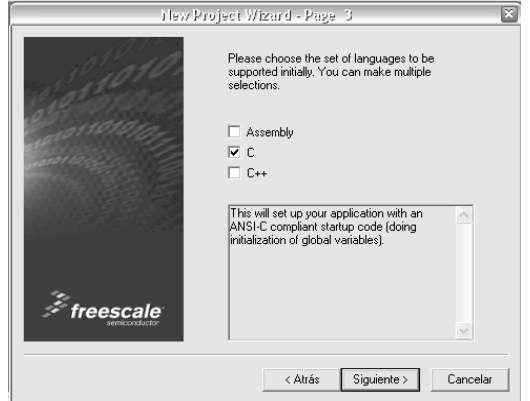

**Figura C.4.** Selección del lenguaje de programación

- 6. Hacer click en el botón Siguiente de las cuatro ventanas que aparecen después.
- 7. En la ventana siguiente seleccionar las opciones
	- Full chip simulation  $\bullet$
	- P&E Multilink  $\bullet$
	- HSC12 Serial Monitor

y hacer click en el botón Finalizar (ver Figura C.5).

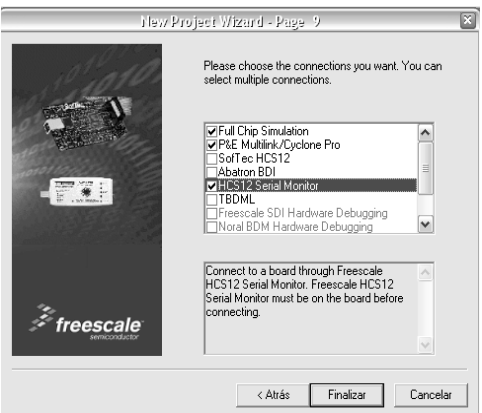

**Figura C.5.** Selección de los dispositivos que se usaran para la programación

# Estructura de un proyecto en CodeWarrior

En la Figura C.6 se muestra la estructura del proyecto de CodeWarrior para lenguaje C que se acaba de crear con el proceso anterior. El contenido de las carpetas se muestra en la Figura C.7.

| <b>i</b>                                                            |              | Freescale CodeWarrior |              |  |                |  |                              | aja x |
|---------------------------------------------------------------------|--------------|-----------------------|--------------|--|----------------|--|------------------------------|-------|
| File<br>Edit<br>Search Project Processor Expert Window Help<br>View |              |                       |              |  |                |  |                              |       |
| è                                                                   |              |                       |              |  |                |  | $\mathbf{E}$<br>摳<br>lı şılı |       |
|                                                                     |              |                       |              |  | $\mathbb{Z}$ x |  |                              |       |
| new.mcp                                                             |              |                       |              |  |                |  |                              |       |
| <b>+</b> P&E Multilink CyclonePro<br>$\mathbf{v}$                   | 摳<br>☀       | ு<br>险                |              |  |                |  |                              |       |
|                                                                     |              |                       |              |  |                |  |                              |       |
| Files<br>Link Order   Targets                                       |              |                       |              |  |                |  |                              |       |
| $\mathscr{C}$<br>File                                               | Code         | Data 12 嗪             |              |  |                |  |                              |       |
| <b>Ill</b> readme.txt                                               | n/a          | $n/a$ .               |              |  | ≖              |  |                              |       |
| tips.txt                                                            | n/a          | $n/a$ .               |              |  | ≝              |  |                              |       |
| <b>⊟ <del>C</del>a</b> Sources<br>₩                                 | 0            | 0                     | ٠            |  | 희              |  |                              |       |
| main.c<br>₩                                                         | 0            | 0                     |              |  | $\blacksquare$ |  |                              |       |
| a datapage.c<br>v                                                   | n            | 0                     |              |  | 회              |  |                              |       |
| ¥ Hill Startup Code                                                 | 0            | 0                     |              |  | 회              |  |                              |       |
| ⊟∈Pm<br>⊌                                                           | n            | $\Omega$              | ٠            |  | 회              |  |                              |       |
| <b>M</b> burner.bbl<br>⊌                                            | n/a          | n/a ·                 |              |  |                |  |                              |       |
| P&E_Multilink_Cyclone<br>¥                                          | n/a          | $n/a$ .               |              |  |                |  |                              |       |
| Full_Chip_Simulation_lin                                            | n/a          | n/a                   |              |  |                |  |                              |       |
| HCS12 Serial Monitor                                                | n/a          | n/a                   |              |  |                |  |                              |       |
| E Linker Map                                                        | ۵            | 0                     | $\Phi$       |  |                |  |                              |       |
| $\Psi \equiv \blacksquare$ Libraries                                | 0            | 0                     | ٠            |  | 희              |  |                              |       |
| E-C Debugger Project File                                           | 0            | $0 -$                 |              |  | 브              |  |                              |       |
| E-City Debugger Cmd Files                                           | $\mathbf{0}$ | $0 -$                 |              |  | 회              |  |                              |       |
| 34 files                                                            |              | $\Omega$              | $\mathbf{0}$ |  |                |  |                              |       |
| $\blacktriangleleft$<br>Ш                                           |              |                       |              |  | $\rightarrow$  |  |                              |       |
|                                                                     |              |                       |              |  |                |  |                              |       |

**Figura C.6.** Estructura de un proyecto en C

| new.mcp |                                              |                |             |         | ×                          |
|---------|----------------------------------------------|----------------|-------------|---------|----------------------------|
| Ŵ.      | P&E Multilink CyclonePro                     | <b>- 抽 ≫ 多</b> |             |         |                            |
| Files   | Link Order   Targets                         |                |             |         |                            |
| ₩       | File                                         | Code           | Data        | 噱<br>Ð. |                            |
|         | readme.txt<br>m                              | n/a            | n/a         |         | $\blacksquare$             |
|         | tips.txt<br>m                                | n/al           | n/a         |         |                            |
| ⊌       | ⊟∙∰a Sources                                 | 0              | 0           | ٠       |                            |
| ✅       | A∎ main.c                                    | n              | n           | ٠       |                            |
| ✅       | Ð<br>datapage.c                              | 0              | 0.          | ٠       |                            |
| ✅       | 日 <del>《</del> Startup Code                  | 0              | ۵           |         |                            |
| ✅       | A∎ Start12.c                                 | n              | n           |         |                            |
| ✅       | ⊟⊕aPm                                        | 0              | n           |         |                            |
| ⊌       | Ha burner.bbl                                | n/a            | n/ai        |         |                            |
| ⊌       | --- 图 P&E_Multilink_Cyclone                  | n/a            | n/a         |         |                            |
|         | …鬮 Full_Chip_Simulation_lin…                 | n/a<br>n/a     | n/a<br>n/ai |         |                            |
|         | ः । HCS12_Serial_Monitor_<br>⊟ ∰a Linker Map | 0              | 0           |         |                            |
|         | --- P&E Multilink Cyclone                    | n/a            | n/a         |         |                            |
|         | ·图 Full Chip Simulation.map                  | n/ai           | n/ai        |         |                            |
|         | 图 HCS12 Serial Monitor                       | n/a            | n/a         |         |                            |
|         | a Libraries                                  | 0              | 0           |         |                            |
|         | 圖 MC9S12NE64.h                               | 0              | 0           |         |                            |
|         | MC9S12NE64.c<br>æ                            | 0              | 0           |         |                            |
|         | ansibi.lib<br>m                              | n              | n           |         |                            |
|         | ⊟-⊜a Debugger Project File                   | 0              | 0           |         |                            |
|         | ·图 P&E Multilink Cyclone                     | n/ai           | n/ai        |         |                            |
|         | 图 Full Chip Simulation.ini                   | n/a            | n/a         |         |                            |
|         | 圖 HCS12 Serial Monitor.ini                   | n/ai           | n/ai        |         |                            |
|         | ⊟- Debugger Cmd Files                        | 0              | 0           |         |                            |
|         |                                              | 0              | ٥           |         |                            |
|         | 由 <sub>11</sub> Full_Chip_Simulation         | 0<br>n         | 0<br>n      |         | 医阿瓦瓦氏试验检尿病试验检尿病 医阿瓦尔氏试验检尿病 |
|         | 由 图 HCS12_Serial_Monitor                     |                |             |         |                            |

**Figura C.7.** Contenido de las carpetas de un proyecto

El proyecto contiene diferentes archivos organizados en una estructura de árbol, incluyendo archivos de texto, código fuente, librerías y los archivos de configuraciones propios para cada objetivo. La Tabla C.1 muestra el contenido de un proyecto.

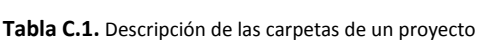

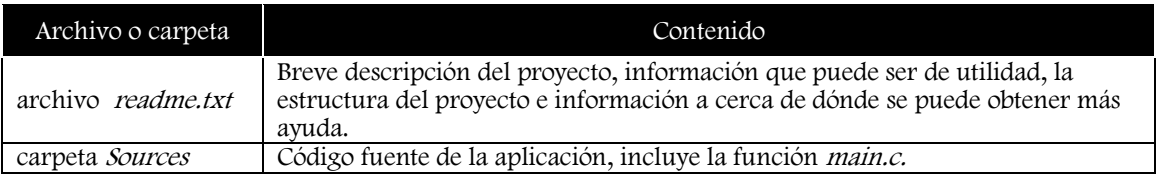

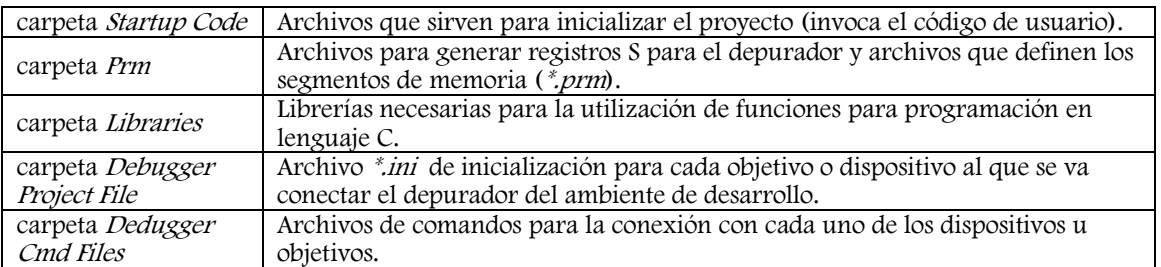

# Simulación y depuración de código

Para verificar los programas escritos en CodeWarrior se utiliza el botón Make  $\otimes$  o el menú Project  $\rightarrow$ Make. Al ejecutar este comando se muestra una ventana que indica los errores, advertencias o si todo es correcto. Si se encuentran errores o advertencias aparece un mensaje indicando cuál fue el error y en dónde se produjo. En la figura C.8 se muestra la ventana obtenida para una ejecución de prueba.

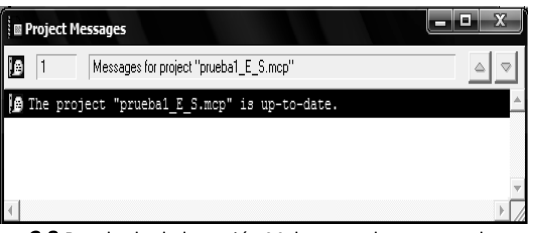

**Figura C.8** Resultado de la opción Make para el programa de prueba

Para ejecutar el programa se debe seleccionar de la lista que aparece en la parte superior de la estructura

del proyecto (ver figura C.9) el dispositivo usado para la programación y hacer click en el botón Debug o seleccionar la opción Project  $\rightarrow$  Debug, la cual permite depurar y simular el sistema en tiempo real. Para este fin aparece una nueva ventana en el ambiente de desarrollo llamada True–Time Simulator and Real– Time Debugger, que se muestra en la Figura C.10.

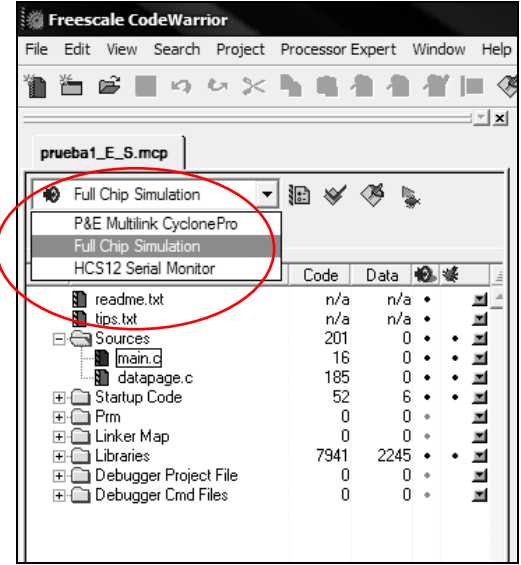

**Figura C.9** Selección del programador a usar en la ejecución

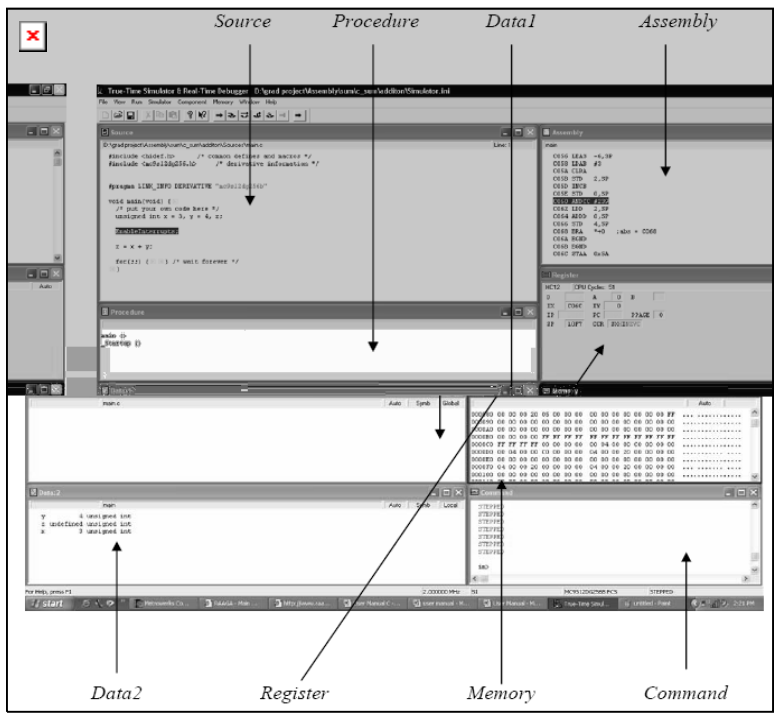

**Figura C.10.** Ventana *True–Time Simulator and Real–Time Debugger*

Esta ventana cuenta con varias secciones (pequeñas ventanas) que permiten conocer el estado de diferentes procesos del microcontrolador y sus variables (ver Tabla C-2).

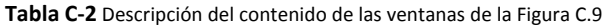

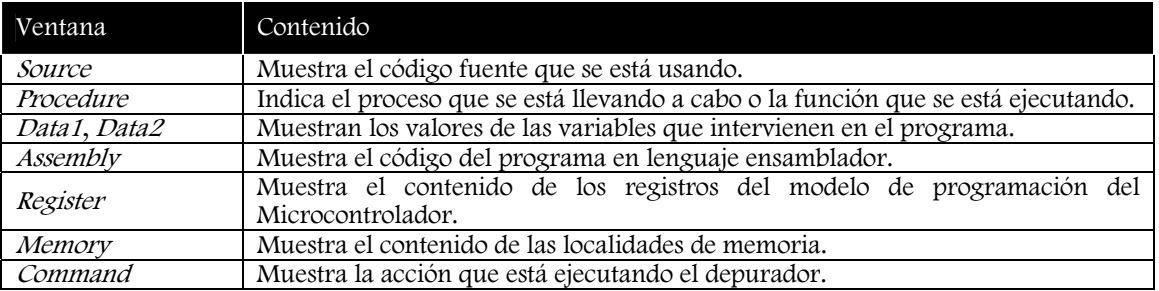

Para simular o jecutar un programa desde CodeWarrior se utilizan los botones de ejecución de la parte

superior de la ventana:  $\rightarrow \rightarrow \rightarrow \rightarrow \rightarrow$   $\rightarrow$   $\rightarrow$   $\rightarrow$  Con el primer botón (*Start/Continue*) se ejecuta el código de manera continua, es decir, una instrucción trás otra. El segundo botón (Single Step) permite ejecutar las instrucciones una a una cada vez que se presiona, pero si la instrucción corresponde a la invocación de una función, la instrucción que se ejecuta es la primera de dicha función, es decir, la ejecución binca al código de la función invocada y al terminar dicha función la ejecución continúa desde el punto donde fue invocada. El tercer botón (Step Over) permite ejecutar las instrucciones una a una, pero si la instrucción corresponde a una función la ejecución no brinca al código de dicha función, sino que ejecuta toda la función como una sóla instrucción. Para salir de una función y regresar al código que la invocó se utiliza el cuarto botón (Step Out). El último botón permite detener una ejecución en curso.

En las Figura C.11 se presentan los resultados de la simulación de un programa que configura el puerto L como salidas, modificando el contenido del registro DDRL y posteriormente escribe valores en las salidas de dicho puerto. Las instrucciones del programa se ejcutan con el botón *Step Over* (tercer botón) y el resultado tras presionar el botón en cada ocasión se observa en las localidades de memoria correspondientes a los registros del puerto L.

a) e Simulator & Real-Time D ||2||B||X||®||8||8||2||2||2||2||2||-||-9|  $\overline{\mathbf{x}}$ ៍**ធ** ៖ T۵ **EET MCUR**  $\blacksquare$   $\blacksquare$   $\times$ \Documents and Settings\roberto\Mis docume Value Details PORT L void main(void) { E<br>EnableInterrupts; PTL Read\Write<br>Read\Write Address: 0x0268 Size:  $1$  byte PTIL Address: 0x0269 Size: 1 byte Address: 0x0269 | Size: 1 byte<br>Address: 0x026A | Size: 1 byte<br>Address: 0x026B | Size: 1 byte<br>Address: 0x026C | Size: 1 byte<br>Address: 0x026D | Size: 1 byte<br>Address: 0x026E | Size: 1 byte Read\Write |<br>Read\Write |<br>Read\Write |<br>Read\Write |<br>Read\Write | DDRL=0xFF; // puerto L como salidas DDRI. 01111111 **DDRL<br>PERL<br>PERL<br>PPSL<br>WOML** PTL = 0x00; // todos los leds apagados<br>PTL = 0xFF; // todos los leds prendido: 01111111 00000000 b) ents and Settings\roberto\Mis o  $|\mathcal{Q}||\mathbf{Q}||$  $\mathbb{Z}[\mathbb{R}][\mathbb{R}][\mathbb{R}][\mathbb{R}][\mathbb{R}^2]$ [≈∏∼|≈|-| ⊕|  $\blacksquare$ **B** Source C:\Documents and Settings\roberto\Mis docume Line Value Details  $\overline{\mathbb{R}^n}$  $RT<sub>1</sub>$ void main(void) { E<br>EnableInterrupts;  $\begin{array}{ll} \texttt{Address: } 0 \ge 0268 \\ \texttt{Address: } 0 \ge 0268 \\ \texttt{Address: } 0 \ge 0268 \\ \texttt{Address: } 0 \ge 0268 \\ \texttt{Address: } 0 \ge 0260 \\ \texttt{Address: } 0 \ge 0260 \\ \texttt{Address: } 0 \ge 026 \\ \texttt{Address: } 0 \ge 026 \\ \texttt{Address: } 0 \ge 026 \\ \texttt{Address: } 0 \ge 026 \\ \texttt{Address: } 0 \ge 026 \\ \texttt{Address: } 0 \ge 026 \\ \texttt{Address: } 0 \ge 026$ Size: 1 byte<br>Size: 1 byte<br>Size: 1 byte<br>Size: 1 byte<br>Size: 1 byte<br>Size: 1 byte<br>Size: 1 byte PTL<br>PTL<br>DDRL 0000000 Read\Write  $00000000$ Read\Write ---------<br>01111111 Read\Write DDRL=0xFF; // puerto L como salidas  $P<sub>PRI</sub>$ nasa (nasa<br>Read\Write  $0 \times 00$  $PRRI$ 01111111<br>00000000 Read\Write Read\Write<br>Read\Write<br>Read\Write יים -<br>PPSI ,,,,,,,,,  $[3]$ c) افاقا  $x \approx 1$  and  $x \approx 1$  $R$  |  $R$ <sup>2</sup> | (∼∣–ੇ|≏∣∸∣ ⊕∣ **B** source step Over (F10) MCURe cuments and Settings\roberto\Mis docume Line C:VDo Value Details PORT L void main (void)  $\{E\}$ Address: 0x0268<br>
Address: 0x0269<br>
Address: 0x026A<br>
Address: 0x026B<br>
Address: 0x026C<br>
Address: 0x026C<br>
Address: 0x026D Size: 1 byte<br>Size: 1 byte<br>Size: 1 byte<br>Size: 1 byte<br>Size: 1 byte  $\begin{array}{r} 01111111 \\ 01111111 \\ 01111111 \\ \end{array}$ Read\Write<br>Read\Write<br>Read\Write<br>Read\Write<br>Read\Write EnableInterrupts; PTL<br>PTIL DDRL<br>RDRL<br>PERL<br>PERL DDRL=0xFF; // puerto L como salidas 00000000<br>01111111 PTL<br>PTL =  $0x00$ ; // todos los leds apagados<br>=  $0xFF$ ; // todos los leds prendidos PPSL 00000000<br>00000000 Read\Write Size: byte WOML Read\Write Address: 0x026E Size: 1 byte 国目 CORE **Figura C.11.** Resultados de la simulación del programa. a) Se ejecuta la instrucción DDRL=0; Se observa el resultado en el registro DDRL.

b) Se ejecuta la instrucción PTL=0x00; Se observa el resultado en el registro PTL.

c) Se ejecuta la instrucción PTL=0xFF; Se observa el resultado en el registro PTL.

#### Descargar un programa al microcontrolador

Para descargar el programa a la memoria del microcontrolador existen dos formas:

#### Con un programador

Se debe seleccionar el programador P&E Multilink de la lista de dispositivos usados para la programación y hacer click en el botón Debug. Si la comunicación entre el programador, el microcontrolador y la computadora es correcta, entonces el código se descarga al microcontrolador. En el momento en el que el código ya se encuentra en la memoria, si la ventana del depurador continúa abierta, el control del programa lo tiene el depurador y es posible usar las mismas opciones que tiene la simulación del programa, cuyo resultado se puede ver directamente en el microcontrolador (depuración del sistema).

Si la ventana de depuración se cierra y se presiona el botón de reset del microcontrolador, éste asume el control del programa almacenado en su memoria.

#### A través del Monitor Serie.

Se debe seleccionar como programador el Monitor de la lista de dispositivos usados para la programación y hacer click en el botón Debug, el cual busca una conexión establecida en un puerto serie virtual de la computadora, si se muestra un error se debe especificar en qué número de puerto está instalado el puerto serie virtual del convertidor Serie–USB (chip FT232 de la tarjeta de desarrollo) y reintentar establecer la comunicación, para lo cual será necesario presionar el botón de reset del microcontrolador y así poder iniciar la programación.

# Apéndice D Especificaciones de las tarjetas

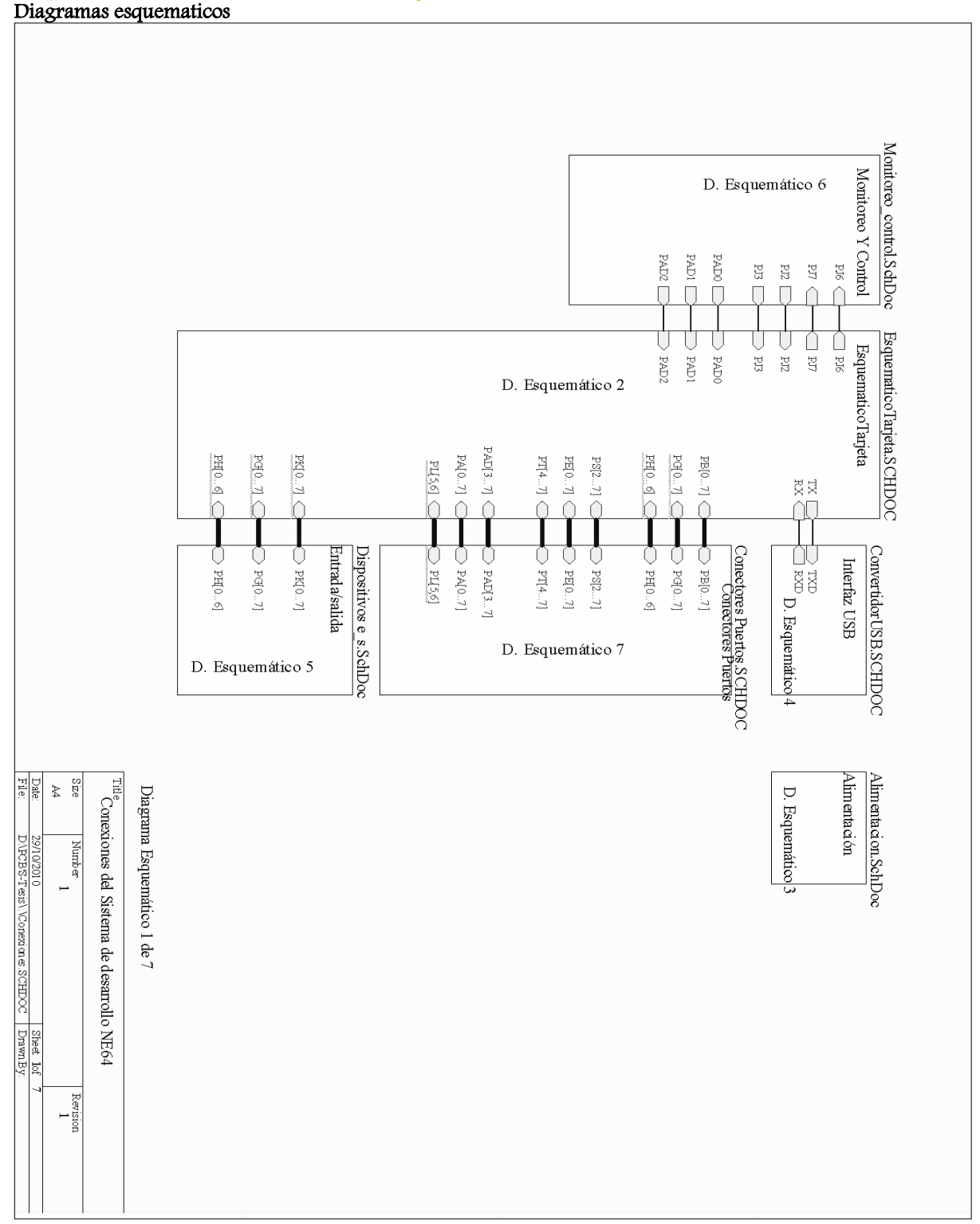

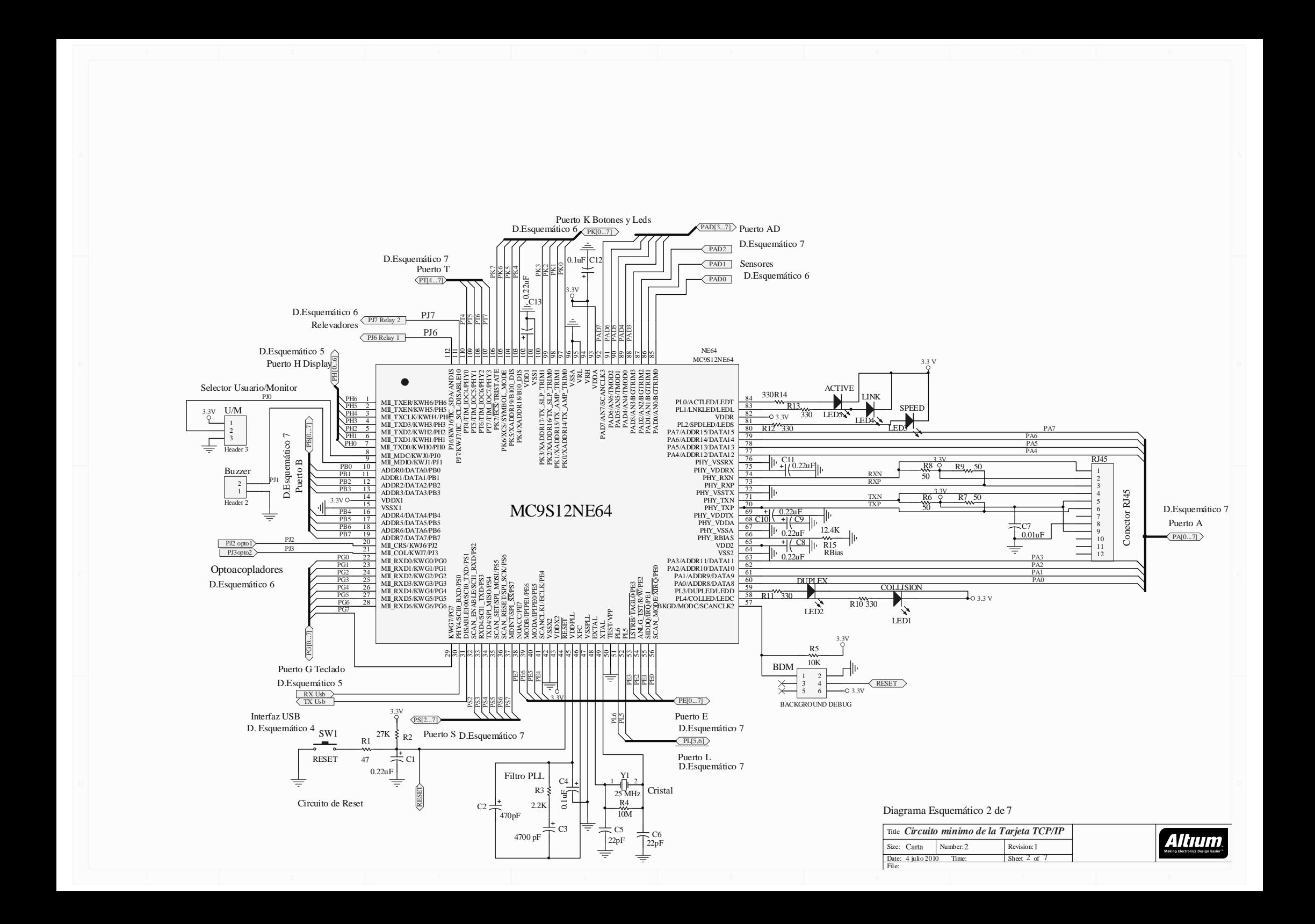

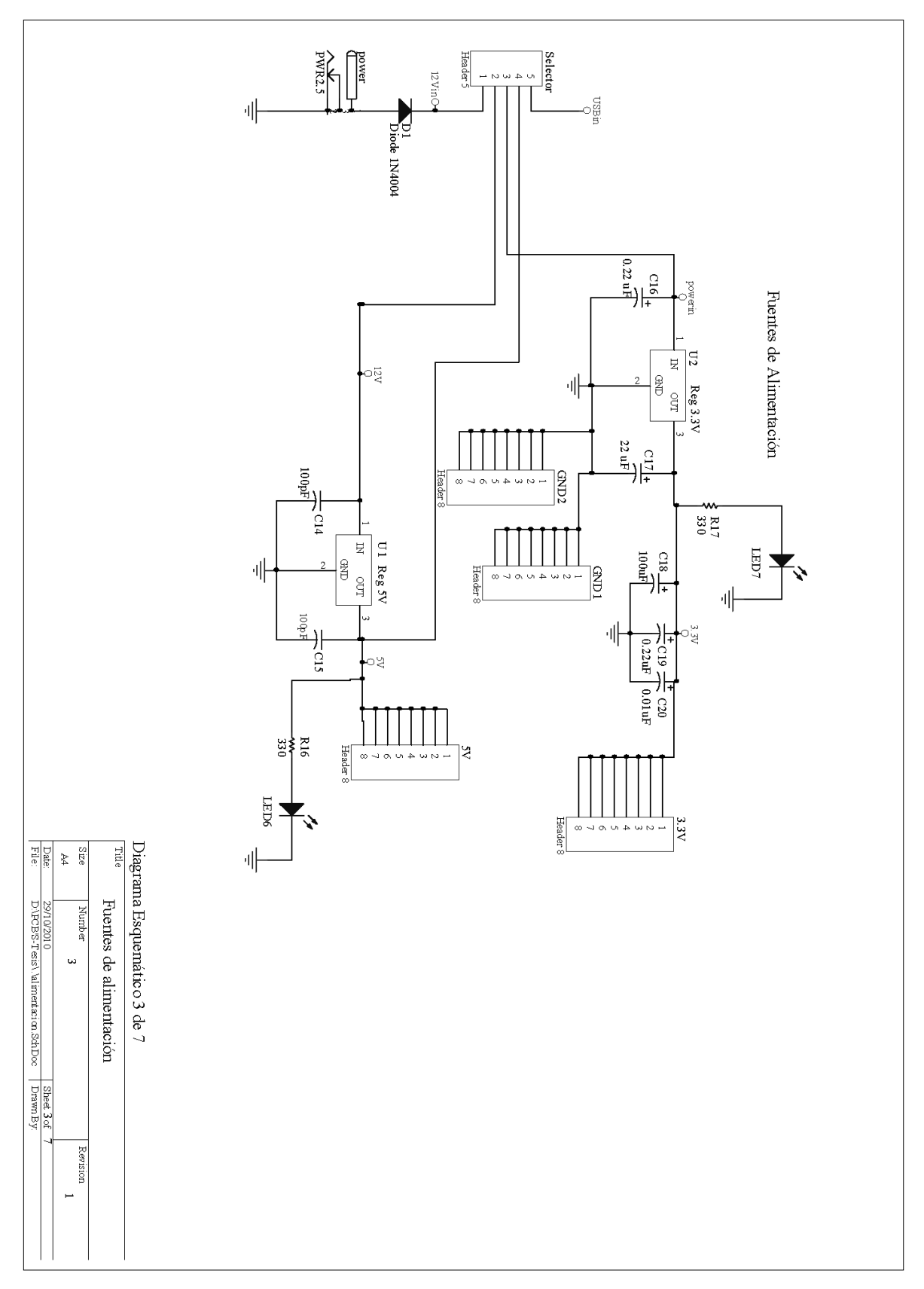

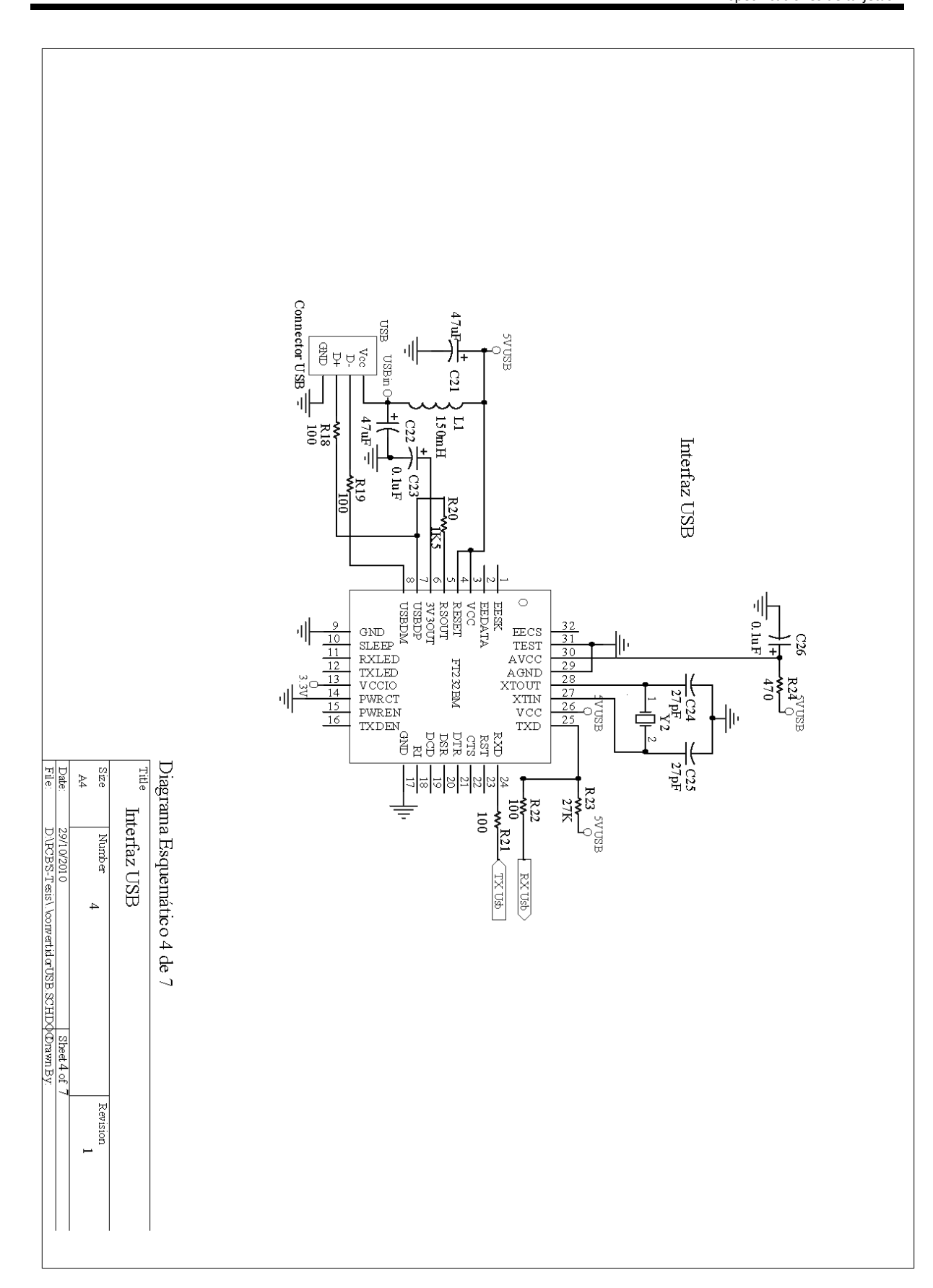

225

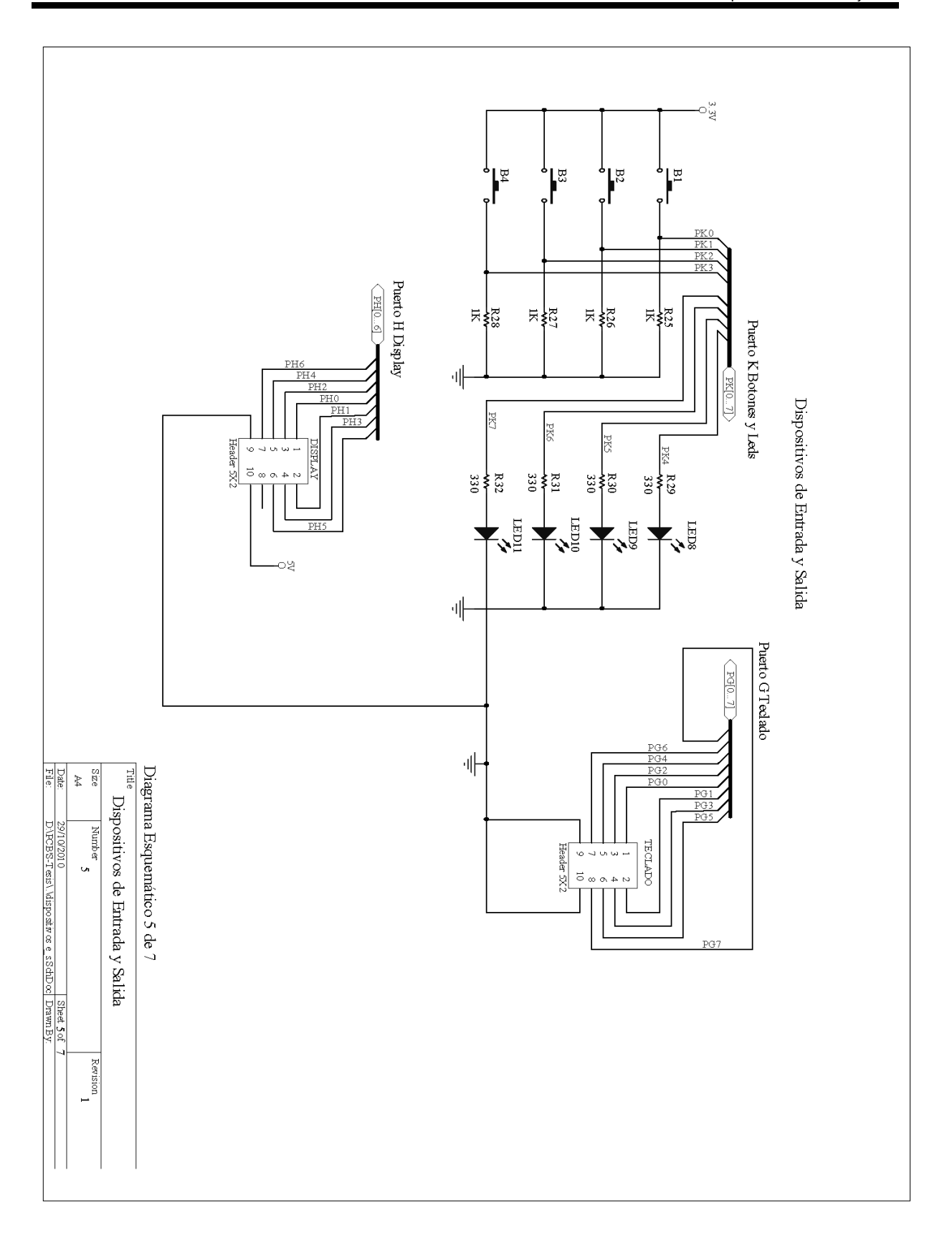

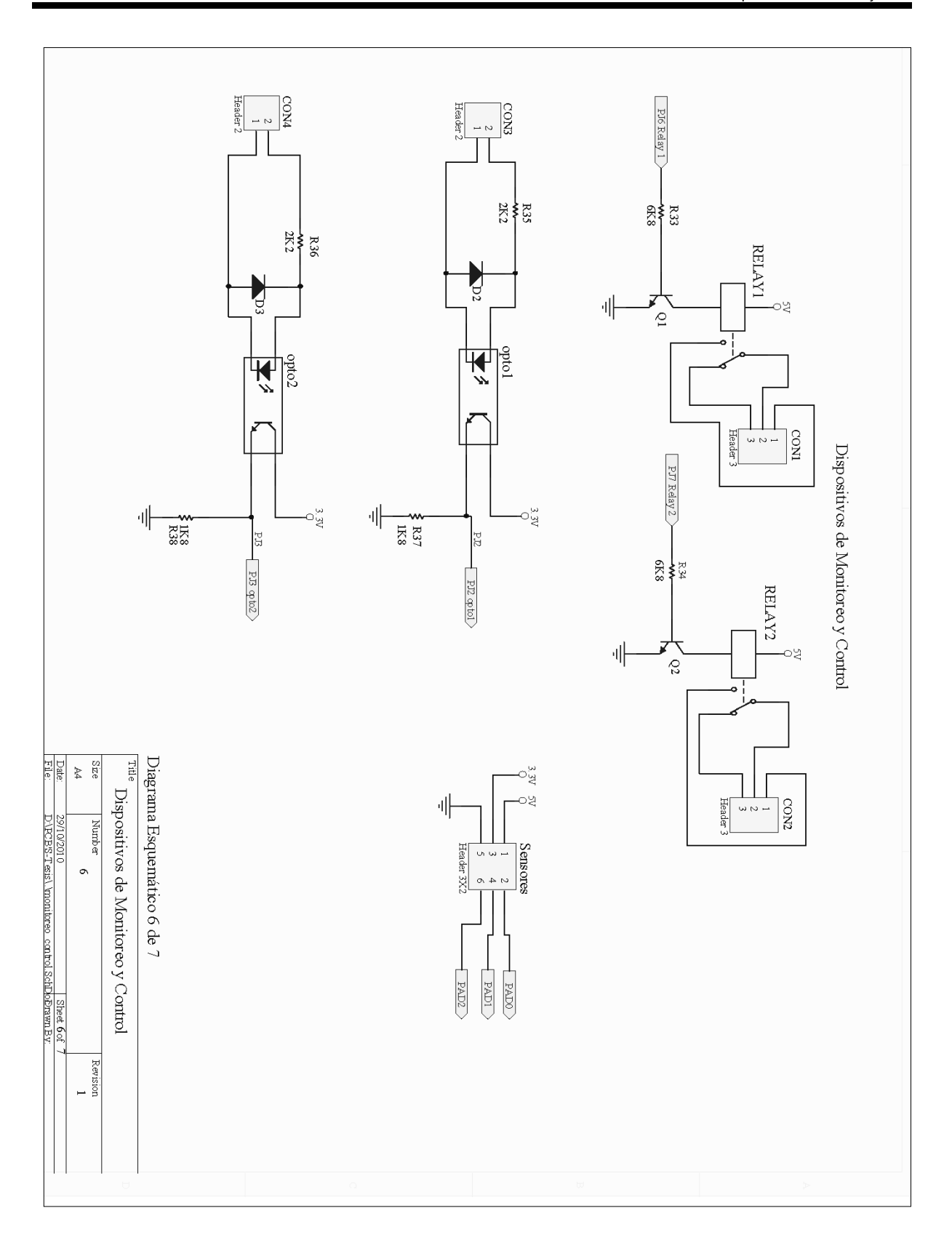

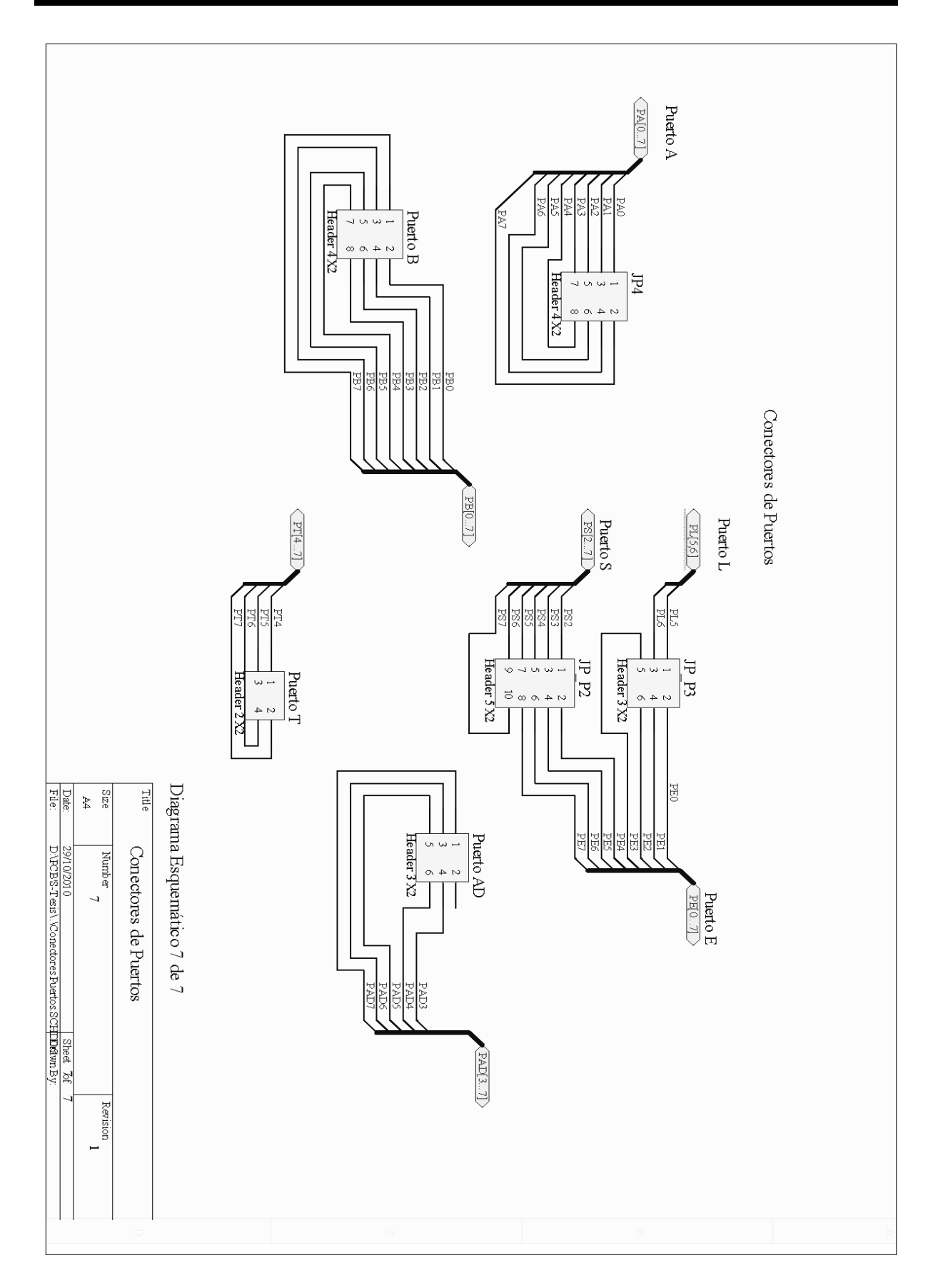

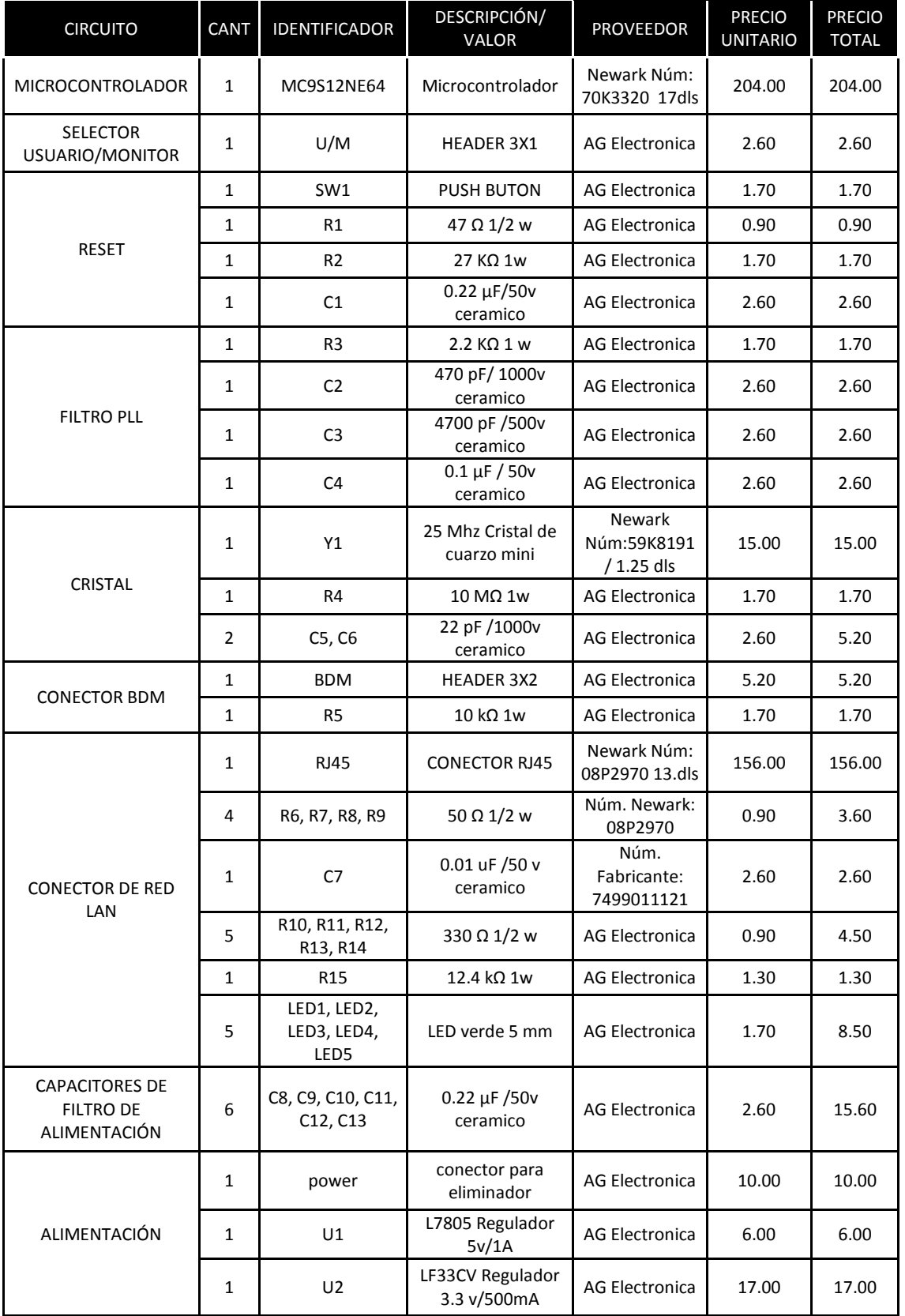

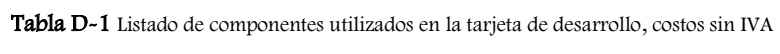

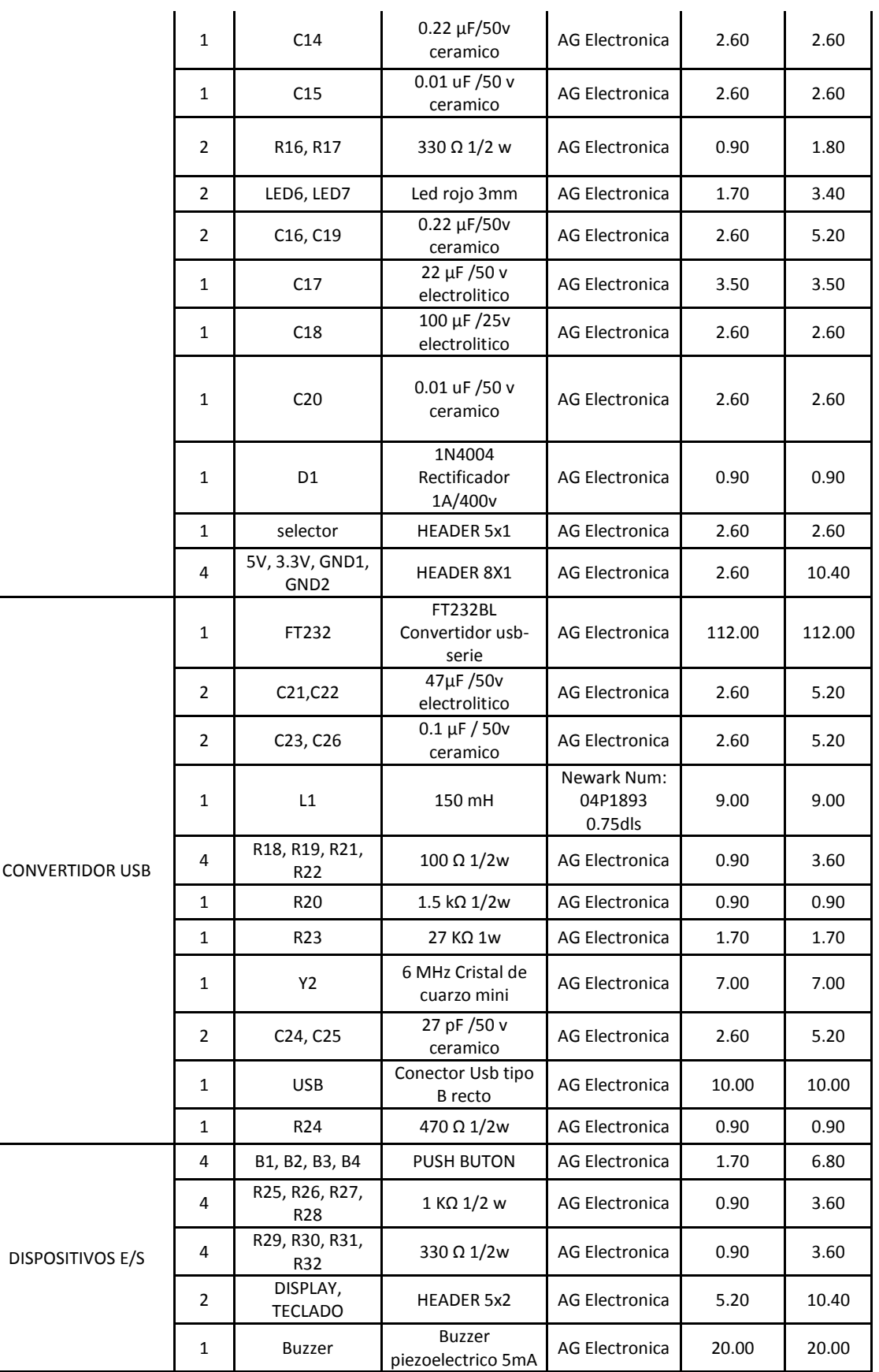

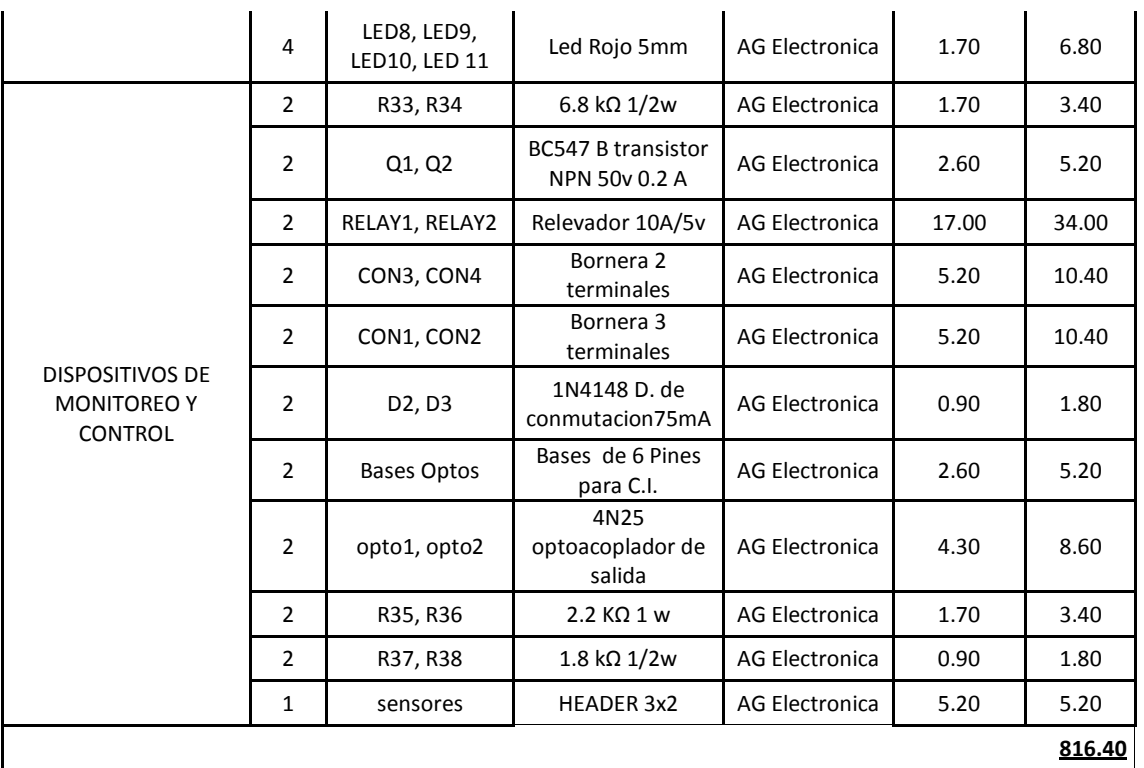

\*En los costos que contemplan dólares se considera un tipo de cambio \$12.00 por dolar

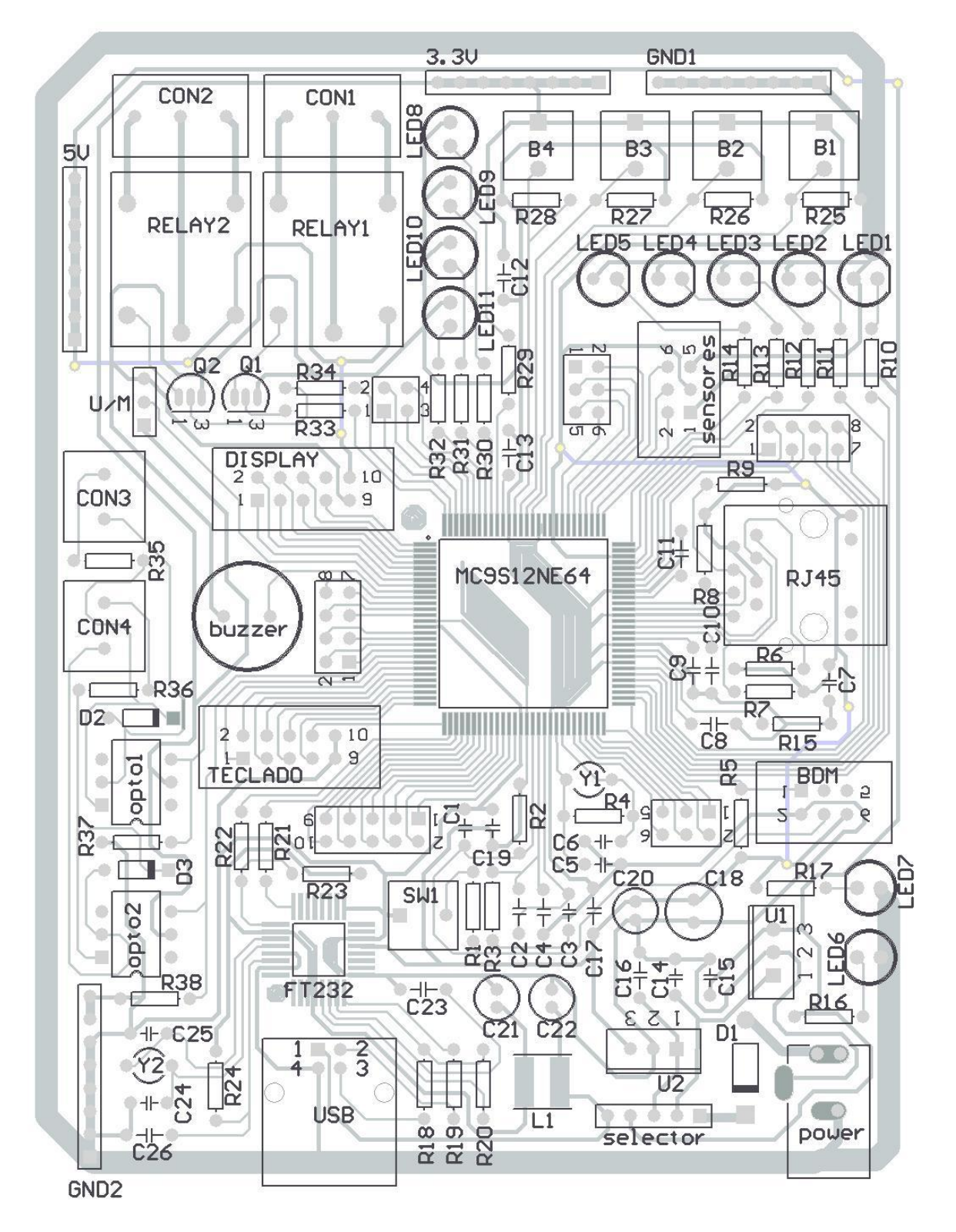

**Figura D.1** PCB de la tarjeta de desarrollo con los nombres de los componentes

#### Tarjetas externas

A continuación se muestran los diseños esquemáticos y circuitos impresos de las tarjetas externas construidas para el display, teclado y sensores que demuestran el correcto funcionamiento de la tarjeta de desarrollo implementada a lo largo del capítulo3.

El display y el teclado se conectan en una tarjeta externa por medio de los conectores de Display y Teclado que se encuentran en la tarjeta de desarrollo y los conectores DISPLAY1 y TECLADO1 que se encuentran en la tarjeta externa. Los conectores DISPLAY2 y TECLADO2 sirven para conectar el display 16x2 y el teclado matricial de 16 teclas, respectivamente

Los tres sensores se conectan en una tarjeta externa por medio del conector sensores que se encuentra en la tarjeta de desarrollo y el conector sensores1 que se encuentra en la tarjeta externa

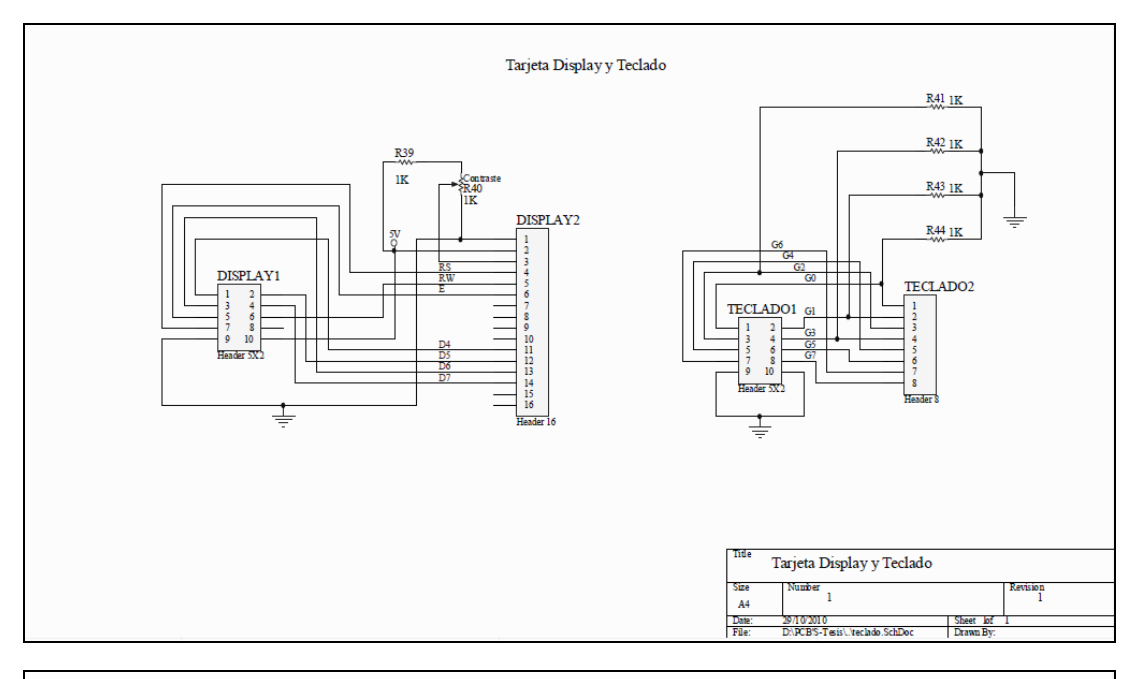

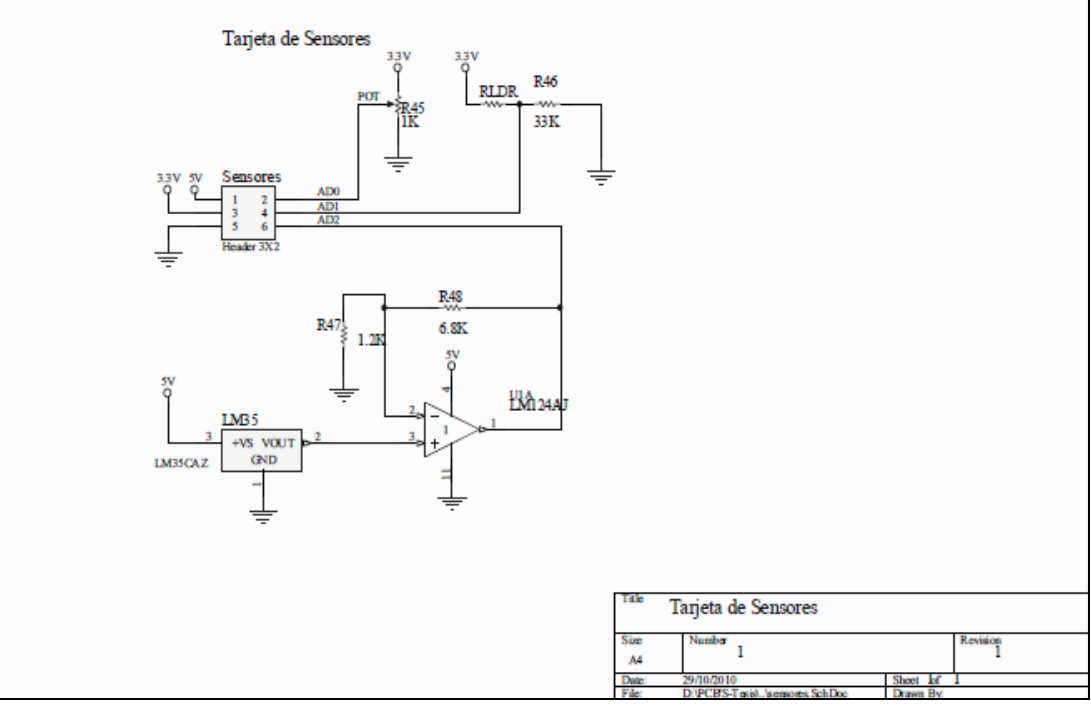

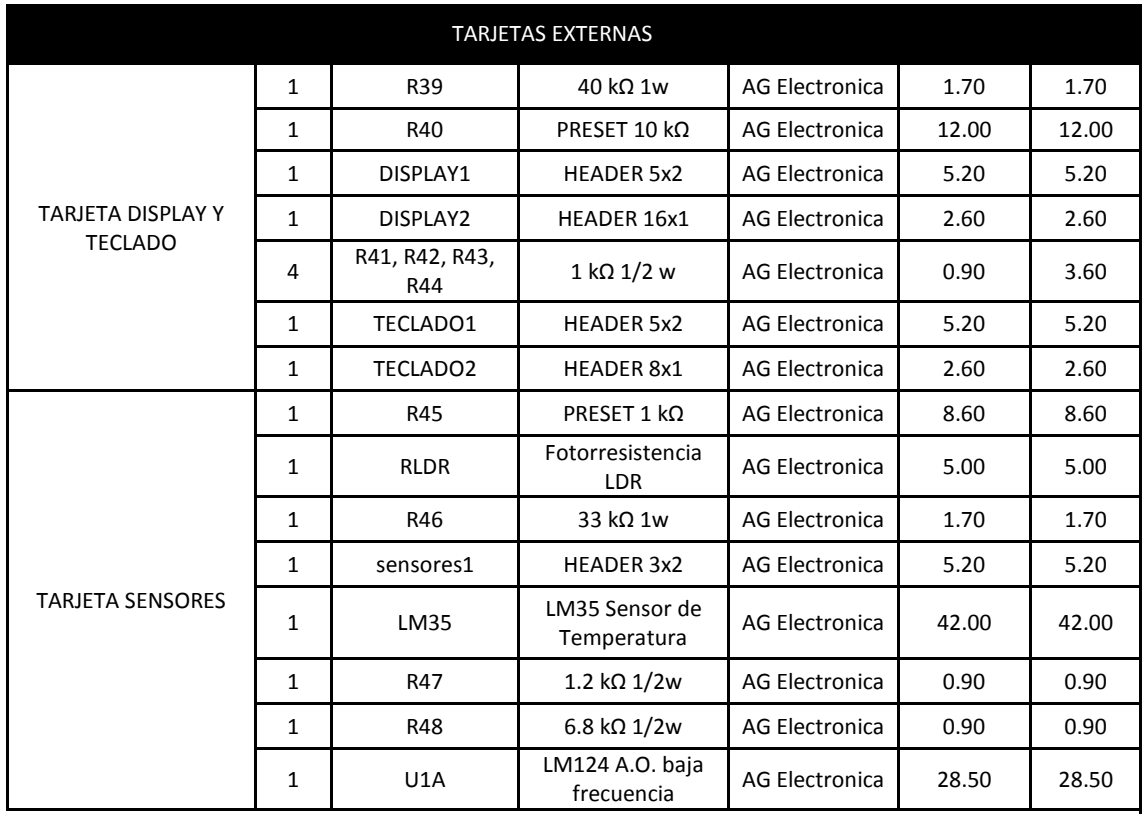

Tabla D-2 Listado de componentes de tarjetas externas, costos sin IVA

**125.70**

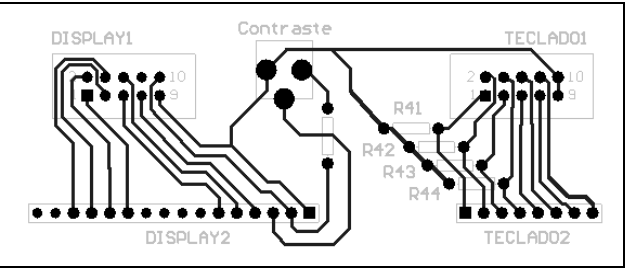

**Figura D.2** PCB del circuito impreso del display

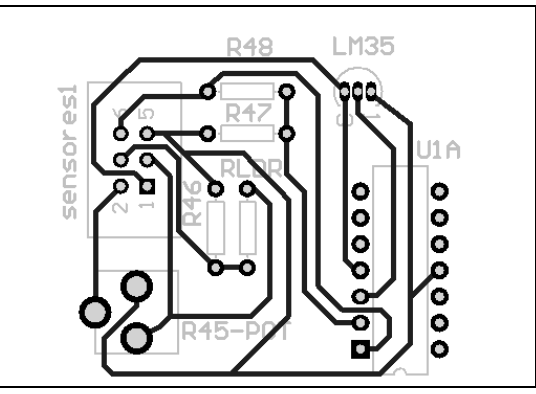

**Figura D.3** PCB del circuito impreso de los sensores

# Apéndice E Desarrollo de una aplicación paso a paso (Con el Sistema de desarrollo)

El propósito de este apéndice es crear una aplicación paso a paso para que un usuario que utilice el sistema de desarrollo que se ha descrito en los capítulos de esta tesis pueda programar la aplicación web que requiera, empleando las funciones de la pila TCP/IP.

Como se explicó en el capítulo 7, la aplicación se compone de dos partes: la aplicación del lado servidor y la aplicación del lado cliente, cada una con su propia lógica pero con reglas que ambas deben seguir para poder realizar la comunicación.

### Aplicación del lado servidor

El lado servidor debe programarse en lenguaje C, y ocupar para ello el IDE codeWarrior. En los siguientes temas se explicará la forma de realizar una aplicación del lado servidor mostrando los pasos a seguir, archivos que se ocupan, su ubicación dentro del proyecto y la estructura de las carpetas del proyecto.

### Ubicación de las carpetas y archivos del proyecto

Crear la aplicación del lado servidor requiere conocer la estructura del proyecto en codeWarrior para el sistema desarrollado. La carpeta *pilaTcpIpFilink* contiene el proyecto de codeWarrior con la pila TCP/IP. Su contenido completo se muestra en la Figura E.1.

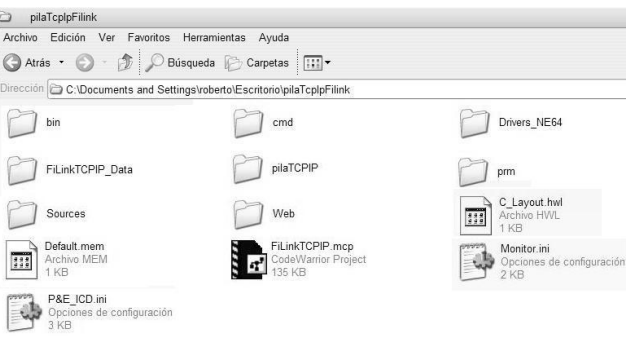

Figura E.1 Carpetas del proyecto pilaTcpIpFilink en code Warrior

La carpeta Drivers NE64 contiene las funciones del controlador de red que proporciona Freescale. En la carpeta pilaTCPIP se encuentran las funciones que implementan los protocolos de la pila TCP/IP descrita en el capítulo 5. Su contenido se muestra en la Figura E.2.

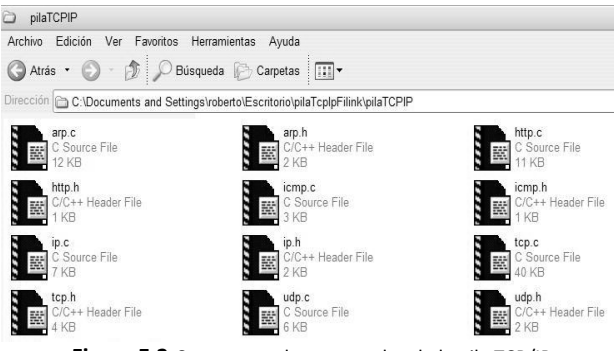

**Figura E.2** Carpeta con los protocolos de la pila TCP/IP

En la carpeta Sources se encuentran las funciones que manejan los diferentes periféricos del microcontrolador y dispositivos conectados a él, como el módulo ADC, el módulo SCI, los timers y el display. En esta carpeta también se encuentra el archivo main.c que contiene la función principal del proyecto.

En la carpeta Web podemos encontrar los archivos con los que se implementa el servidor web, como los archivos fuente de las páginas e imágenes.

Cada vez que se requiera realizar un proyecto diferente es conveniente trabajar sobre una copia de la carpeta del proyecto pilaTcpIpFilink para iniciar el desarrollo. Si se decide crear un nuevo proyecto primero se deben agregar al proyecto los archivos de la pila y las funciones de los periféricos que se utilicen.

# Planteamiento y especificaciones del ejemplo

En esta etapa del desarrollo se deben especificar los puertos para la comunicación así como el protocolo de transporte, los comandos que recibirá el servidor y de forma clara lo que debe realizar la aplicación.

En este caso se programará una aplicación que cambie el estado de los leds del puerto K de la tarjeta de desarrollo, explicando paso a paso la programación y el manejo de los archivos del proyecto.

La forma más práctica de implementar la comunicación es mediante el protocolo UDP para el envío y recepción de datos, debido a que es más rápido. Los comandos enviados por el cliente se recibirán en el puerto 2003 del servidor. La codificación de cada comando debe ser enviada desde el lado cliente al puerto indicado (ver Tabla E-1).

### **Tabla E-1.** Puertos que utilizan la aplicación y sus comandos

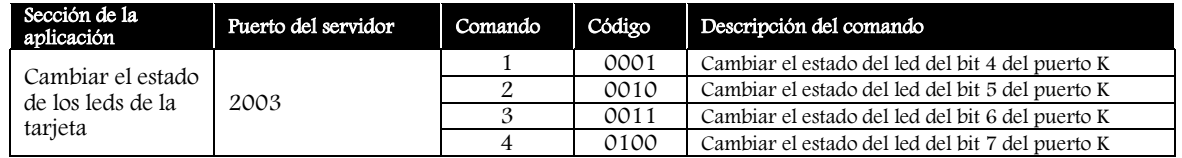

# Archivos involucrados

El archivo pilaTcpIpFilink.mcp es el proyecto que debe abrirse con el IDE codeWarrior. Una vez abierto, del lado izquierdo aparece la pestaña Files con la estructura del proyecto.

Para realizar esta aplicación se trabajará principalmente con dos archivos, el primero es el archivo main.c que contiene la función principal del precyeto y el segundo es un archivo en donde se implementa la aplicación de usuario, para este ejemplo será udp\_user\_application. Para crear el segundo archivo e incluirlo en el proyecto se deben realizar los siguientes pasos:

- Ingresar a la carpeta Sources (aunque puede ser en cualquier otra) y crear un nuevo archivo de texto con el nombre udp\_user\_application.c. La extensión del archivo creado debe cambiarse de .txt a .c.
- Con el proyecto de codeWarrior abierto, se debe hacer click derecho en alguna carpeta de la estructura que aparece en la pestaña Files.
- Seleccionar la opción *Add files* y buscar el archivo creado en la ruta en la que se haya guardado (ver Figura E.3).

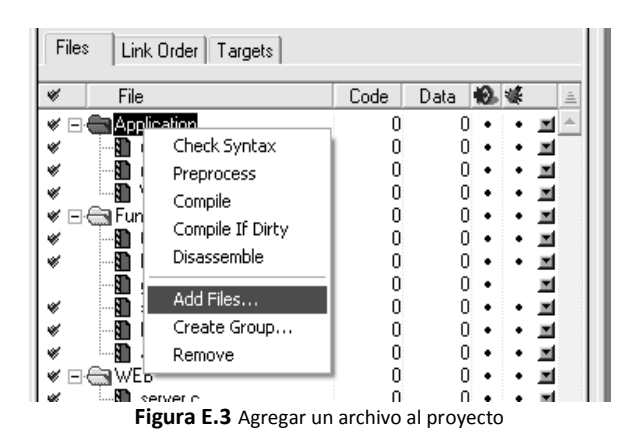

Una vez creado el archivo, en la estructura del proyecto pueden identificarse tanto el archivo main.c como el *udp\_user\_application.c* (ver Figura E.4).

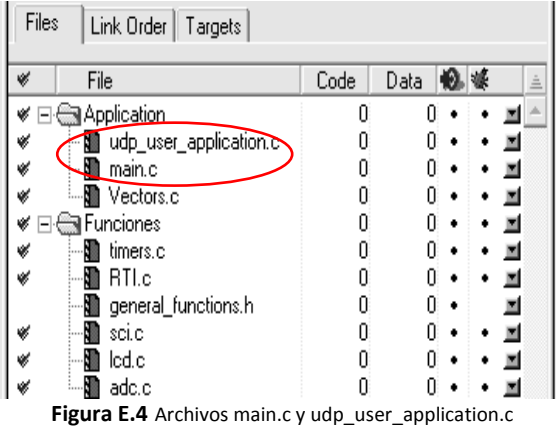

Para el desarrollo del programa se debe conocer la estructura y contenido del archivo main.c, al cual se le realizan pocos cambios para esta aplicación. El archivo main.c tiene las secciones siguientes:

Inclusión de los archivos. En esta sección se incluyen todos los archivos que requiere la función principal para su funcionamiento, para el caso de esta aplicación paso a paso, no es necesario incluir el protocolo TCP. Si se crean nuevos archivos con funciones que se llamen desde la función principal será necesario incluirlos en esta sección. Los archivos que no se utilicen se pueden comentar o eliminar de esta parte del archivo (ver Figura E.5).

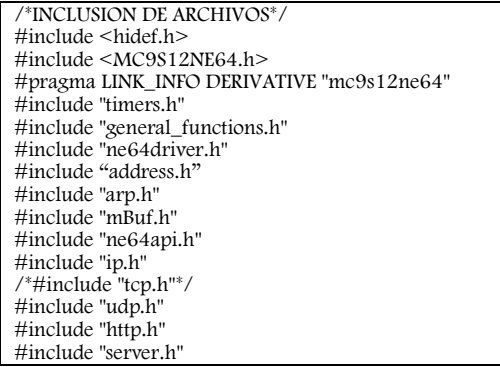

**Figura E.5** Inclusión de archivos

Prototipo de las funciones. Los prototipos de funciones que utiliza la función principal se deben indicar antes de ésta para que se puedan ejecutar, así como la declaración de las variables globales o externas necesarias. Las variables externas se declaran con la palabra reservada "extern", que indica que la variable ya está declarada en otro archivo que se ha incluido y que dicha variable es la que se usará, no se está declarando una nueva variable (ver Figura E.6).

> /\*PROTOTIPOS DE FUNCIONES\*/ void udp\_app\_server(void); // buffer para almacenar los datos de los niveles superiores extern unsigned char data\_buff[DATA\_BUFF\_LEN]; unsigned char ethernet\_receive(void); extern TEthernetFrame received\_frame;

**Figura E.6** Prototipos de funciones

La función principal. Inicializa los servicios del servidor web y espera a que se realice una petición de algún recurso o alguna acción que debe realizar el microcontrolador. La inicialización incluye los servicios de HTTP, ARP, sockets UDP y TCP, función que inicializa la aplicación de usuario, entre otros servicios.

En el ciclo infinito (for) se verifica si llega un paquete Ethernet, en cuyo caso se recibe y se procesa, y posteriormente se ejecutan las funciones arp\_manage(), tcp\_poll() y http\_run(), que son las rutinas periódicas de los protocolos ARP, TCP y HTTP, respectivamente (ver Figura E.7).

| //inicio de main                           |
|--------------------------------------------|
| void main(void) {                          |
| $INTCR\_IRQEN = 0;$                        |
| setPLL(1,1); sci_init(); EnableInterrupts; |
| /* inicialización de los servicios */      |
| RTI_init();                                |
| $m$ BufInit $()$ ;                         |
| tcp_socket_init();                         |
| $timers\_init()$ ;                         |
| $arp\_init()$ ;                            |
| $udp_socket$ init();                       |
| $EtherInit()$ ;                            |
| $udp$ _app_server $()$ ;                   |
| http_init_server();                        |
| for(;;) {                                  |
| if(NE64ValidFrameReception()) {            |
| //se recibe el paquete ethernet            |
| $ethernet\_receive()$ ;                    |
| ∤                                          |
| arp_manage();                              |
| $tcp\_poll()$ ;                            |
| $http_run()$ ;                             |
| $\frac{1}{2}$ //fin for                    |
| } //fin MAIN                               |

**Figura E.7** Función principal del servidor

La función ethernet\_receive. Procesa el paquete Ethernet cuando éste se recibe. Se llama dentro del ciclo infinito de la función principal (ver Figura E.8).

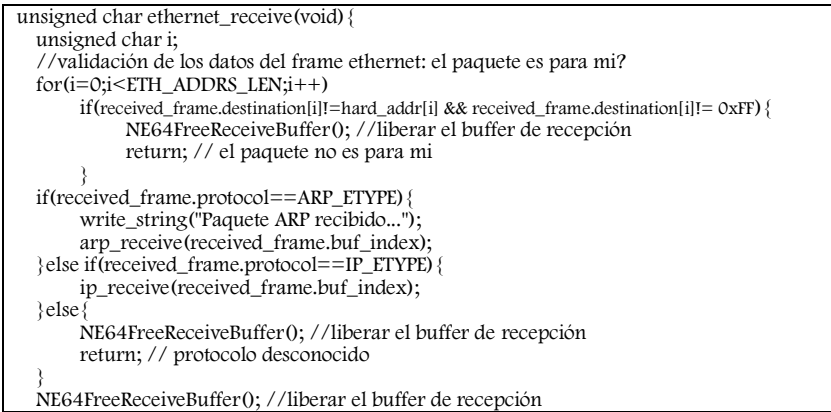

return ; // todo bien, el paquete se procesó }

**Figura E.8** Función de recepción de paquetes Eethernet

En general el archivo de la aplicación *udp\_user\_application.c*, debe contener:

- Inclusión de archivos de periféricos u otras funciones que el programa requiera.
- Definiciones del usuario en caso de ser necesarias.
- Prototipo de las funciones programadas en ese archivo o en los archivos agregados.
- La función para abrir un socket para recibir y enviar los datos.
- La función que realice las acciones que indique el cliente y regrese datos si es necesario.

#### Desarrollo del programa

Para iniciar el programa se debe abrir el archivo udp\_user\_application.c haciendo doble click sobre él. La programación en este archivo se realizará en cinco pasos:

Paso 1 de 5. Inclusión de archivos. Las líneas de código que se presentan en la Figura E.9 indican los archivos que requiere esta aplicación para su funcionamiento.

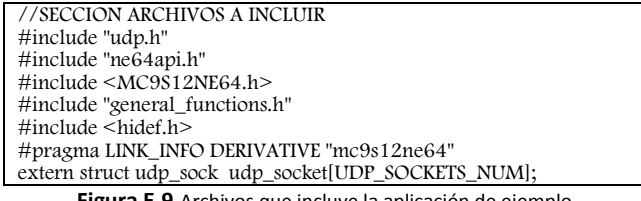

**Figura E.9** Archivos que incluye la aplicación de ejemplo

Paso 2 de 5. Definiciones del usuario. En la Figura E.10 se presenta la definición del puerto usado por el servidor para enviar y recibir datos, esta definición se utiliza en la función de inicialización de la aplicación de usuario.

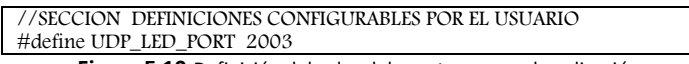

**Figura E.10** Definición del valor del puerto que usa la aplicación

Paso 3 de 5. Prototipo de las funciones programadas. Los prototipos de las funciones utilizadas dentro de este archivo se deben indicar al inicio del mismo (ver Figura E.11).

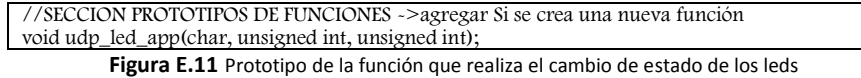

Paso 4 de 5. Programación de la función que inicializa la aplicación de ususario. En esta función se abre un socket UDP tipo servidor para que pueda realizarse la comunicación, se asocia a la función que realizará el cambio de estado de los leds, al puerto por el que se recibirán los datos y se configura la parte alta del puerto K como salidas (ver Figura E.12).

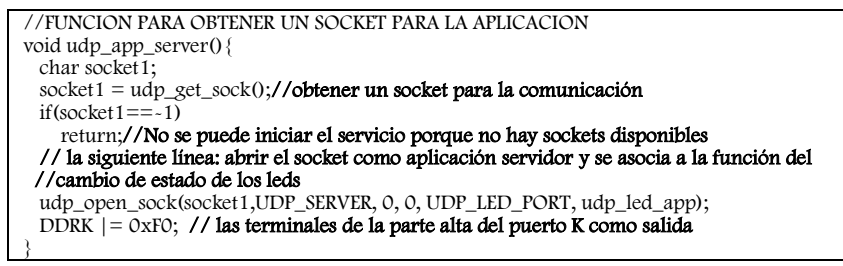

**Figura E.12** Función que abre el socket para la aplicación

Paso 5 de 5. Función que realiza el cambio de estado del led indicado. En esta función se lee el comando enviado desde el cliente y a partir de su valor se cambia el estado del led indicado, posteriormente se lee el

valor de cada bit y se envía como respuesta al cliente para poderse presentar en la página el estado de cada led (ver Figura E.13).

```
//FUNCION QUE REALIZA EL CAMBIO DE ESTADO DE LOS LEDS 
void udp_led_app(char socket, unsigned int app_data_buff, unsigned int datalen){ 
    unsigned char command; char i;
 i=UDP_HEADER_OFFSET;// en la siguiente linea: se validan datos recibidos 
 if(app_data_buff<HEADERS_LEN || datalen==0 || udp_socket[socket].state != UDP_OPEN)
        return; //datos no validos o socket ocupado
   NE64InitializeOffsetToReadRxBuffer(app_data_buff); //se inicializa el buffer para leer datos
   command = NE64ReadByte();//se lee el comando enviado desde el cliente
    if(command=='1'){//en este IF se cambia el valor del led que se haya indicado en el comando
        PORTK_BIT4=~PORTK_BIT4;
    }else if(command=='2'){
        PORTK_BIT5=~PORTK_BIT5;
    }else if(command=='3'){
        PORTK_BIT6=~PORTK_BIT6;
     }else if(command=='4'){
        PORTK_BIT7=~PORTK_BIT7;
     }else return; // si no es ningún comando no se realiza ninguna acción en los leds
    data_buff[i++]=PORTK_BIT4; 
   data_buff[i++]=PORTK_BIT5;
    data_buff[i++]=PORTK_BIT6;
    data_buff[i++]=PORTK_BIT7;
    udp_send(socket,data_buff,4);//enviar a través de UDP 
}
```
**Figura E.13** Función que realiza el cambio de estado de los leds

De esta forma ya se tiene programado el lado servidor de la aplicación. El cual responde a los comandos enviados desde el cliente.

### Aplicación del lado cliente

La aplicación del lado cliente consiste, en este caso, en el envío de los comandos al servidor y la recepción de los datos leídos correspondientes al estado de los leds. Este envío se realiza por medio de botones que indican qué led se debe cambiar de estado.

Para la programación del lado cliente se utiliza el lenguaje PHP, el cual debe estar instalado en la computadora desde la cual se realiza el envío de los comandos o en otro servidor al que se tenga acceso para subir los archivos de la aplicación cliente. Para la instalación en sistemas operativos Windows existen paquetes de instalación como XAMPP y WAMP, que se descargan de www.apachefriends.org/es/xampp.html y de www.wampserver.com, respectivamente, o algún otro paquete que el usuario ya conozca.

### Habilitar manejo de sockets en PHP

La aplicación utiliza los sockets para enviar información al servidor, por este motivo los sockets deben estar habilitados, en caso de no estarlo (al intentar usarlos, PHP enviará un error indicando que no se reconocen las funciones utilizadas de manejo de sockets) se deben habilitar editando el archivo php.ini de la instalación del programa, eliminando el carácter ";" (punto y coma) de la línea que aparece en la Figura E.14.

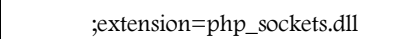

**Figura E.14** Habilitar el módulo para manejo de sockets en PHP

### Funciones de manejo de sockets

La aplicación cliente requiere enviar y recibir datos a través de un puerto, para tal propósito PHP tiene funciones que manejan el envío y recepción de datos por medio de sockets. Las funciones que se utilizan en esta aplicación se presentan en la Tabla E-2.

#### **Tabla E-2.** Funciones de PHP para manejo de sockets en esta aplicación

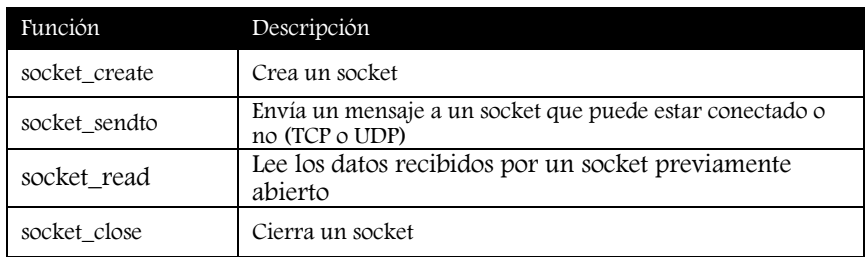

### Estructura del programa en PHP y página HTML

La aplicación se puede codificar en algún editor de HTML o en block de notas de Windows. El programa se debe escribir en un archivo con extensión ".php", que en este caso es leds.php, el cual incluye el código de PHP y código HTML para la presentación de los datos.

### Desarrollo del programa

El programa se ha dividido en 5 pasos que se explican a continuación:

Paso 1 de 5. Identificar el botón presionado y asignar el comando. En la Figura E.15 se presenta el código que identifica que botón fue presionado y asigna el comando a enviar en una variable.

| $\sqrt{\frac{2}{2}}$ hp //inicia el programa con PHP                                                                |  |  |  |
|----------------------------------------------------------------------------------------------------|--|--|--|
| //se revisa el identificador del botón que se presionó, se reciben por el método POST                               |  |  |  |
| if(isset(\$ $POST[1ed4'])$ }//para el botón asociado al led 4 se envía el comando 1                                 |  |  |  |
| \$dataToSend=0x01;                                                                                                  |  |  |  |
| } elseif(isset(\$_POST['led5'])) { //para el botón asociado al led 5 se envía el comando 2                          |  |  |  |
| \$dataToSend=0x02;                                                                                                  |  |  |  |
| } elseif(isset(\$_POST['led6'])) {<br>//para el botón asociado al led 6 se envía el comando 3                       |  |  |  |
| \$dataToSend=0x03;                                                                                                  |  |  |  |
| $\text{elseif}(\text{isset}(\$ POST['led7]))$ $\frac{1}{2}$ //para el botón asociado al led 7 se envía el comando 4 |  |  |  |
| \$dataToSend=0x04;                                                                                                  |  |  |  |
|                                                                                                    |  |  |  |

**Figura E.15** Parte del programa en PHP que identifica el botón presionado

Paso 2 de 5. Abrir el socket, enviar los datos y esperar respuesta. Para enviar el comando al servidor se debe abrir un socket que enviará y recibirá por UDP los datos, en la Figura E.16 se presenta el código que abre el socket, envía los datos y espera una respuesta del servidor.

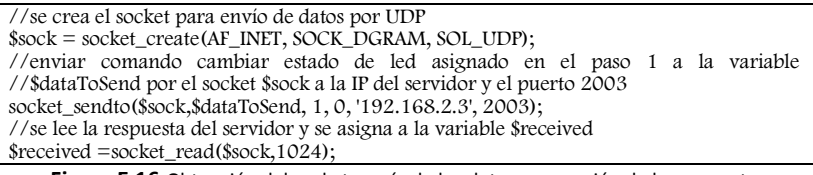

**Figura E.16** Obtención del socket, envío de los datos y recepción de la respuesta

Paso 3 de 5. Convertir los datos recibidos. Ya que se han recibido los datos desde el servidor y se tienen almacenados en una variable, éstos se presentaran como valor numérico. En la Figura E.17 se muestra el código que lee cada byte recibido y lo convierte en el carácter que corresponde, cada carácter se guarda en una localidad de un arreglo.

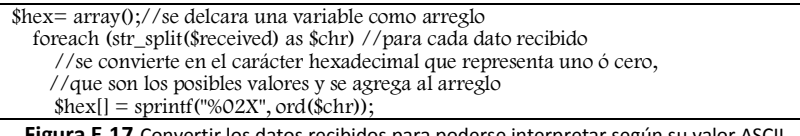

**Figura E.17** Convertir los datos recibidos para poderse interpretar según su valor ASCII

Paso 4 de 5. Asignar los valores a presentar en la página HTML. Para cada valor que se ha guardado en el arreglo se tienen dos posibles valores que representan el estado de los leds: cero para apagado y uno para encendido. En esta parte se lee cada valor del arreglo y se asigna a una variable el valor que representa el color verde para encendido o rojo para apagado (ver Figura E.18).

| if(\$hex[0]==0) $\frac{1}{2}$ i el valor del bit 4 del PTK es 0 se asigna el color rojo a la variable<br>\$colorLed4="red";    |
|----------------------------------------------------------------------------------------------------|
| $\text{elseif}(\text{thex[0] == 1}) \}$ //si el valor es 1 se asigna el color verde                                            |
| \$colorLed4="green";                                                                                                    |
|                                                                                                    |
|                                                                                                    |
| if(\$hex[1]==0) $\frac{1}{5}$ //si el valor del bit 5 del PTK es 0 se asigna el color rojo a la variable<br>\$colorLed5="red": |
| $\text{elseif}(\text{thex}[1]=1)$ //si el valor es 1 se asigna el color verde                                                  |
| \$colorLed5="green";                                                                                                    |
|                                                                                                    |
|                                                                                                    |
| if(\$hex[2]==0) $\frac{1}{2}$ //si el valor del bit 6 del PTK es 0 se asigna el color rojo a la variable<br>\$colorLed6="red"; |
| $\text{elseif}(\text{Shex}[2] == 1)$ //si el valor es 1 se asigna el color verde                                               |
| \$colorLed6="green";                                                                                                    |
|                                                                                                    |
| if(\$hex[3]==0) $\frac{1}{2}$ //si el valor del bit 7 del PTK es 0 se asigna el color rojo a la variable                       |
| \$colorLed7="red";                                                                                                    |
| $\text{elseif}(\text{Shex}[3] == 1)$ { //si el valor es 1 se asigna el color verde                                             |
|                                                                                                    |
| \$colorLed7="green";                                                                                                    |
|                                                                                                    |
| socket_close(\$sock);//se cierra el socket una vez que se ha dejado de utilizar                                                |
| //por ultimo se cierra la etiqueta de php para indicar que el programa termina                                                 |
| ?>                                                                                                    |

**Figura E.18** Asignación del color de fondo para indicar el estado de cada led

Paso 5 de 5. Presentar la respuesta en la página HTML. Para la programación de la presentación de los datos se deben poner las etiquetas básicas de HTML y crear un formulario en el cual se tendrán los botones que al presionarlos enviarán los datos, usando el método POST, a la misma página para que el código de PHP envíe los comandos. Cuando ya se han enviado los datos al servidor y se ha recibido la respuesta, después de convertir los valores, estos son presentados en esta página (ver Figura E.19).

| $<$ html $>$                                                                                                    |
|----------------------------------------------------------------------------------------------------|
|                                                                                                    |
| <head><link href="./sigeelstyle.css" rel="stylesheet" type="text/css"/></head>                                     |
| <meta content="txt/html; charset=utf-8" http-equiv="Content-Type"/>                                                |
| <title>APLICACIÓN CLIENTE</title>                                                                                  |
| $\langle$ /head $\rangle$                                                                                          |
| $<$ body $>$                                                                                                    |
| <form action="leds.php" method="POST"></form>                                                                      |
| $\leq$ INPUT type="submit" name="led7" class="blue button" value="LED 1" $>$                                       |
| <!---se presenta el color de fondo según se asignó su valor en la lectura de los datos recibidos - ->              |
| <input maxlength="10" readonly="" size="16" style="background-color:&lt;?php echo \$colorLed7?&gt;;" type="TEXT"/> |
| $\leq$ INPUT type="submit" name="led6" class="blue button" value="LED 2" >                                         |
| —se presenta el color de fondo según se asignó su valor en la lectura de los datos recibidos - -                   |
| <input maxlength="10" readonly="" size="16" style="background-color:&lt;?php echo \$colorLed7?&gt;;" type="TEXT"/> |
| <input class="blue_button" name="led5" type="submit" value="LED 3"/>                                               |
| —se presenta el color de fondo según se asignó su valor en la lectura de los datos recibidos- -                    |
| <input maxlength="10" readonly="" size="16" style="background-color:&lt;?php echo \$colorLed7?&gt;;" type="TEXT"/> |
| <input class="blue_button" name="led4" type="submit" value="LED 4"/>                                               |
| <!---se presenta el color de fondo según se asignó su valor en la lectura de los datos recibidos - ->              |
| <input maxlength="10" readonly="" size="16" style="background-color:&lt;?php echo \$colorLed7?&gt;;" type="TEXT"/> |
| $\langle$ / form $>$                                                                                               |
| $\langle$ body>                                                                                                    |
| $\langle$ /html>                                                                                                   |

**Figura E.19** Código HTML para presentar los datos y los botones que envían los comandos

De esta forma la aplicación explicada paso a paso se tiene terminada tanto del lado servidor como del lado cliente.

Para el desarrollo de una aplicación en específico se deben tomar en cuenta los requerimientos de la aplicación, los alcances del sistema de desarrollo, los conocimientos de lenguajes de programación del desarrollador y los recursos e infraestructura con que se cuenta, dichos factores determinan la forma en que se realizará la aplicación.

# Apéndice F Código Fuente de la pila TCP /IP

Como se especifica en el capítulo 5 los protocolos que se desarrollan en esta tesis son:

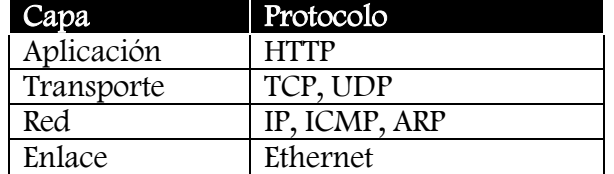

A continuación se muestra el código fuente de dichos protocolos según se describió en el capítulo 5 (archivos de cabecera \*.h y código \*.c), además se añade el código del archivo principal (main).

Main Servidor<br>#include <hidef.h>  $\frac{1}{2}$  common defines and macros  $\frac{*}{2}$ #include <MC9S12NE64.h> /\* derivative information \*/ #pragma LINK\_INFO DERIVATIVE "mc9s12ne64"

#include "timers.h" #include "general\_functions.h" #include "ne64driver.h" #include "arp.h" #include "mBuf.h" #include "ne64api.h" #include "address.h" #include "ip.h" #include "tcp.h" #include "udp.h" #include "http.h" #include "server.h"

void udp\_app\_server(void);

// buffer para almacenar los datos de los niveles superiores extern unsigned char data\_buff[DATA\_BUFF\_LEN];

\_\_\_\_\_\_\_\_\_\_\_\_\_\_\_\_\_\_\_\_\_\_\_\_\_\_\_\_\_\_\_\_\_\_\_\_\_\_\_\_\_\_\_\_\_\_\_\_\_\_ \_\_\_\_\_\_\_\_\_\_\_\_\_\_\_\_\_\_\_\_\_\_\_\_\_\_\_\_\_\_\_\_\_\_\_\_\_\_\_\_\_\_\_\_

unsigned char ethernet\_receive(void); extern TEthernetFrame received\_frame;

//inicio de main

void main(void) {

INTCR\_IRQEN = 0;

 $setPLL(1,1);$ sci\_init();

write\_string("Iniciando MAIN..."); write\_string("Inicializando servicios...");

EnableInterrupts;

/\* inicialización de los servicios \*/

RTI\_init(); mBufInit ();  $EtherInit()$ ; timers\_init(); arp\_init(); udp\_socket\_init(); tcp\_socket\_init(); http\_init\_server(); udp\_app\_server(); /\*\_\_\_\_\_\_\_\_\_\_\_\_\_\_\_\_\_\_\_\_\_\_\_\_\_\_\_\_\_\_\_\_\_\*/

write\_string("Configuracion del sistema completado");

for(;;) $\{$ 

if(NE64ValidFrameReception()){ ethernet\_receive(); } arp\_manage(); tcp\_poll();

http\_run();

}//fin for

} /////fin MAIN

unsigned char ethernet\_receive(void){ unsigned char i;

//mostrar ethernet recibido write\_char(0x0D); write\_char(0x0A); write\_string("Paquete Ethernet recibido:");  $for(i=0; i < 6; i++)$ write\_hx(received\_frame.destination[i]);  $for(i=0;i<6;i++)$ write\_hx(received\_frame.source[i]); i=received\_frame.protocol>>8; write\_hx(i); write\_hx((char)received\_frame.protocol&0x00FF); write\_char(0x0A); write\_char(0x0D);

//validación de los datos del frame ethernet

//el paquete es para mi???  $for(i=0;\overline{i} < ETH_ADDRS_LEN;i++)$ if(received\_frame.destination[i]!=hard\_addr[i] && received\_frame.destination[i]!= 0xFF ){ write\_string("Paquete Ethernet con direccion MAC erronea"); NE64FreeReceiveBuffer(); //liberar el buffer de recepción return; // el paquete no es para mi }

if(received\_frame.protocol==ARP\_ETYPE){ write\_string("Paquete ARP recibido..."); arp\_receive(received\_frame.buf\_index); } else if(received\_frame.protocol==IP\_ETYPE){ write\_string("Paquete IP recibido..."); ip\_receive(received\_frame.buf\_index); } else {

write\_string("Paquete Ethernet desconocido, no se proceso."); NE64FreeReceiveBuffer(); //liberar el buffer de recepción return; // protocolo desconocido }

NE64FreeReceiveBuffer(); //liberar el buffer de recepción return ; // todo bien, el paquete se procesó!!! }

#### PROTTOCOLO ARP arp.h

struct arp\_message{ unsigned int HWtype; unsigned int protocol; unsigned char HWdirlen; unsigned char protdirlen; unsigned int opcode; unsigned char MACaddSource[6]; unsigned char IPaddSource[4]; unsigned char MACaddDest[6]; unsigned char IPaddDest[4]; };

struct arp\_table{ unsigned char status; unsigned char type; unsigned char ttl; unsigned char retries; unsigned char MACaddr[6]; unsigned char IPaddr[4]; } ;

#define ARP\_ETYPE 0x0806 #define ARP\_LEN 28

//valores de la estructura ARP #define TYPE\_ETHERNET 1  $1/4$ define HW\_LEN  $6$ <br>ETH ADDR 6 ;ya está definido en api.h como ETH\_ADDRS\_LEN #define IP\_DIR\_LEN 4 #define ARP\_REOUEST 1 #define ARP\_REPLY 2

// estados de las entradas ARP #define ARP\_FREE 0 #define ARP\_PENDING 1 #define ARP\_RESOLVED 2

//tipos de entradas #define STATIC ENTRY 0 #define DYNAMIC\_ENTRY 1

// tabla arp #define ARP\_TABLE\_SIZE 10 #define ARP\_TABLE\_MANAGE 1 #define ARP\_RETRIES 5 #define ARP\_TTL 60 #define ARP\_RESEND 2

//prototipos de funciones void arp\_init(void); void arp\_send(unsigned int, unsigned char \*, unsigned char \*); void arp\_add\_entry(unsigned char \*, unsigned char \*); unsigned char \* arp\_get\_mac(unsigned char \*); void arp\_receive(unsigned int); void arp\_add\_response(unsigned char \*, unsigned char \*); void arp\_manage(void); unsigned char equal\_ip(unsigned char \*, unsigned char \*); unsigned char same\_subnet(unsigned char \*); arp.c

#include "arp.h"

#include "timers.h" #include "ne64api.h" #include "general\_functions.h" #include "address.h"

struct arp\_table arp\_table\_entry[ARP\_TABLE\_SIZE]; unsigned char arp\_timer; extern TEthernetFrame send\_frame;

//////////////////// INICIALIZACIÓN DE LA TABLA //////////////////// void arp\_init(void){ unsigned char i;

 $for(i=0;i$ arp\_table\_entry[i].status=ARP\_FREE; arp\_timer=create\_timer(DOWN,ARP\_TABLE\_MANAGE,SEC);

}

//////////////////// BUSQUEDA DE MAC EN LA TABLA ARP /////////////// unsigned char \* arp\_get\_mac(unsigned char \*ip){

unsigned char i, resolved\_entry =  $0$ , minttl=ARP\_TTL+1, type = DYNAMIC\_ENTRY; char free\_entry  $= -1$ ;

if(equal\_ip(ip\_gateway,ip)) type = STATIC\_ENTRY;

write\_string("Buscando MAC en la tabla ARP"); // primero se recorre la tabla para buscar la dirección  $for(i=0; i < ARP\_TABLE\_SIZE; i++)$ { switch(arp\_table\_entry[i].status){ case ARP\_FREE: if(free\_entry  $== -1)$  $free\_entry = i;$ break; case ARP\_PENDING: if(equal\_ip(arp\_table\_entry[i].IPaddr,ip)) return (void \*)0; //se encontró, pero no está lista aún else break; case ARP\_RESOLVED: if(equal\_ip(arp\_table\_entry[i].IPaddr,ip)) return arp\_table\_entry[i].MACaddr; //se encontró y se regresa la mac correspondiente else resolved\_entry++; break; } //fin del switch } // fin del for

// si llegamos hasta aqui significa que la ip aún no está en la tabla // si ya no habia entradas libres verificamos las entradas ya resueltas // para borrar la mas vieja if(free\_entry==-1 && resolved\_entry)  $for(i=\overline{0};i<\overline{ARP\_TABLE\_SIZE};i+\overline{+})$ if(arp\_table\_entry[i].status ==  $ARP\_RESOLVED$  && arp\_table\_entry[i].type == DYNAMIC\_ENTRY) if(arp\_table\_entry[i].ttl<minttl){ free\_entry  $=$  i;  $min$ table entry[i].ttl; } if(free\_entry! $=$ -1){ arp\_table\_entry[free\_entry].status = ARP\_PENDING; arp\_table\_entry[free\_entry].ttl = ARP\_RESEND;

arp\_table\_entry[free\_entry].retries = ARP\_RETRIES; arp\_table\_entry[free\_entry].type =type;  $for(i=0;i$ arp\_table\_entry[free\_entry].IPaddr[i] = \*(ip++); arp\_send(ARP\_REQUEST,ip,((unsigned char \*)0)); }

// si no habia entradas resueltas, y tampoco habia entradas libres

// todas estaban esperando una respuesta ARP, por lo tanto no se

// puede borrar ninguna, no hay nada más que hacer, aqui acaba la función

return (void \*)0;

}

//////////////////// ENVIO DE MENSAJE ARP ////////////////////////// void arp\_send(unsigned int op, unsigned char \*ip, unsigned char \*mac){ struct arp\_message arp\_packet; unsigned char i, rem\_mac[6]; int hex; //verificar si se trata del envío de una solicitid o de una respuesta  $if(op == ARP\_REQUEST)$  { //write\_string("Envio de solicitud ARP"); for(i=0;i<ETH\_ADDRS\_LEN;i++) rem\_mac[i]=0xFF; //si es solicitud la mac se pone en la dirección broadcast } else if(op ==  $ARP$ <sub>REPLY</sub>) { //write\_string("Envio de respuesta ARP:");  $for(i=0; i\leq ETH$  ADDRS LEN; $i++$ ) rem\_mac[i]= $*(max++);$  //si es respuesta proporciona mi propia mac } else return; //se desconoce el código de operación //construcción del encabezado del frame ethernet  $for(i=0;i\leq ETH$  ADDRS LEN; $i++)$  { send\_frame.destination[i] = rem\_mac[i]; send\_frame.source[i] = hard\_addr[i]; } send\_frame.protocol = ARP\_ETYPE; //construcción del mensaje ARP arp\_packet.HWtype = TYPE\_ETHERNET; arp\_packet.protocol = IP\_ETYPE; arp\_packet.HWdirlen = ETH\_ADDRS\_LEN;  $arp\_packet.protdirlen = IP\_DIR\_LEN;$ arp\_packet.opcode = op;  $for(i=0;i\leq ETH\_ADDRS\_LEN;i++)$  {  $arp\_packet.MACaddSource[i] = hard\_addr[i];$  $arp\_packet.MACaddDest[i] = rem\_mac[i];$ } for(i=0;i<IP\_DIR\_LEN;i++){ arp\_packet.IPaddSource[i] = ip\_address[i];  $arp\_packet.IPaddDest[i] = *(ip++)$ ; }

//escritura en buffer y envío de la trama NE64InitializeTransmissionBuffer(); NE64WriteEthernetHeaderToTxBuffer(&send\_frame); NE64WriteBytes(((void\*)&arp\_packet),ARP\_LEN); write\_char(0x0D); write\_char(0x0A); NE64StartFrameTransmission(42);

}

//////////////////// RECEPCIÓN DE MENSAJE ARP ///////////////// void arp\_receive(unsigned int address\_buff) {

struct arp\_message arp\_packet; unsigned char i;

NE64InitializeOffsetToReadRxBuffer(address\_buff);

//write\_string("Paquete ARP recibido: ");

 $arp\_packet.HWtype = NE64ReadWord();$ //if(arp\_packet.HWtype!=TYPE\_ETHERNET){ write\_string("Paquete ARP con tipo de hardware erroneo"); // return; //} arp\_packet.protocol = NE64ReadWord(); //if(arp\_packet.protocol!=IP\_ETYPE){ // write\_string("Paquete ARP no contiene datos de red IP"); // return;  $1/$ }  $arp\_packet.HWdirlen = NE64ReadByte();$  $arp\_packet.protdirlen = NE64ReadByte();$ arp\_packet.opcode = NE64ReadWord(); for(i=0;i<ETH\_ADDRS\_LEN;i++){ arp\_packet.MACaddSource[i] = NE64ReadByte();

} for (i=0;i<IP\_DIR\_LEN;i++){ arp\_packet.IPaddSource[i] = NE64ReadByte(); } for(i=0;i<ETH\_ADDRS\_LEN;i++){  $arp\_packet.MACaddDest[i] = NE64ReadByte();$ }  $for(i=0;i {$ 

arp\_packet.IPaddDest[i]=NE64ReadByte(); }

//write\_char(0x0A); write\_char(0x0D);

//examinar si la dirección física es válida //for(i=0;i<ETH\_ADDRS\_LEN;i++) //if(arp\_packet.MACaddDest[i]!=hard\_addr[i] && arp\_packet.MACaddDest[i]!= 0xFF arp\_packet.MACaddDest[i]!= 0){ // write\_string("Paquete MAC con direccion fisica erronea"); // return; //dirección fisica incorrecta, no es mi MAC ni la dirección broadcast  $//$ //examinar si la dirección de red es válida, si lo es, procesar

el paquete // if(equal\_ip(arp\_packet.IPaddDest,ip\_address)){ if(arp\_packet.opcode==ARP\_REQUEST){ //write\_string("Solicitud ARP"); arp\_send(ARP\_REPLY,arp\_packet.IPaddSource,arp\_packet.M ACaddSource); }

else if(arp\_packet.opcode==ARP\_REPLY){ //write\_string("Respuesta ARP recibida, añadir respuesta a la tabla..."); arp\_add\_response(arp\_packet.IPaddSource,arp\_packet.MACa ddSource); return; } else // la opción no fue ni solicitud ni respuesta return; // }// FIN si la ip corresponde a mi ip  $\frac{7}{11}$  else { write\_string("Paquete ARP con direccion de red erronea");  $1/$  }

//write\_string("Añadir paquete ARP a la tabla..."); arp\_add\_entry(arp\_packet.IPaddSource,arp\_packet.MACaddS ource); }

//////////////////// AÑADIR NUEVA ENTRADA A LA TABLA ///////////////// void arp\_add\_entry(unsigned char \*ip, unsigned char \*mac){ unsigned char i, type=DYNAMIC\_ENTRY;

if(equal\_ip(ip,ip\_gateway)){ //write\_string("Añadiendo la IP del gateway");

type=STATIC\_ENTRY; } // cuando se agrega una entrada puede refrescarse una entrada ya resuleta, // ser una entrada nueva, o una ip que no pertenece a la subred if(!same\_subnet(ip)){ //write\_string("La IP no pertenece a esta subred, no se añade"); return; // no está en la subred, no se puede agregar a la tabla } // sí pertenece a la subred, se busca en la tabla para ver si ya existía  $for(i=0; i TABLE SIZE; $i++$ )$ if(arp\_table\_entry[i].status==ARP\_RESOLVED) if(equal\_ip(arp\_table\_entry[i].IPaddr,ip)){ //write\_string("La direccion ya esta resuelta, se refrescara"); break; } if(i==ARP\_TABLE\_SIZE) // indica que la ip no estaba en la tabla, se busca una entrada libre for(i=0;i<ARP\_TABLE\_SIZE;i++) if(arp\_table\_entry[i].status==ARP\_FREE){ //write\_string("Añadir las direcciones en una entrada libre"); break; } if(i==ARP\_TABLE\_SIZE){// indica que la ip no estaba en la tabla y ya no había entradas libres //write\_string("No fue posible añadir direccion a la tabla"); return; // si llegó hasta aqui, encontró una posición para insertar los datos en la tabla arp\_table\_entry[i].status = ARP\_RESOLVED; arp\_table\_entry[i].type = type; arp\_table\_entry[i].ttl = ARP\_TTL; arp\_table\_entry[i].retries = ARP\_RETRIES;  $arp\_table\_entry[i].MACaddr[0] = *(mac++);$  $arp\_table\_entry[i].MACaddr[1] = *(mac++);$  $arp_table\_entry[i].MACaddr[2] = *(mac++);$  $arp_table\_entry[i].MACaddr[3] = * (mac++);$  $arp\_table\_entry[i].MACaddr[4] = *(mac++);$  $arp\_table\_entry[i].MACaddr[5] = *(mac++);$  $arp\_table\_entry[i].IPaddr[0] = *(ip++)$ ;  $arp\_table\_entry[i].IPaddr[1] = *(ip++);$  $arp_table\_entry[i].IPaddr[2] = *(ip++);$  $arp_table\_entry[i].IPaddr[3] = *(ip++)$ ; mac-=6; ip-=4; //write\_string("Posicion donde se insertaron las direcciones:"); //write\_hx(i); write\_char(0x0D); write\_char(0x0A); //write\_string("Las siguientes direcciones se añadieron a la tabla:"); //write\_string("MAC:");  $// for (i=0; i<6; i++)$ //write\_hx(mac[i]); //write\_char(0x0D); write\_char(0x0A); //write\_string("IP:");  $// for (i=0; i<4; i++)$ //write\_hx(ip[i]); //write\_char(0x0D); write\_char(0x0A); } //////////////////// AÑADIR RESPUESTA A LA TABLA ///////////////// void arp\_add\_response(unsigned char \*ip, unsigned char if(equal\_ip(arp\_table\_entry[i].IPaddr,ip)){ arp\_table\_entry[i].MACaddr[0]=\*(mac++); arp\_table\_entry[i].MACaddr[1]=\*(mac++); arp\_table\_entry[i].MACaddr[2]=\*(mac++); arp\_table\_entry[i].MACaddr[3]=\*(mac++); } break; else } } break; else{ } } break; }  $*ip2$ }{ }

}

\*mac){ unsigned char i;

for(i=0;i<ARP\_TABLE\_SIZE;i++){

arp\_table\_entry[i].MACaddr[4]=\*(mac++); arp\_table\_entry[i].MACaddr[5]=\*(mac++); arp\_table\_entry[i].status = ARP\_RESOLVED;  $arp\_table\_entry[i].ttl = ARP\_TTL;$  $\frac{1}{2}$  // fin if  $//$  fin for ////////////////// RUTINA DE MANTENIMIENTO DE LA TABLA ARP /////////////// void arp\_manage(void){ unsigned char i; if(read\_timer\_ms(arp\_timer)) return; // aun no termina el tiempo de mantenimiento reset\_timer\_value(arp\_timer,ARP\_TABLE\_MANAGE,SEC); for(i=0;i<ARP\_TABLE\_SIZE;i++) switch(arp\_table\_entry[i].status){ case ARP\_FREE: case ARP\_PENDING: if(--arp\_table\_entry[i].ttl==0){ if(arp\_table\_entry[i].retries){ arp\_table\_entry[i].retries--;  $arp\_table\_entry[i].ttl = ARP\_RESEND;$ arp\_send(ARP\_REQUEST,arp\_table\_entry[i].IPaddr, (unsigned  $char$ ) $0$ ; } else { if(arp\_table\_entry[i].type == STATIC\_ENTRY) arp\_table\_entry[i].retries = ARP\_RETRIES; arp\_table\_entry[i].status = ARP\_FREE; case ARP\_RESOLVED: if(--arp\_table\_entry[i].ttl==0){ if(arp\_table\_entry[i].type == DYNAMIC\_ENTRY) arp\_table\_entry[i].status = ARP\_FREE; arp\_table\_entry[i].ttl = ARP\_RESEND; arp\_table\_entry[i].retries = ARP\_RETRIES; arp\_send(ARP\_REQUEST,arp\_table\_entry[i].IPaddr, (unsigned char  $*$ ) $\circ$ ); } //fin switch fin del for //////// VERIFICAR SI 2 IPs SON IGUALES///////////////// unsigned char equal\_ip(unsigned char \*ip1, unsigned char unsigned char i;  $for(i=0; i$  $if("ip1++)!=^*(ip2++)$ return FALSE; return TRUE; //////// VERIFICAR SI UNA IP ESTÁ DENTRO DE LA

SUBRED ///////////////// unsigned char same\_subnet(unsigned char \*ip){ unsigned long ip1,ip2 ; unsigned long ipsubnet1, ipsubnet2; unsigned long netwmask;

246

netwmask =  $(*((unsigned long *)ip_netmask));$  $ip1 =$  (\*((unsigned long \*)ip)); ip2= (\*((unsigned long \*)ip\_address));

ipsubnet1= ip1  $&$  netwmask; ipsubnet2= ip2 & netwmask;

return equal\_ip(((unsigned char \*)&ipsubnet1),((unsigned char \*)&ipsubnet2)); }

#### PROTOCOLO UDP

#### udp.h

\* consideraciones:

La suma de verificación no se implemeta, ya que el protocolo da la

libertad de implementarla o no hacerlo, para este caso no se realiza

con la finalidad de generar un código mas reducido, debido a las

limitaciones en la capacidad de nuestro sistema \*/

//cantidad de sockets udp disponibles #define UDP\_SOCKETS\_NUM 4

//longitud del encabezado udp #define UDP\_LEN 8 #define UDP\_HEADER\_OFFSET UDP\_LEN

//longitud de todos los encabezados #define HEADERS\_LEN 42 // 14 bytes de ethernet + 20 bytes de ip +8 bytes de udp

// los sockets udp solo pueden encontrarse en 3 estados #define UDP\_FREE 0 #define UDP\_CLOSED 1 #define UDP\_OPEN 2

//tipos de sockets #define UDP\_SERVER 0 #define UDP\_CLIENT 1

//datagarama udp struct udp\_datagram{ unsigned int local\_port; unsigned int remote\_port; unsigned int message\_len; unsigned int checksum; unsigned int data; };

//socket udp struct udp\_sock{ unsigned char state; unsigned char type; unsigned int localport; unsigned int remoteport; unsigned char remoteip[4]; void(\*udp\_application)(char, unsigned int, unsigned int); };

// prototipos de funciones void udp\_socket\_init(void); char udp\_get\_sock(void); void udp\_open\_sock(char, unsigned char, unsigned char \*, unsigned int, unsigned int,void(\*)(char, unsigned char, unsigned int)); void udp\_change\_sock\_state(char,char); void udp\_send(char, unsigned char \*, unsigned int); void udp\_receive(unsigned int, unsigned int, unsigned char);

#### udp.c

#include "ip.h" #include "udp.h" #include "ne64api.h" #include "ne64config.h" #include "general\_functions.h" #include "sci.h"

// sockets udp disponibles struct udp\_sock udp\_socket[UDP\_SOCKETS\_NUM];

//paquete udp recibido struct udp\_datagram udp\_datagram\_receive;

//funciones de manejo de sockets \_\_\_\_\_\_\_\_\_\_\_\_\_\_\_\_\_\_\_\_\_\_\_\_\_\_\_\_\_\_\_\_\_\_\_\_\_\_\_\_\_\_\_\_\_\_\_\_\_\_ \_\_\_\_\_\_\_\_\_\_\_\_\_\_\_\_\_\_\_\_\_\_\_\_\_\_\_\_\_ //inicialización de sockets \_\_\_\_\_\_\_\_\_\_\_\_\_\_\_\_\_\_\_\_\_\_\_\_\_\_\_\_\_\_\_\_\_\_\_\_\_\_\_\_\_\_\_\_\_\_\_\_\_\_ \_\_\_\_\_\_\_\_\_\_\_\_\_\_\_\_\_\_\_\_\_\_\_\_\_\_\_\_\_\_\_\_\_\_ void udp\_socket\_init() { unsigned char i; for(i=0;i<UDP\_SOCKETS\_NUM;i++) udp\_socket[i].state=UDP\_FREE; } //obtener un socket libre \_\_\_\_\_\_\_\_\_\_\_\_\_\_\_\_\_\_\_\_\_\_\_\_\_\_\_\_\_\_\_\_\_\_\_\_\_\_\_\_\_\_\_\_\_\_\_\_\_\_ \_\_\_\_\_\_\_\_\_\_\_\_\_\_\_\_\_\_\_\_\_\_\_\_\_\_\_\_\_\_\_\_\_\_\_\_ char udp\_get\_sock(){ char i; for(i=0;i<UDP\_SOCKETS\_NUM;i++) if(udp\_socket[i].state==UDP\_FREE){ udp\_socket[i].state = UDP\_CLOSED; //el socket se ha seleccionado pero aún no se abre return i; } //si llegamos hasta aqui, no se encontró algún socket libre return -1; } //abrir un socket \_\_\_\_\_\_\_\_\_\_\_\_\_\_\_\_\_\_\_\_\_\_\_\_\_\_\_\_\_\_\_\_\_\_\_\_\_\_\_\_\_\_\_\_\_\_\_\_\_\_ \_\_\_\_\_\_\_\_\_\_\_\_\_\_\_\_\_\_\_\_\_\_\_\_\_\_\_\_\_\_\_\_\_\_\_\_\_\_\_\_\_\_\_\_ void udp\_open\_sock(char socket\_id, unsigned char type, unsigned char \*remip, unsigned int remport, unsigned int localport, void(\*udp\_app)(char, unsigned char, unsigned  $int)$  { unsigned char i; //validar los datos recibidos por la función if(socket\_id>=UDP\_SOCKETS\_NUM) return; if(type==UDP\_SERVER) if(localport==0 || udp\_app==0) return; //no podemos abir un socket servidor si no se especifica el puerto o la función que va a recibir datos if(type==UDP\_CLIENT) if(\*((unsigned long \*)remip)==0 || remport==0) return; //no podemos abrir un socket cliente si no se especifica el destino //local port puede ser cero udp\_socket[socket\_id].state = UDP\_OPEN; udp\_socket[socket\_id].type = type; udp\_socket[socket\_id].localport = localport; udp\_socket[socket\_id].udp\_application=udp\_app;  $if(type == UDP\_CLIENT)$  {  $for(i=0; i<4; i++)$ udp\_socket[socket\_id].remoteip[i]=\*(remip++); udp\_socket[socket\_id].remoteport = remport; } }

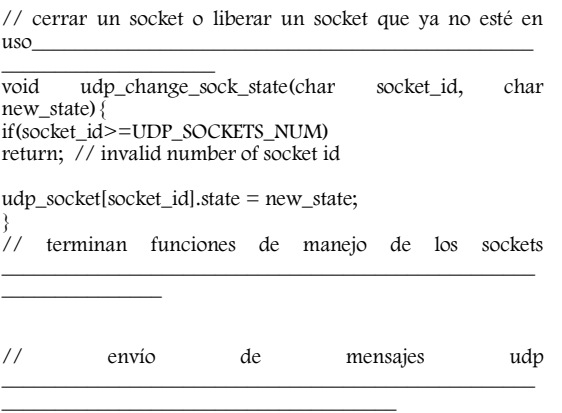

void udp\_send(char socket\_id, unsigned char \*data, unsigned int datalen){ unsigned int tmp;

//validar los datos recibidos if(socket\_id>=UDP\_SOCKETS\_NUM) return;

if(udp\_socket[socket\_id].state!=UDP\_OPEN) return; //el socket no está abierto, no se pueden enviar datos

//el tamaño de los datos no puede exceder el tamaño máximo del buffer if(datalen>EMAC\_TX\_SZ-HEADERS\_LEN)  $datalen = EMAC$  TX  $SZ$ -HEADERS LEN;

//llenar el inicio del buffer con los datos del encabezado udp tmp=udp\_socket[socket\_id].localport; \* $(data++)=tmp>>8;$ \*(data++)=tmp; //puerto local tmp=udp\_socket[socket\_id].remoteport; \*(data++)=tmp >>8; \*(data++)=tmp; //puerto remoto  $tmp=datalen + UDP$  LEN; \*(data++)=tmp>>8;  $\sqrt{\frac{1}{\pi}}$ longitud del mensaje udp  $*(data++)=0;$ <br> $*(data++)=0;$ //checksum --> no se implementa

//enviar el datagrama udp a través de ip ip\_send(udp\_socket[socket\_id].remoteip, data-=UDP\_LEN, tmp, UDP\_ETYPE); // DONE

} //\_\_\_\_\_\_\_\_\_\_\_\_\_\_\_\_\_\_\_\_\_\_\_\_\_\_\_\_\_\_\_\_\_\_\_\_\_\_\_\_\_\_\_\_\_\_\_\_ \_\_\_\_\_\_\_\_\_\_\_\_\_\_\_\_\_\_\_\_\_\_\_\_\_\_\_\_\_\_\_\_\_\_\_\_\_\_\_\_\_\_\_\_\_\_\_\_\_\_

 $\overline{\phantom{a}}$ 

// recepción de mensajes udp void udp\_receive(unsigned int udp\_addrs\_buff, unsigned int datalen, unsigned char \*ip){ char i;

NE64InitializeOffsetToReadRxBuffer(udp\_addrs\_buff); udp\_datagram\_receive.local\_port = NE64ReadWord(); // puede ser cero, asi que no se valida udp\_datagram\_receive.remote\_port= NE64ReadWord(); if(udp\_datagram\_receive.remote\_port==0) return; // no se procesa el paquete porque no está especificado a que aplicación va dirigido

udp\_datagram\_receive.message\_len = NE64ReadWord(); if(udp\_datagram\_receive.message\_len<UDP\_LEN) return; // el mensaje no contiene la cantidad de datos necesarios

udp\_datagram\_receive.checksum = NE64ReadWord(); // no se valida el checksum udp\_datagram\_receive.data = udp\_addrs\_buff + UDP\_LEN; //posición de los datos en el buffer //buscar el socket correspondiente al puerto de recepción for(i=0;i<UDP\_SOCKETS\_NUM;i++)<br>if(udp\_socket[i]\_state -if(udp\_socket[i].state  $=$   $=$  UDP\_OPEN && udp\_socket[i].localport == udp\_datagram\_receive.remote\_port){ break; } //se encontró el socket???? if(i==UDP\_SOCKETS\_NUM){ write\_string("No se encontro socket UDP asociado a la aplicacion"); return; // no se encontró el socket asociado a la aplicación } write\_string("se recibieron datos válidos para un puerto

específico"); //se recibieron datos válidos para un puerto específico  $if(udp\_socket[i].type == UDP\_SERVER)$ { udp\_socket[i].remoteport = udp\_datagram\_receive.local\_port; udp\_socket[i].remoteip $[0]=*(ip++);$  $udp\_socket[i].remoteip[1]=*(ip++);$  $udp\_socket[i].remoteip[2]=*(ip++);$ udp\_socket[i].remoteip[3]=\*(ip++); }

write\_string("entregar el paquete a la aplicacion asociada al socket");

//entregar el paquete a la aplicación asociada al socket udp\_socket[i].udp\_application(i,udp\_datagram\_receive.data, udp\_datagram\_receive.message\_len-UDP\_LEN);

#### }

#### PROTOCOLO IP ip.h

 $\bar{\text{\#}}$ define IPv4 4

// números de protocolo que usan IP #define ICMP\_ETYPE 1 #define UDP\_ETYPE 17 #define TCP\_ETYPE 6

//#definiciones constantes de los mensajes #define IP\_VIHL 0x45<br>#define IP\_MIN\_I FN 5 #define IP\_MIN\_LEN 5 #define IP\_MAX\_OP\_LEN 10 #define IP\_MAX\_HLEN 15 #define IP\_LEN\_BYTE(x) x<sup>\*</sup>4 #define IP\_TTL 100

//valores del campo de banderas #define IP\_FLAG\_DF 0x4000 //Don´t Fragment #define IP\_FLAG\_MF 0x2000 //More Fragments #define IP\_OFFSET\_MASK 0x1FFF //máscara para obtener el valor de OFFSET del fragmento

//definiciones del protocolo IP

struct ip\_datagram{ unsigned char vihl; unsigned char tos; unsigned int tlen; unsigned int id; unsigned int flags\_offset; unsigned char ttl; unsigned char protocol; unsigned int checksum;

unsigned char IPaddSource[4]; unsigned char IPaddDest[4]; unsigned char opt[IP\_LEN\_BYTE(IP\_MAX\_OP\_LEN)]; unsigned int data; };

//prototipos de funciones char ip\_send(unsigned char \*, unsigned char \*, unsigned int, unsigned char); void ip\_receive(unsigned int); unsigned int ip\_dlen(unsigned int); unsigned int ip\_checksum(unsigned int \*, unsigned int); unsigned int ip\_add\_to\_checksum(unsigned int, unsigned int);

#### ip.c

#include "ip.h" #include "arp.h" #include "ne64api.h" #include "address.h" #include "sci.h"

struct ip\_datagram ip\_packet\_send; struct ip\_datagram ip\_packet\_receive; unsigned int ip\_id=0; extern struct TEthernetFrame send\_frame;

// envío de datagramas ip \_\_\_\_\_\_\_\_\_\_\_\_\_\_\_\_\_\_\_\_\_\_\_\_\_\_\_\_\_\_\_\_\_\_\_\_\_\_\_\_\_\_\_\_\_\_\_\_\_\_

 $\_$ char ip\_send(unsigned char \*ip, unsigned char \*data, unsigned int len, unsigned char protocol){ unsigned char \*mac, i, tmp\_ip[4];

//verificar si la ip pertenece a esta subred o está fuera, //en cuyo caso la petición se envía al gateway  $if(Isame\_subnet(ip))$ write\_string("La IP esta fuera de la red, se transfiere el paquete al gateway"); tmp\_ip[0] = ip\_gateway[0];  $tmp\_ip[1] = ip\_gateway[1];$  $tmp\_ip[2] = ip\_gateway[2];$  $tmp\_ip[3] = ip\_gateway[3];$ } else{  $tmp\_ip[0] = *(ip++)$ ;  $\text{tmp\_ip}[1] = \text{*(ip++)};$  $tmp-ip[2] = *(ip++);$  $tmp\_ip[3] = *(ip++)$ ; ip-=4; }

// buscar la dirección MAC preguntando a ARP, si aún no está lista se aborta el proceso mac=arp\_get\_mac(tmp\_ip);  $if(max==0)$ return -1; // indica que la mac no se encuantra aún disponible //frame ethernet for(i=0;i<ETH\_ADDRS\_LEN;i++){ send\_frame.destination[i]=\*mac++; send\_frame.source[i]=hard\_addr[i]; } send\_frame.protocol=IP\_ETYPE; send\_frame.buf\_index = ETH\_ADDRS\_LEN;

//paquete ip ip\_packet\_send.vihl=IP\_VIHL; ip\_packet\_send.tos=0; ip\_packet\_send.tlen=IP\_LEN\_BYTE(IP\_MIN\_LEN)+len; //la longitud total se expresa en bytes ip\_packet\_send.id=ip\_id++;

ip\_packet\_send.flags\_offset=0; ip\_packet\_send.ttl=IP\_TTL; ip\_packet\_send.protocol=protocol; ip\_packet\_send.checksum=0;  $for(i=0;i\leq IP$  DIR LEN; $i++$ ){ ip\_packet\_send.IPaddSource[i]=ip\_address[i]; ip\_packet\_send.IPaddDest[i]=\*(ip++); } ip\_packet\_send.data=ETH\_HDR\_LEN+IP\_LEN\_BYTE(IP\_MIN \_LEN); ip\_packet\_send.checksum=ip\_checksum( &ip\_packet\_send, IP\_LEN\_BYTE(IP\_MIN\_LEN) ); //ahora que está el datagrama ip ensamblado, se almacena el el buffer Tx y se envía por la red NE64InitializeTransmissionBuffer(); NE64WriteEthernetHeaderToTxBuffer(&send\_frame); NE64WriteBytes(((tU08 \*)&ip\_packet\_send),IP\_LEN\_BYTE(IP\_MIN\_LEN)); NE64WriteBytes(data,len); NE64StartFrameTransmission(IP\_LEN\_BYTE(IP\_MIN\_LEN)+le n+14); return 1; } //calcular cuántos datos puede enviar ip unsigned int ip\_dlen(unsigned int dlen){  $dlen = dlen + IP\_LEN\_BYTE(IP\_MIN\_LEN);$  $dlen = NE64dlen$  (dlen); dlen = dlen - IP\_LEN\_BYTE(IP\_MIN\_LEN); return dlen; } //recepción de datagramas ip \_\_\_\_\_\_\_\_\_\_\_\_\_\_\_\_\_\_\_\_\_\_\_\_\_\_\_\_\_\_\_\_\_\_\_\_\_\_\_\_\_\_\_\_\_\_\_\_\_\_  $\overline{\phantom{a}}$  , where  $\overline{\phantom{a}}$ void ip\_receive(unsigned int ip\_addrs\_buff){ unsigned char i; unsigned int datalen, optionlen; NE64InitializeOffsetToReadRxBuffer(ip\_addrs\_buff); ip\_packet\_receive.vihl=NE64ReadByte(); i=ip\_packet\_receive.vihl&0xF0;  $if(i>>4!=IPv4)$ return; i=ip\_packet\_receive.vihl & 0x0F; if(i<IP\_MIN\_LEN) return; //la cabecera no contiene los datos suficientes ip\_packet\_receive.tos=NE64ReadByte(); ip\_packet\_receive.tlen=NE64ReadWord(); ip\_packet\_receive.id=NE64ReadWord(); ip\_packet\_receive.flags\_offset=NE64ReadWord(); ip\_packet\_receive.ttl=NE64ReadByte(); ip\_packet\_receive.protocol=NE64ReadByte(); ip\_packet\_receive.checksum=NE64ReadWord();  $for(i=0; i$ ip\_packet\_receive.IPaddSource[i]=NE64ReadByte();  $for(i=0; i$ ip\_packet\_receive.IPaddDest[i]=NE64ReadByte(); write\_char(0x0A); write\_char(0x0D); i=ip\_packet\_receive.vihl  $\&$  0x0F;  $datalen=ip$  packet receive.tlen-IP LEN BYTE(i); ip\_packet\_receive.data= (ip\_addrs\_buff) + (IP\_LEN\_BYTE(i)); //verificar si el paquete recibido es para mi if(!equal\_ip(ip\_packet\_receive.IPaddDest,ip\_address)) return;

//las opciones de ip no se implementan en esta pila,

//se deja el código por si es necesario algún procesamiento de ellas

/\* i=ip\_packet\_receive.vihl&0x0f; optionlen=IP\_LEN\_BYTE(i-IP\_MIN\_LEN); for(i=0;i<optionlen;i++) ip\_packet\_receive.opt[i]=NE64ReadByte();\*/

//ya tenemos el paquete completo, validar los datos que contiene //para ver si es un paquete válido o se debe descartar

//debido a los recursos limitados de nuestro microcontrolador //no se procesan paquetes fragmentados, si se detecta uno se descarta if(ip\_packet\_receive.flags\_offset&IP\_FLAG\_MF) return; //el paquete estaba fragmentado if(ip\_packet\_receive.flags\_offset&IP\_OFFSET\_MASK) return; //también corresponde a un paquete fragmentado

//validar la suma de verificación i=ip\_packet\_receive.vihl & 0x0F; if( ip\_checksum( &ip\_packet\_receive, IP\_LEN\_BYTE(i)) ) return; //suma de verificación alterada

#### write\_string("Ckecksum IP OK!!!");

//todo bien, entregar el paquete al siguiente nivel para continuar el procesamiento switch(ip\_packet\_receive.protocol){ case ICMP\_ETYPE: write\_string("Paquete ICMP recibido"); icmp\_receive(ip\_packet\_receive.data,datalen,ip\_packet\_recei ve.IPaddSource); break; case UDP\_ETYPE: write\_string("Paquete UDP recibido"); udp\_receive(ip\_packet\_receive.data,datalen, ip\_packet\_receive.IPaddSource); break; case TCP\_ETYPE: write\_string("Paquete TCP recibido"); tcp\_receive(ip\_packet\_receive.data,datalen, ip\_packet\_receive.IPaddSource); break; default: return; // no se reconoce el código de protocolo }

}

//cálculo del checksum ip unsigned int ip\_checksum(unsigned int \*data, unsigned int len){ unsigned int oddbyte; unsigned long sum=0,tmp;

//la longitud está dada en bytes, y el cálculo se hace en palabras oddbyte=len%2; len=len/2;

while(len){  $sum += *(\text{data}++)$ ; tmp=sum&0xFFFF0000;<br>if(tmp){ // existe; // existe acarreo en la suma sum &= 0x0000FFFF; // nos quedamos con los 16 bits sum++; // y sumamos el acarreo } len--; }

if(oddbyte){ tmp=\*data; tmp&=0xFF00;  $sum+=tmp;$ tmp=sum&0xFFFF0000;<br>if(tmp){//existe ao // existe acarreo en la suma sum  $\&=$  0x0000FFFF; // nos quedamos con los 16 bits sum + +; // y sumamos el acarreo // y sumamos el acarreo } }

sum=~sum; return (unsigned int)sum; }

//añadir valores al cálculo del checksum unsigned int ip\_add\_to\_checksum(unsigned int sum, unsigned int data){ unsigned long cs, tmp;

cs=((unsigned long)sum)+((unsigned long)data); tmp=cs&0xFFFF0000;  $if(tmp)$ cs&=0x0000FFFF;  $cs++;$ }

return (unsigned int)cs;

#### } PROTOCOLO ICMP icmp.h

struct icmp\_echo\_message{ unsigned char type; // 8 echo request; 0 echo reply unsigned char code; // para mensajes icmp unsigned int checksum; unsigned int id; unsigned int secnum; unsigned int datalen; };

//definiciones para los mensajes icmp #define ICMP\_ECHO\_REQUEST 8 #define ICMP\_ECHO\_REPLY 0 //#define ICMP\_CODE 0<br>#define ICMP\_LEN 8 / 8 // longitud de los campos fijos de los mensajes echo icmp

//prototipos de fucniones void icmp\_receive(unsigned int, unsigned int, unsigned char\*); void icmp\_send\_echo\_response(unsigned char \*,unsigned int);

#### icmp.c

#include "ip.h" #include "icmp.h" #include "ne64api.h" #include "sci.h" #include "general\_functions.h"

struct icmp\_echo\_message icmp\_message\_receive; unsigned int icmp\_id =  $0$ ; unsigned int icmp\_secnum  $= 0$ ;

//recepción de mensajes icmp; sólo tiene soporte para el tipo ECHO void icmp\_receive(unsigned int icmp\_addrs\_buff, unsigned int len, unsigned char \*ip){

unsigned int  $cs=0$ ,  $i=0$ ;

NE64InitializeOffsetToReadRxBuffer(icmp\_addrs\_buff); icmp\_message\_receive.type=NE64ReadByte(); if(icmp\_message\_receive.type != ICMP\_ECHO\_REQUEST && icmp\_message\_receive.type != ICMP\_ECHO\_REPLY) return; // no se procesa el mensaje porque no corresponde al tipo ECHO

icmp\_message\_receive.code = NE64ReadByte();

icmp\_message\_receive.checksum = NE64ReadWord(); icmp\_message\_receive.id = NE64ReadWord(); icmp\_message\_receive.secnum = NE64ReadWord(); icmp\_message\_receive.datalen=len-ICMP\_LEN; // longitud del paquete icmp menos los 8 bytes de los campos anteriores

//verificar si la suma de comprobación es correcta

NE64InitializeOffsetToReadRxBuffer(icmp\_addrs\_buff);  $for(i=0;i$ data\_buff[i]=NE64ReadByte(); cs=ip\_checksum(data\_buff,len);

if(cs) $\{$ write\_string("Checksum ICMP incorrecto"); return; //valor incorrecto de cs }

write\_string("Checksum ICMP OK!!");

//todo bien, paquete icmp listo para procesarse if(icmp\_message\_receive.type==ICMP\_ECHO\_REQUEST){ //enviar una respuesta icmp\_send\_echo\_response(ip,len);

}

}

void icmp\_send\_echo\_response(unsigned char \*ip, unsigned int len){ unsigned int cs=0, i=0; //crear paquete icmp, y calcular la suma de verificación write\_string("Generando respuesta ICMP..."); data\_buff[0]=ICMP\_ECHO\_REPLY; data buff $[2]=0$ ; data\_buff[3]=0; cs=ip\_checksum(data\_buff,len); data\_buff[2]= $(cs>>8);$ data\_buff[3]= $(cos & OxO0FF);$ 

// ya esta listo el paquete para enviar la respuesta ip\_send(ip,data\_buff,ICMP\_LEN+icmp\_message\_receive.data len,ICMP\_ETYPE);

}

### PROTOCOLO TCP tcp.h

//cantidad de sockets TCP disponibles #define TCP\_SOCKETS\_NUM 6

//longitud mínima de una cabecera TCP (20 bytes = 5 palabras) #define TCP\_MIN\_LEN 5 //longitud máxima de las opciones de la cabecera (40 bytes = 10 palabras) #define TCP\_MAX\_OPT 10 //tamaño del MTU definido para TCP #define TCP\_MTU 512

#define TCP\_LEN\_BYTE(x) x\*4

//espacio en el buffer de escritura para aplicaciones que deseen enviar datos<br>#define TCP\_HEADER\_OFFSET TCP\_LEN\_BYTE(TCP\_MIN\_LEN) //longitud de todos los encabezados para aplicaciones que usen tcp #define HEADERS\_LEN\_ 54 // 14 bytes de ethernet + 20 bytes de ip + 20 bytes de tdp

//número de retransmisiones TCP #define TCP\_RETRIES 7 //tiempo de espera para realizar retransmisiones #define TCP\_TIME\_OUT 4 //tiempo de restransmisión inicial #define TCP\_INIT\_TIME\_OUT 1 //tiempo que espera una conexión TCP para cerrarse si no se reciben datos #define TCP\_IDLE\_TIME 120

#define INITIAL\_SEC\_NUM 100

//banderas del encabezado TCP #define TCP\_URG 0x20 #define TCP\_ACK 0x10 #define TCP\_PSH 0x08 #define TCP\_RST 0x04 #define TCP\_SYN 0x02 #define TCP\_FIN 0x01 //tipos de sockets TCP #define TCP\_SERVER 1 #define TCP\_CLIENT #define TCP\_SERVER\_CLIENT 3 //estados de un socket TCP #define TCP\_FREE 0 #define TCP\_CLOSED 1<br>#define TCP\_LISTENING 3 #define TCP\_LISTENING 3<br>#define TCP\_SYN\_SENT 4 #define TCP\_SYN\_SENT 4 #define TCP\_SYN\_RECEIVED 5<br>#define TCP\_CONNECTED 6 #define TCP\_CONNECTED<br>#define TCP\_FIN\_WAIT1\_\_\_\_7 #define TCP\_FIN\_WAIT1 7<br>#define TCP\_FIN\_WAIT2 8  $# \text{define TCP\_FIN\_WAIT2}$  8<br> $# \text{define TCP CLOSING}$  9 #define TCP\_CLOSING 9 #define TCP\_TIME\_WAIT 10 #define TCP\_CLOSE\_WAIT 1<br>#define TCP\_LAST\_ACK 12 #define TCP\_LAST\_ACK 12 //eventos notificados a la aplicación #define TCP\_EVENT\_REQUEST\_CONNECTION 1 #define TCP\_EVENT\_CONNECTED 2 #define TCP\_EVENT\_CLOSE 3 #define TCP\_EVENT\_ABORT<br>#define TCP\_EVENT\_ACK 5 #define TCP\_EVENT\_ACK 5<br>#define TCP\_EVENT\_DATA 6 #define TCP\_EVENT\_DATA 6<br>#define TCP\_EVENT\_RESEND 7

//paquete tcp struct tcp\_packet{ unsigned int localport; unsigned int remport; unsigned long secnum; unsigned long acknum; unsigned int hlen\_flags; unsigned int window; unsigned int checksum; unsigned int urgpoint; unsigned char tcpopt[TCP\_LEN\_BYTE(TCP\_MAX\_OPT)]; unsigned int data;  $\mathcal{E}$ ;

#define TCP\_EVENT\_RESEND 7

//socket tcp

struct tcp\_sock{ unsigned char state; unsigned char type; unsigned char remip[4]; unsigned int remport; unsigned int localport; unsigned long secnum; unsigned long remsecnum; unsigned char data\_unack; unsigned char retries; unsigned char closepending; unsigned char retransmitclock; unsigned char timetoliveclock; unsigned int dlen; char (\*application)(char, unsigned char); }; //prototipos de funciones void tcp\_socket\_init(void); char tcp\_get\_sock(unsigned char, char(\*)(char, unsigned char)); char tcp\_free\_sock(char); char tcp\_sock\_listen(char, unsigned int); char tcp\_sock\_connect(char, unsigned char \*, unsigned int, unsigned int); char tcp\_get\_sockstate(char); char tcp\_data\_send(char, char \*, unsigned int); char tcp\_send(char, unsigned char, unsigned char \*); char tcp\_receive(unsigned int tcp\_addrs\_buff, unsigned int datalen, unsigned char \*ip); void tcp\_poll(void); char tcp\_find\_sock(struct tcp\_packet \*, unsigned char \*); void tcp\_reset(struct tcp\_packet \*, unsigned char \*); unsigned int tcp\_dlen(unsigned int); char tcp\_close(char); char tcp\_abort(char); unsigned int add\_pseudoheader\_to\_cs(unsigned int, unsigned char \*, unsigned int); tcp.c #include "tcp.h" #include "ip.h" #include "ne64api.h" #include "timers.h" #include "address.h" #include "general\_functions.h" #include "sci.h" struct tcp\_packet tcp\_received\_packet; struct tcp\_packet tcp\_sent\_packet; struct tcp\_sock tcp\_socket[TCP\_SOCKETS\_NUM+1]; //inicialización de sockets \_\_\_\_\_\_\_\_\_\_\_\_\_\_\_\_\_\_\_\_\_\_\_\_\_\_\_\_\_\_\_\_\_\_\_\_\_\_\_\_\_\_\_\_\_\_\_\_\_\_ \_\_\_\_\_\_\_\_\_\_\_\_\_\_\_\_\_\_\_\_\_\_\_\_\_\_\_ void tcp\_socket\_init(void){ char i; for(i=0;i<=TCP\_SOCKETS\_NUM;i++){ tcp\_socket[i].state = TCP\_FREE; tcp\_socket[i].dlen = 0; tcp\_socket[i].data\_unack = FALSE; tcp\_socket[i].closepending = FALSE; } } //obtención de un socket libre \_\_\_\_\_\_\_\_\_\_\_\_\_\_\_\_\_\_\_\_\_\_\_\_\_\_\_\_\_\_\_\_\_\_\_\_\_\_\_\_\_\_\_\_\_\_\_\_\_\_  $\overline{\phantom{a}}$  , where  $\overline{\phantom{a}}$  , where  $\overline{\phantom{a}}$  , where  $\overline{\phantom{a}}$ char tcp\_get\_sock(unsigned char type, char(\* tcp\_app)(char, unsigned char)){ char i;  $if(tcp\_app == 0)$ //buscar un socket libre for(i=0;i<TCP\_SOCKETS\_NUM;i++) if(tcp\_socket[i].state==TCP\_FREE){ tcp\_socket[i].retransmitclock = create\_timer(DOWN,0,SEC);  $top\_socket[i].time to live clock = create_time(DOWN, 0, SEC);$ tcp\_socket[i].state = TCP\_CLOSED; tcp\_socket[i].type = type; tcp\_socket[i].application = tcp\_app; return i; } return -1; //ya no hay sockets disponibles } //liberar un socket \_\_\_\_\_\_\_\_\_\_\_\_\_\_\_\_\_\_\_\_\_\_\_\_\_\_\_\_\_\_\_\_\_\_\_\_\_\_\_\_\_\_\_\_\_\_\_\_\_\_ \_\_\_\_\_\_\_\_\_\_\_\_\_\_\_\_\_\_\_\_\_\_\_\_\_\_\_\_\_\_\_\_\_\_\_\_ /\* valores de retorno: -1 información de socket incorrecta -2 incapaz de liberar el socket porque se encuentra en uso 1 operación realizada con éxito \*/ char tcp\_free\_sock(char socket) { if(socket>=TCP\_SOCKETS\_NUM || socket < 0) return -1; // el identificador de socket no es válido if(tcp\_socket[socket].state!=TCP\_FREE && tcp\_socket[socket].state != TCP\_CLOSED) return -2; // el socket está en uso y no se puede liberar tcp\_socket[socket].state = TCP\_FREE; tcp\_socket[socket].localport =  $\overline{0}$ ; tcp\_socket[socket].remport = 0; tcp\_socket[socket].remip[0] = 0;  $_1$  tcp\_socket[socket].remip[1] = 0;  $top\_socket[socket].remip[2] = 0;$  $top\_socket[socket].remip[3] = 0;$ free\_timer(tcp\_socket[socket].retransmitclock); free\_timer(tcp\_socket[socket].timetoliveclock); return 1; } //verificar el estado del socket \_\_\_\_\_\_\_\_\_\_\_\_\_\_\_\_\_\_\_\_\_\_\_\_\_\_\_\_\_\_\_\_\_\_\_\_\_\_\_\_\_\_\_\_\_\_\_\_\_\_ \_\_\_\_\_\_\_\_\_\_\_\_\_\_\_\_\_\_\_\_\_\_\_ char tcp\_get\_sockstate(char socket){ if(socket>=TCP\_SOCKETS\_NUM || socket < 0) return -1; //error return tcp\_socket[socket].state; } //abrir un socket para poner a un servidor a escuchar \_\_\_\_\_\_\_\_\_\_\_\_\_\_\_\_\_\_\_\_\_\_\_\_\_\_\_\_\_\_\_\_\_\_\_\_\_\_\_\_\_\_\_\_\_\_\_\_\_\_  $\overline{a}$ char tcp\_sock\_listen(char socket, unsigned int localport){ if(socket>=TCP\_SOCKETS\_NUM || socket < 0) return -1; if(localport==0) return -1; if(tcp\_socket[socket].type != TCP\_SERVER && tcp\_socket[socket].type != TCP\_SERVER\_CLIENT) return -1; if(tcp\_socket[socket].application == 0) return -1;

if(tcp\_socket[socket].state != TCP\_CLOSED) return -1;

return -1;

tcp\_socket[socket].data\_unack = FALSE;  $tep\_socket[socket].$ dlen = 0; tcp\_socket[socket].state = TCP\_LISTENING; tcp\_socket[socket].localport=localport;

return 1;

}

//abrir un socket cliente para realizar una conexión a un servidor \_\_\_\_\_\_\_\_\_\_\_\_\_\_\_\_\_\_\_\_\_\_\_\_\_\_\_\_\_\_\_\_\_\_\_\_\_\_\_

char tcp\_sock\_connect(char socket, unsigned char \*remip, unsigned int remport, unsigned int localport){

if(\*((unsigned long \*)remip) ==  $0$  || remport ==  $0$  ||  $localport == 0)$ return -1;

if(socket>=TCP\_SOCKETS\_NUM || socket < 0) return -1;

if(tcp\_socket[socket].type == TCP\_SERVER) return -1;

if(tcp\_socket[socket].type == TCP\_SERVER\_CLIENT) if( tcp\_socket[socket].state!=TCP\_LISTENING && tcp\_socket[socket].state!=TCP\_CLOSED ) return -1;

if(tcp\_socket[socket].state!=TCP\_CLOSED) return -1;

tcp\_socket[socket].remip[0]= \*remip++;  $top\_socket[socket].remip[1] = \text{`remip++};$ tcp\_socket[socket].remip[2]= \*remip++; tcp\_socket[socket].remip[3]= \*remip++; remip-=4;

tcp\_socket[socket].remport = remport; tcp\_socket[socket].localport = localport; tcp\_socket[socket].secnum = INITIAL\_SEC\_NUM; tcp\_socket[socket].remsecnum = 0; tcp\_socket[socket].data\_unack = FALSE; tcp\_socket[socket].dlen = 0;

tcp\_send(socket,TCP\_SYN,data\_buff);

//ajustes al socket que maneja la conexión tcp\_socket[socket].state = TCP\_SYN\_SENT; tcp\_socket[socket].secnum ++; //siguiente número de secuencia a enviar en el próximo paquete tcp\_socket[socket].retries = TCP\_RETRIES; reset\_timer\_value(tcp\_socket[socket].retransmitclock,TCP\_IN IT\_TIME\_OUT,SEC);

\_\_\_\_\_\_\_\_\_\_\_\_\_\_\_\_\_\_\_\_\_\_\_\_\_\_\_\_\_\_\_\_\_\_\_\_\_\_\_\_\_\_\_\_\_\_\_\_\_\_

return 1;

 $\overline{\phantom{a}}$  , where  $\overline{\phantom{a}}$ 

}

//cantidad de datos que se le permite enviar a tcp

 $\overline{\phantom{a}}$ unsigned int tcp\_dlen(unsigned int dlen){

dlen = dlen + TCP\_LEN\_BYTE(TCP\_MIN\_LEN); if(dlen >TCP\_MTU)  $dlen = TCP_MTU;$  $dlen = ip_dlen(dlen);$ return dlen - TCP\_LEN\_BYTE(TCP\_MIN\_LEN); } //enviar datos a través de un socket tcp \_\_\_\_\_\_\_\_\_\_\_\_\_\_\_\_\_\_\_\_\_\_\_\_\_\_\_\_\_\_\_\_\_\_\_\_\_\_\_\_\_\_\_\_\_\_\_\_\_\_

char tcp\_data\_send(char socket, char \*data, unsigned int dlen){

unsigned int cs;

dlen = tcp\_dlen(dlen); if(socket>=TCP\_SOCKETS\_NUM || socket < 0) return -1;

//validar el socket de comunicación if(tcp\_socket[socket].state != TCP\_CONNECTED) return -1; //no se pueden enviar datos porque el socket aun no se encuentra conectado

if(tcp\_socket[socket].data\_unack == TRUE) return -1; //no se pueden enviar datos porque no se ha recibido la confirmación de datos anteriores

 $if(data==0 \mid | dlen==0)$ return -1;

tcp\_socket[socket].dlen = dlen; tcp\_send(socket, TCP\_ACK|TCP\_PSH, data);

//ajustes al socket que maneja la conexión<br>tcp\_socket[socket].secnum += tcp\_s tcp\_socket[socket].dlen; //próximo número de secuencia a enviar tcp\_socket[socket].data\_unack = TRUE; tcp\_socket[socket].retries = TCP\_RETRIES; reset\_timer\_value(tcp\_socket[socket].retransmitclock, TCP\_TIME\_OUT, SEC); reset\_timer\_value(tcp\_socket[socket].timetoliveclock, TCP\_IDLE\_TIME, SEC);

return 1; //procesado correctamente }

//envio de todo tipo de paquetes tcp \_\_\_\_\_\_\_\_\_\_\_\_\_\_\_\_\_\_\_\_\_\_\_\_\_\_\_\_\_\_\_\_\_\_\_\_\_\_\_\_\_\_\_\_\_\_\_\_\_\_ \_\_\_\_\_\_\_\_\_\_\_\_\_\_\_\_\_\_\_ char tcp\_send(char socket, unsigned char flags, unsigned char \*data){

unsigned int cs; int data\_sent;

if(socket>=TCP\_SOCKETS\_NUM || socket < 0) return -1;

//crear el paquete tcp para enviar \*((unsigned int \*)data) = tcp\_socket[socket].localport; data $+=2$ ;<br>\*((unsigned)  $int$  \*)data) = tcp\_socket[socket].remport; data+=2;<br>\*((unsigned long \*)data)= tcp\_socket[socket].secnum; data+=4; \*((unsigned long \*)data)= tcp\_socket[socket].remsecnum;  $data+=4$ ; \*((unsigned int \*)data) =  $((TCP\_MIN\_LEN << 12) | flags);$  $data+=2$ : \*((unsigned int \*)data) = TCP\_MTU;  $data+=2$ : \*((unsigned int \*)data) = 0; data +=2; \*((unsigned int \*)data) = 0; data-=(TCP\_LEN\_BYTE(TCP\_MIN\_LEN)-2); //cálculo del checksum cs=ip\_checksum(data,TCP\_LEN\_BYTE(TCP\_MIN\_LEN)+tcp\_s ocket[socket].dlen);

cs=add\_pseudoheader\_to\_cs(cs,tcp\_socket[socket].remip,tcp\_ socket[socket].dlen+TCP\_LEN\_BYTE(TCP\_MIN\_LEN));  $*(data+16) = cs \ge 8;$ \*(data+17) = cs;

//envío de datos a través de IP ip\_send(tcp\_socket[socket].remip, data ,TCP\_LEN\_BYTE(TCP\_MIN\_LEN)+tcp\_socket[socket].dlen,TC P\_ETYPE);

return 1;

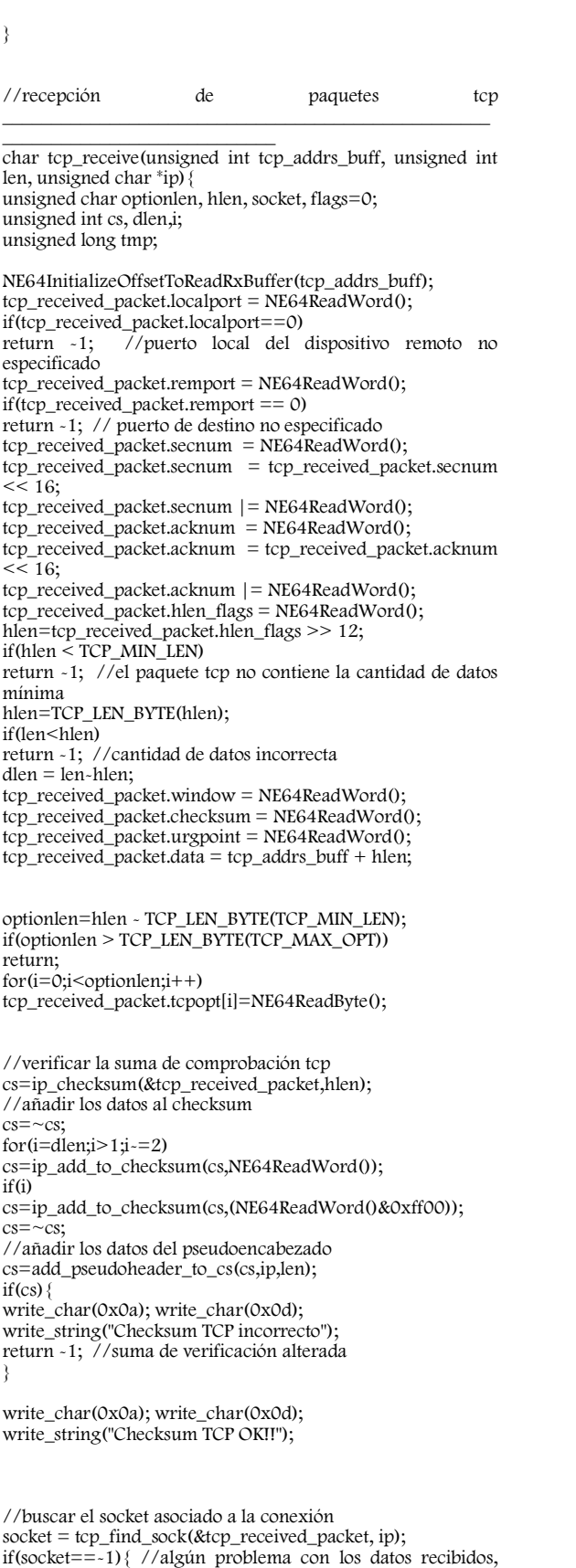

enviar una trama de reset tcp\_reset(&tcp\_received\_packet,ip); return -1;

}

NE64InitializeOffsetToReadRxBuffer(tcp\_received\_packet.dat a);

//validación del contenido del paquete

//si se recibe un paquete de reset se termina la comunicación //

if(tcp\_received\_packet.hlen\_flags & TCP\_RST){ write\_string("Reset recibido");  $\sqrt{R}$ if(tcp\_socket[socket].state != TCP\_LISTENING) // S tcp\_socket[socket].application(socket,TCP\_EVENT\_ABORT);  $\overline{V}$  T if(tcp\_socket[socket].type & TCP\_SERVER)  $\frac{1}{2}$  // tcp\_socket[socket].state = TCP\_LISTENING;  $\frac{1}{2}$  // F tcp\_socket[socket].state = TCP\_LISTENING;<br>else  $// L$ else // L tcp\_socket[socket].state = TCP\_CLOSED; // A return -1; // G } //\_\_\_\_\_\_\_\_\_\_\_\_\_\_\_\_\_\_\_\_\_\_\_\_\_\_\_\_\_\_\_\_\_\_\_\_\_\_\_\_\_\_\_\_\_\_\_\_ \_\_\_\_\_\_\_\_\_\_\_\_\_\_\_\_\_\_\_

//procesar paquete con datos válidos<br>switch(tcp\_socket[socket].state){///\*\*\*\* S W I T C H switch(tcp\_socket[socket].state){ \*\*\*\*//// case TCP\_LISTENING: //verificar que el paquete recibido tenga la bandera SYN if((tcp\_received\_packet.hlen\_flags & TCP\_ACK)==0) //no contiene ACK if(tcp\_received\_packet.hlen\_flags & TCP\_SYN){ //y sí contiene SYN //informar a la aplicación write\_string("paquete SYN recibido"); tmp = tcp\_socket[socket].application(socket, TCP\_EVENT\_REQUEST\_CONNECTION); if(tmp>0){ // la aplicación puede aceptar una conexión ahora write\_string("enviar SYN + ACK..."); tcp\_socket[socket].remsecnum = tcp\_received\_packet.secnum + 1; tcp\_socket[socket].secnum = INITIAL\_SEC\_NUM; tcp\_socket[socket].dlen = 0; tcp\_send(socket,TCP\_SYN | TCP\_ACK, data\_buff); //ajustes al estado del socket tcp\_socket[socket].secnum++; //próximo número de secuencia a enviar tcp\_socket[socket].state = TCP\_SYN\_RECEIVED; tcp\_socket[socket].retries = TCP\_RETRIES; reset\_timer\_value(tcp\_socket[socket].retransmitclock, TCP\_TIME\_OUT, SEC); return 1; } write\_string("La aplicacion no puede aceptar la conexion ahora..."); } //algo está mal con el paquete recibido o la aplicación no puede aceptar la conexión write\_string("Enviar reset"); tcp\_reset(&tcp\_received\_packet, ip); return -1; break; case TCP\_SYN\_SENT: //verificar que el paquete recibido contenga las banderas correctas if(tcp\_received\_packet.hlen\_flags & TCP\_SYN) if(tcp\_received\_packet.hlen\_flags & TCP\_ACK){ //contiene ambas banderas, verificar la confirmación de mi secnum write\_string("SYN + ACK recibido");

if(tcp\_received\_packet.acknum != tcp\_socket[socket].secnum){ write\_string("El numero de secuencia es incorrecto"); return -1; //número de secuencia incorrecto //guardar el número de secuencia remoto para confirmar tcp\_socket[socket].remsecnum = tcp\_received\_packet.secnum + 1; write\_string("Enviar confirmacion, ... CONECTADO ..."); //enviar la confirmación tcp\_socket[socket].dlen = 0; tcp\_send(socket,TCP\_ACK,data\_buff); //ajustar el estado del socket tcp\_socket[socket].state = TCP\_CONNECTED; tcp\_socket[socket].retries = TCP\_RETRIES; reset\_timer\_value(tcp\_socket[socket].retransmitclock, TCP\_TIME\_OUT, SEC); reset\_timer\_value(tcp\_socket[socket].timetoliveclock,TCP\_ID LE\_TIME,SEC); //informar a la aplicación tcp\_socket[socket].application(socket,TCP\_EVENT\_CONNECT ED); return 1; } else { //el paquete contiene SYN pero no ACK //confirmar el SYN con SYN + ACK write\_string("SYN recibido, enviar confirmacion"); tcp\_socket[socket].remsecnum = tcp\_received\_packet.secnum + 1; tcp\_socket[socket].secnum = INITIAL\_SEC\_NUM; tcp\_socket[socket].dlen =  $0$ ; tcp\_send(socket, TCP\_SYN | TCP\_ACK, data\_buff); //ajustes al estado del socket tcp\_socket[socket].secnum++; //próximo número de secuencia a enviar tcp\_socket[socket].state = TCP\_SYN\_RECEIVED; tcp\_socket[socket].retries = TCP\_RETRIES; reset\_timer\_value(tcp\_socket[socket].retransmitclock,TCP\_TI ME\_OUT,SEC); return 1; //el paquete no contenía SYN, paquete con información erronea tcp\_reset(&tcp\_received\_packet,ip); return -1; break; case TCP\_SYN\_RECEIVED: //verificar que el paquete recibido contenga las banderas correctas if(tcp\_received\_packet.hlen\_flags & TCP\_SYN) { //el paquete contiene la bandera de SYN, quizá se perdió mi paquete SYN+ACK write\_string("Reenviar SYN + ACK, mi respuesta no llego"); tcp\_socket[socket].remsecnum = tcp\_received\_packet.secnum + 1; tcp\_socket[socket].secnum = INITIAL\_SEC\_NUM; tcp\_socket[socket].dlen = 0; tcp\_send(socket, TCP\_SYN | TCP\_ACK, data\_buff); //ajustes al estado del socket tcp\_socket[socket].data\_unack = FALSE; tcp\_socket[socket].secnum++; //próximo número de secuencia a enviar tcp\_socket[socket].state = TCP\_SYN\_RECEIVED; tcp\_socket[socket].retries = TCP\_RETRIES; reset\_timer\_value(tcp\_socket[socket].retransmitclock,TCP\_TI ME\_OUT,SEC); return 1; } } } } }

}

}

}

//verificar si sólo contiene la bandera ACK

if(tcp\_received\_packet.hlen\_flags & TCP\_ACK){ write\_string("Confirmacion de mi paquete SYN + ACK"); if(tcp\_received\_packet.acknum != tcp\_socket[socket].secnum){ write\_string("Numero de confirmacion incorrecto"); return -1; //la confirmación es incorrecta write\_string("... CONECTADO ..."); //ajustes al socket tcp\_socket[socket].state = TCP\_CONNECTED; tcp\_socket[socket].application(socket,TCP\_EVENT\_CONNECT ED); reset\_timer\_value(tcp\_socket[socket].timetoliveclock,TCP\_ID LE\_TIME,SEC); return 1; //algo estubo mal con el paquete recibido tcp\_reset(&tcp\_received\_packet,ip); write\_string("Existe algun problema, enviando reset"); return -1; break; case TCP\_CONNECTED: //verificar si se trata de un paquete SYN+ACK (previamente //confirmado) cuya confirmación no llegó a su destino if((tcp\_received\_packet.hlen\_flags & (TCP\_SYN | TCP\_ACK))  $==$  (TCP\_SYN | TCP\_ACK)) if(tcp\_received\_packet.acknum == tcp\_socket[socket].secnum && tcp\_received\_packet.secnum ==(tcp\_socket[socket].remsecnum -1) ){ tcp\_socket[socket].remsecnum = tcp\_received\_packet.secnum+1; tcp\_socket[socket].dlen = 0; tcp\_send(socket, TCP\_ACK, data\_buff); reset\_timer\_value(tcp\_socket[socket].timetoliveclock, TCP\_IDLE\_TIME, SEC); reset\_timer\_value(tcp\_socket[socket].retransmitclock, TCP\_TIME\_OUT, SEC); tcp\_socket[socket].retries = TCP\_RETRIES; return 1; } else return -1; // número de secuencia o confirmación incorrectos else{ if(tcp\_received\_packet.hlen\_flags & TCP\_SYN) return -1; // es una solicitud de conexión, no se maneja en este estado (conectado) //verificar si ya se confirmaron los últimos datos enviados if(tcp\_socket[socket].data\_unack == TRUE) if(tcp\_received\_packet.hlen\_flags & TCP\_ACK){ // llegó la confirmación de datos que se esperaba if(tcp\_received\_packet.acknum == tcp\_socket[socket].secnum){ write\_string("Llego confirmacion de datos enviados"); tcp\_socket[socket].data\_unack = FALSE; tcp\_socket[socket].dlen = 0; tcp\_socket[socket].application(socket,TCP\_EVENT\_ACK); return 1; } else{ write\_string("se recibieron datos, pero aun no llega la confirmacion de datos enviados"); return -1; //hay datos esperando ser confirmados //verificar si el número de secuencia es correcto if( tcp\_received\_packet.secnum!= tcp\_socket[socket].remsecnum){ write\_string("Numero de secuencia incorrecto"); tcp\_socket[socket].dlen = 0;

tcp\_send(socket,TCP\_ACK,data\_buff); return -1; } write\_string("Datos recibidos para la aplicacion"); //los datos del paquete son correctos tcp\_socket[socket].dlen = dlen; tcp\_socket[socket].application(socket,TCP\_EVENT\_DATA); tcp\_socket[socket].remsecnum += dlen;  $\frac{7}{7}$  próximo número de secuencia remoto que se espera recibir //verificar si el paquete contenía alguna solicitud de FIN if(tcp\_received\_packet.hlen\_flags & TCP\_FIN){ write\_string("Paquete con bandera de FIN"); if(tcp\_socket[socket].data\_unack == FALSE) tcp\_socket[socket].application(socket,TCP\_EVENT\_CLOSE); tcp\_socket[socket].remsecnum++; tcp\_socket[socket].dlen = 0; write\_string("Enviar FIN + ACK"); tcp\_send(socket,TCP\_ACK | TCP\_FIN, data\_buff); tcp\_socket[socket].secnum++; tcp\_socket[socket].state = TCP\_LAST\_ACK; tcp\_socket[socket].retries = 1; reset\_timer\_value(tcp\_socket[socket].retransmitclock, TCP\_TIME\_OUT, SEC); return 1; } //confirmar los datos enviados si había alguno if(dlen){ write\_string("Enviar confirmacion de datos"); tcp\_socket[socket].dlen = 0; tcp\_send(socket, TCP\_ACK, data\_buff); tcp\_socket[socket].retries = TCP\_RETRIES; reset\_timer\_value(tcp\_socket[socket].retransmitclock, TCP\_TIME\_OUT, SEC); reset\_timer\_value(tcp\_socket[socket].timetoliveclock, TCP\_IDLE\_TIME, SEC); return 1; } break; case TCP\_LAST\_ACK: //verificar que el paquete contenga la bandera de ACK if(tcp\_received\_packet.hlen\_flags & TCP\_ACK){ write\_string("Llego confirmacion"); if(tcp\_received\_packet.acknum != tcp\_socket[socket].secnum){ write\_string("Numero de confirmacion incorrecto"); return -1; // no contiene el número correcto de confirmación } write\_string("...cerrar conexion..."); if(tcp\_socket[socket].type & TCP\_SERVER) tcp\_socket[socket].state =  $TCP$  LISTENING; else tcp\_socket[socket].state = TCP\_CLOSED; return 1; } //si llegó de nuevo el fin, se envía FIN+ACK nuevamente if(tcp\_received\_packet.hlen\_flags & TCP\_FIN){ write\_string("Llego FIN de nuevo, volver a enviar SIN + ACK"); tcp\_socket[socket].remsecnum = tcp\_received\_packet.secnum + 1; tcp\_socket[socket].remsecnum += dlen; tcp\_socket[socket].dlen = 0; tcp\_send(socket,TCP\_ACK | TCP\_FIN, data\_buff); tcp\_socket[socket].retries = 1; reset\_timer\_value(tcp\_socket[socket].retransmitclock, TCP\_TIME\_OUT, SEC); return 1; } break;

case TCP\_FIN\_WAIT1:

//verificar si el paquete recibido contiene FIN+ACK if(tcp\_received\_packet.hlen\_flags & TCP\_FIN && tcp\_received\_packet.hlen\_flags & TCP\_ACK){ write\_string("Llego FIN + ACK"); if(tcp\_received\_packet.acknum != tcp\_socket[socket].secnum){ write\_string("Numero de confirmacion incorecto"); return -1; //Número de confirmación erroneo } write\_string("Enviar ACK"); tcp\_socket[socket].remsecnum = tcp\_received\_packet.secnum + 1; tcp\_socket[socket].remsecnum += dlen; tcp\_socket[socket].data\_unack = FALSE; tcp\_socket[socket].dlen = 0; tcp\_send(socket,TCP\_ACK,data\_buff); tcp\_socket[socket].secnum++; tcp\_socket[socket].state = TCP\_TIME\_WAIT; tcp\_socket[socket].retries = 0; reset\_timer\_value(tcp\_socket[socket].retransmitclock, TCP\_TIME\_OUT, SEC); return 1; } //verificar si llegó la confirmación del FIN enviado if(tcp\_received\_packet.hlen\_flags & TCP\_ACK){ write\_string("Llego confirmacion de FIN"); if(tcp\_received\_packet.acknum != tcp\_socket[socket].secnum){ write\_string("Numero de confirmacion erroneo"); return -1; //Número de confirmación erroneo } tcp\_socket[socket].data\_unack = FALSE; tcp\_socket[socket].state = TCP\_FIN\_WAIT2; return 1; } //verificar si se recibió un FIN if(tcp\_received\_packet.hlen\_flags & TCP\_FIN){ write\_string("Llego FIN, enviar ACK"); tcp\_socket[socket].remsecnum = tcp\_received\_packet.secnum + 1; tcp\_socket[socket].dlen = 0; tcp\_send(socket, TCP\_ACK, data\_buff); tcp\_socket[socket].secnum++; tcp\_socket[socket].state = TCP\_CLOSING; tcp\_socket[socket].retries = 1; reset\_timer\_value(tcp\_socket[socket].retransmitclock, TCP\_TIME\_OUT, SEC); return 1; } break; case TCP\_FIN\_WAIT2: //verrificar si llegó en FIN if(tcp\_received\_packet.hlen\_flags & TCP\_FIN){ write\_string("Llego FIN, enviar ACK"); tcp\_socket[socket].remsecnum = tcp\_received\_packet.secnum + 1; tcp\_socket[socket].remsecnum += dlen; tcp\_socket[socket].dlen = 0; tcp\_send(socket,TCP\_ACK,data\_buff); tcp\_socket[socket].state = TCP\_TIME\_WAIT; tcp\_socket[socket].retries = 0; reset\_timer\_value(tcp\_socket[socket].retransmitclock,

TCP\_TIME\_OUT, SEC); return 1; } else return -1; break; case TCP\_CLOSING:

//verificar si se recibió el ACK if(tcp\_received\_packet.hlen\_flags & TCP\_ACK){ write\_string("Llego ACK"); if(tcp\_received\_packet.acknum != tcp\_socket[socket].secnum){

write\_string("Numero de confirmacion erroneo"); return -1; //Número de confirmación erroneo } tcp\_socket[socket].data\_unack = FALSE;  $top$  socket[socket].state = TCP\_TIME\_WAIT; tcp\_socket[socket].retries = 0; reset\_timer\_value(tcp\_socket[socket].retransmitclock, TCP\_TIME\_OUT, SEC); return 1; } //fin repetido?? if(tcp\_received\_packet.hlen\_flags & TCP\_FIN){ write\_string("Llego FIN de nuevo, enviar ACKk de nuevo"); tcp\_socket[socket].remsecnum = tcp\_received\_packet.secnum + 1; tcp\_socket[socket].remsecnum += dlen; tcp\_socket[socket].dlen = 0; tcp\_send(socket,TCP\_ACK,data\_buff); return 1; } break; case TCP\_TIME\_WAIT: //verificar si llegó un FIN repetido if(tcp\_received\_packet.hlen\_flags & TCP\_FIN){ write\_string("Llego FIN de nuevo, enviar ACKk de nuevo"); tcp\_socket[socket].remsecnum = tcp\_received\_packet.secnum + 1; tcp\_socket[socket].remsecnum += dlen; tcp\_socket[socket].dlen = 0; tcp\_send(socket,TCP\_ACK,data\_buff); return 1; } else return -1; break; default: write\_string("Enviar reset, paquete desconocidoS"); tcp\_reset(&tcp\_received\_packet,ip); reset\_code(); return -1; }// fin de switch } //rutina de mantenimiento tcp void tcp\_poll() { char id,tmp,flags, retries;; //revisar cada estado del socket para realizar acciones de mantenimiento for(id=0;id<TCP\_SOCKETS\_NUM;id++){ switch(tcp\_socket[id].state){ case TCP\_FREE: break; case TCP\_CLOSED: break; case TCP\_LISTENING: break; case TCP\_CONNECTED: //verificar si hay una instrucción de cerrar pendiente if(tcp\_socket[id].closepending &&  $top\_socket$ [id].data\_unack == FALSE) { write\_string("cerrando conexion, enviar FIN + ACK"); tcp\_send(id, TCP\_ACK | TCP\_FIN,data\_buff); tcp\_socket[id].secnum ++;  $top\_socket$ [id].state = TCP\_FIN\_WAIT1; tcp\_socket[id].retries = 1; reset\_timer\_value(tcp\_socket[id].retransmitclock, TCP\_TIME\_OUT, SEC); return; }

//si la conexión ha estado inactiva por mucho tiempo, se cierra

if(read\_timer\_ms(tcp\_socket[id].timetoliveclock)==0){ write\_string("conexin inactiva, se cerrara, enviar FIN + ACK"); tcp\_socket[id].dlen=0; tcp\_send(id,TCP\_ACK|TCP\_FIN,data\_buff); tcp\_socket[id].secnum++; tcp\_socket[id].state = TCP\_FIN\_WAIT1; tcp\_socket[id].retries = 1; reset\_timer\_value(tcp\_socket[id].retransmitclock, TCP\_TIME\_OUT, SEC); tcp\_socket[id].application(id,TCP\_EVENT\_CLOSE); return; } if(tcp\_socket[id].data\_unack == FALSE) return; //sí hay datos no confirmados, verificar si venció el tiempo de espera por ellos if(read\_timer\_ms(tcp\_socket[id].retransmitclock)!=0) return; write\_string("vencio tiempo de espera de confirmacion"); if(tcp\_socket[id].retries==0){ write\_string("Se acabaron los intentos de transmision, reinicir conexion"); //ya no quedan mas intentos de enviar mis datos, reiniciar  $top\_socket$ [id].dlen = 0; tcp\_send(id,TCP\_RST,data\_buff); tcp\_socket[id].application(id,TCP\_EVENT\_ABORT); if(tcp\_socket[id].type & TCP\_SERVER) tcp\_socket[id].state = TCP\_LISTENING; else tcp\_socket[id].state = TCP\_CLOSED; return; } write\_string("Volver a enviar los datos"); //aún quedan intentos de enviar datos tcp\_socket[id].retries--; retries=tcp\_socket[id].retries; tcp\_socket[id].data\_unack = FALSE; tcp\_socket[id].secnum-=tcp\_socket[id].dlen; tmp=tcp\_socket[id].application(id,TCP\_EVENT\_RESEND); tcp\_socket[id].retries = retries; if(tmp<0) $\{$ //la aplicación no tiene datos pendientes por enviar  $top\_socket$ [id].dlen = 0; tcp\_send(id,TCP\_RST,data\_buff); tcp\_socket[id].application(id,TCP\_EVENT\_ABORT); if(tcp\_socket[id].type & TCP\_SERVER) tcp\_socket[id].state = TCP\_LISTENING; else tcp\_socket[id].state = TCP\_CLOSED; return; } return; break; case TCP\_SYN\_SENT: case TCP\_SYN\_RECEIVED: if(read\_timer\_ms(tcp\_socket[id].retransmitclock)!=0) return; if(tcp\_socket[id].retries==0){ write\_string("se acabron intentos de rerstransmision, reiniciar"); //ya no quedan mas intentos de enviar mis datos, reiniciar  $top\_socket$ [id].dlen = 0; tcp\_send(id,TCP\_RST,data\_buff); tcp\_socket[id].application(id,TCP\_EVENT\_ABORT); if(tcp\_socket[id].type & TCP\_SERVER) tcp\_socket[id].state = TCP\_LISTENING; else tcp\_socket[id].state = TCP\_CLOSED; return; }

write\_string("vencio tiempo de espera, volver a enviar datos"); tcp\_socket[id].retries --; if(tcp\_socket[id].state == TCP\_SYN\_SENT){ flags=TCP\_SYN; reset\_timer\_value(tcp\_socket[id].retransmitclock, TCP\_INIT\_TIME\_OUT, SEC); } else{ flags = TCP\_SYN|TCP\_ACK; reset\_timer\_value(tcp\_socket[id].retransmitclock, TCP\_TIME\_OUT, SEC); } tcp\_socket[id].secnum--;  $_0$  tcp\_socket[id].dlen = 0; tcp\_send(id,flags,data\_buff); tcp\_socket[id].secnum ++; return; break; case TCP\_TIME\_WAIT: if(read\_timer\_ms(tcp\_socket[id].retransmitclock)!=0) return; if(tcp\_socket[id].retries){ write\_string("se acabron intentos de rerstransmision, reiniciar"); tcp\_socket[id].retries--; reset\_timer\_value(tcp\_socket[id].retransmitclock, TCP\_TIME\_OUT, SEC); break; } write\_string("cerrar conexion"); if(tcp\_socket[id].type & TCP\_SERVER) tcp\_socket[id].state = TCP\_LISTENING; else tcp\_socket[id].state = TCP\_CLOSED; break; case TCP\_LAST\_ACK: case TCP\_FIN\_WAIT1: case TCP\_CLOSING: if(read\_timer\_ms(tcp\_socket[id].retransmitclock)!=0); return; if(tcp\_socket[id].retries == 0){ write\_string("se acabron intentos de rerstransmision, reiniciar"); tcp\_socket[id].dlen =  $0$ ; tcp\_send(id,TCP\_RST,data\_buff); tcp\_socket[id].application(id,TCP\_EVENT\_ABORT); if(tcp\_socket[id].type & TCP\_SERVER) tcp\_socket[id].state = TCP\_LISTENING; else tcp\_socket[id].state =  $TCP$  CLOSED; return; } write\_string("vencio tiempo de espera, volver a enviar FIN + ACK"); tcp\_socket[id].retries--;  $top\_socket$ [id].dlen = 0; tcp\_socket[id].secnum--; tcp\_send(id,TCP\_ACK|TCP\_FIN,data\_buff); tcp\_socket[id].secnum++; reset\_timer\_value(tcp\_socket[id].retransmitclock, TCP\_TIME\_OUT, SEC); return; break; case TCP\_FIN\_WAIT2: if(read\_timer\_ms(tcp\_socket[id].retransmitclock)!=0); return; if(tcp\_socket[id].retries  $== 0$ ){ write\_string("vencio tiempo de espera, enviar RST");  $top\_socket$ [id].dlen = 0;

tcp\_send(id,TCP\_RST,data\_buff); tcp\_socket[id].application(id,TCP\_EVENT\_ABORT); if(tcp\_socket[id].type & TCP\_SERVER) tcp\_socket[id].state = TCP\_LISTENING; else tcp\_socket[id].state = TCP\_CLOSED; return; } tcp\_socket[id].retries--; reset\_timer\_value(tcp\_socket[id].retransmitclock, TCP\_TIME\_OUT, SEC); return; break; default: break; // fin del switch // fin del for } //buscar un socket que contenga los datos recibidos \_\_\_\_\_\_\_\_\_\_\_\_\_\_\_\_\_\_\_\_\_\_\_\_\_\_\_\_\_\_\_\_\_\_\_\_\_\_\_\_\_\_\_\_\_\_\_\_\_\_  $\overline{\phantom{a}}$ char tcp\_find\_sock(struct tcp\_packet \*tcp\_pack, unsigned char \*remip){ unsigned char i; unsigned int flags; for(i=0;i<TCP\_SOCKETS\_NUM;i++){ if(tcp\_socket[i].state == TCP\_FREE || tcp\_socket[i].state == TCP\_CLOSED || tcp\_socket[i].state == TCP\_LISTENING) continue; // socket que no contiene datos válidos if(!equal\_ip(tcp\_socket[i].remip,remip)) continue; if(tcp\_socket[i].remport != tcp\_pack->localport || tcp\_socket[i].localport != tcp\_pack->remport) continue; //se encontró el socket con todos los datos de la conexión return i; } //si no era ninguno de los socket con estado de conexión, verificar los sockets en estado listening if(!(tcp\_pack->hlen\_flags & TCP\_SYN)) return -1; // el paquete no es una solicitud de conexión //si es una solicitud de conexión, verificar que no contenga banderas inválidas flags = TCP\_ACK | TCP\_RST | TCP\_FIN; if(tcp\_pack->hlen\_flags & flags) return -1; //alguna de las banderas está puesta // buscar un socket en listening esperando una solicitud de conexión for(i=0;i<=TCP\_SOCKETS\_NUM;i++){ if(tcp\_socket[i].state != TCP\_LISTENING) continue; if(tcp\_socket[i].localport == tcp\_pack->remport){ //lo encontramos tcp\_socket[i].remport = tcp\_pack->localport;  $top\_socket[i].remip[0] = "remip++;$  $_1 \text{top\_socket[i].}$ remi $_1 \text{min} + i$ ;  $_1 \text{top\_socket[i].} \text{remin}[2] = \text{remin}++;$  $_1 \text{top\_socket[i].}$ remip $[3] =$ \*remip $++;$ return i; } } //no sse encontró el socket return -1; }

//envío de una trama de reset \_\_\_\_\_\_\_\_\_\_\_\_\_\_\_\_\_\_\_\_\_\_\_\_\_\_\_\_\_\_\_\_\_\_\_\_\_\_\_\_\_\_\_\_\_\_\_\_\_\_ \_\_\_\_\_\_\_\_\_\_\_\_\_\_\_\_\_\_\_\_\_\_\_\_\_\_ void tcp\_reset(struct tcp\_packet \*tcp\_pack, unsigned char \*remip){ //si el paquete que recibo es un paquete de reset, no se puede enviar otro reset if(tcp\_pack->hlen\_flags & TCP\_RST) return; //llenar un socket con los datos necesarios tcp\_socket[TCP\_SOCKETS\_NUM].remip[0] = \*remip++;  $top\_socket[TCP\_SOCKETS\_NUM].remin[1] = \n*remin++;$  $tcp\_socket[TCP\_SOCKETS\_NUM].remip[2] = *remip++;$ tcp\_socket[TCP\_SOCKETS\_NUM].remip[3] = \*remip++; tcp\_socket[TCP\_SOCKETS\_NUM].remport = tcp\_pack- >localport; tcp\_socket[TCP\_SOCKETS\_NUM].localport = tcp\_pack- >remport; //puede que el paquete no contenga número de confirmación, por ejemplo si era una solicitud de conexión if(tcp\_pack->hlen\_flags & TCP\_ACK) tcp\_socket[TCP\_SOCKETS\_NUM].secnum = tcp\_pack- >acknum; else tcp\_socket[TCP\_SOCKETS\_NUM].secnum = 0; tcp\_socket[TCP\_SOCKETS\_NUM].remsecnum = tcp\_pack- >secnum+1;  $top\_socket[TCP\_SOCKETS\_NUM].$ dlen = 0; tcp\_send(TCP\_SOCKETS\_NUM,TCP\_ACK | TCP\_RST,  $data$  buff); } //cierre de una conexión por parte de una aplicación \_\_\_\_\_\_\_\_\_\_\_\_\_\_\_\_\_\_\_\_\_\_\_\_\_\_\_\_\_\_\_\_\_\_\_\_\_\_\_\_\_\_\_\_\_\_\_\_\_\_  $\overline{\phantom{a}}$ /\* valores de retorno: -2 --> no se puede cerrar la conexión porque espera una confirmación -1 --> los datos del socket no son correctos 1 --> la conexión se cerró exitosamente 2 --> se envió una solicitud de desconexión, se espera por la confirmación \*/ char tcp\_close(char id){ if(id>=TCP\_SOCKETS\_NUM || id < 0) return -1; if(tcp\_socket[id].state > TCP\_LAST\_ACK) return -1; switch(tcp\_socket[id].state){ case TCP\_LISTENING: tcp\_socket[id].state = TCP\_CLOSED; return 1; break; case TCP\_SYN\_SENT: tcp\_socket[id].state = TCP\_CLOSED; return 1; break; case TCP\_SYN\_RECEIVED:  $top\_socket$ [id].dlen = 0; tcp\_send(id,TCP\_ACK|TCP\_FIN,data\_buff); tcp\_socket[id].secnum++; tcp\_socket[id].state = TCP\_FIN\_WAIT1; tcp\_socket[id].retries = 1; reset\_timer\_value(tcp\_socket[id].retransmitclock, TCP\_TIME\_OUT, SEC); return 2; break; case TCP\_FIN\_WAIT1: return 2; break; return 2; } else{ return -2; } break; } } return -1; return 0; return 0; return 1; } return 1; } comprobación  $cs = \sim \text{cs}$ ;  $cs = \sim cs$ ;

case TCP\_FIN\_WAIT2: case TCP\_TIME\_WAIT: case TCP\_LAST\_ACK: case TCP\_CLOSING: case TCP\_CONNECTED: //verificar si ya se recibió confirmación de datos enviados if(tcp\_socket[id].data\_unack == FALSE){ write\_string("no hay datos pendientes por confirmar, se cerrara la conexion");  $top\_socket$ [id].dlen = 0; tcp\_send(id,TCP\_ACK|TCP\_FIN,data\_buff); tcp\_socket[id].secnum++; tcp\_socket[id].state = TCP\_FIN\_WAIT1; tcp\_socket[id].retries = 1; reset\_timer\_value(tcp\_socket[id].retransmitclock, TCP\_TIME\_OUT, SEC); write\_string("Aun no se puede cerrar la conexion porque no ha llegado la confirmacion"); tcp\_socket[id].closepending = TRUE; //abortar la conexión \_\_\_\_\_\_\_\_\_\_\_\_\_\_\_\_\_\_\_\_\_\_\_\_\_\_\_\_\_\_\_\_\_\_\_\_\_\_\_\_\_\_\_\_\_\_\_\_\_\_ \_\_\_\_\_\_\_\_\_\_\_\_\_\_\_\_\_\_\_\_\_\_\_\_\_\_\_\_\_\_\_\_\_\_ char tcp\_abort(char id){ if( $id$  $>=$ TCP SOCKETS NUM  $||$   $id$   $<$  0) if(tcp\_socket[id].state > TCP\_LAST\_ACK) if(tcp\_socket[id].state == TCP\_FREE || tcp\_socket[id].state  $==$  $TCP$   $CLOSED)$ if(tcp\_socket[id].state == TCP\_LISTENING ||  $top\_socket$ [id].state == TCP\_TIME\_WAIT) { tcp\_socket[id].state = TCP\_CLOSED;  $top\_socket$ [id].dlen = 0; tcp\_send(id,TCP\_RST,data\_buff); tcp\_socket[id].state = TCP\_CLOSED; //añadir los datos del pseudo encabezado a la suma de \_\_\_\_\_\_\_\_\_\_\_\_\_\_\_\_\_\_\_\_\_\_\_\_\_\_\_\_\_\_\_\_\_\_\_\_\_\_\_ unsigned int add\_pseudoheader\_to\_cs(unsigned int cs, unsigned char \*ip,unsigned int len){ unsigned int protocol=TCP\_ETYPE; cs=ip\_add\_to\_checksum(cs,\*((unsigned int \*)(&ip\_address[0])));  $cs=ip$  add to checksum(cs,\*((unsigned int \*)(&ip\_address[2]))); cs=ip\_add\_to\_checksum(cs,\*((unsigned int \*)(&ip[0])));  $cs=ip\_add_to\_checksum(cs,*(unsigned int*)(&ip[2])));$ cs=ip\_add\_to\_checksum(cs,protocol); cs=ip\_add\_to\_checksum(cs,len);

259

return cs;

#### } PROTOCOLO HTTP http.h

//Número de sesiones manejadas por el servidor HTTP #define HTTP\_SESSIONS\_NUM 3

//número de puerto usado por el servidor HTTP #define HTTP\_PORT 80

//estados de las sesiones HTTP #define HTTP\_CLOSED 1 #define HTTP\_OPEN 2

//información sobre cada sesion HTTP struct session\_state {

unsigned char state; unsigned int socket; unsigned char \*filestart; unsigned long filelen; unsigned long pointer; unsigned long datasent; };

//prototipos de funciones char http\_init\_server(void); void http\_run(void); char http\_listener(char, unsigned char); void http\_close\_session(unsigned int); void http\_open\_session(unsigned int); int http\_find\_session(char); void http\_send(unsigned int); char search\_resource(unsigned char); unsigned char arraylen (const struct files \*); unsigned char https\_read\_encoded(void); unsigned char https\_calculatehash (unsigned long);

#### http.c

#include "ne64api.h" #include "tcp.h" #include "http.h" #include "server.h" #include "general\_functions.h" #include "index.h" #include "hola.h" #include "not\_found.h"

struct session\_state http\_session[HTTP\_SESSIONS\_NUM]; extern struct tcp\_sock tcp\_socket[TCP\_SOCKETS\_NUM+1];

//inicializar servidor http

\_\_\_\_\_\_\_\_\_\_\_\_\_\_\_\_\_\_\_\_\_\_\_\_\_\_\_\_\_\_\_\_\_\_\_\_\_\_\_\_\_\_\_\_\_\_\_\_\_\_

\_\_\_\_\_\_\_\_\_\_\_\_\_\_\_\_\_\_\_\_\_\_\_\_\_\_\_ char http\_init\_server(void){

unsigned char i; char sock;

for(i=0;i<HTTP\_SESSIONS\_NUM;i++){ http\_session[i].state = HTTP\_CLOSED; sock=tcp\_get\_sock(TCP\_SERVER, http\_listener); if(sock<0) reset\_code(); //ya no hay sockets disponibles http\_session[i].socket = sock; sock = tcp\_sock\_listen(sock,HTTP\_PORT);  $if(sock<0)$ reset\_code(); //error, no se pudo poner a escuchar el socket } //fin del for

#### }

// \*\*\*\*\*\*\*\*\*\* funciones de manejo de sesiones http \*\*\*\*\*\*\*\*\*\* //

//cerrar una sesión \_\_\_\_\_\_\_\_\_\_\_\_\_\_\_\_\_\_\_\_\_\_\_\_\_\_\_\_\_\_\_\_\_\_\_\_\_\_\_\_\_\_\_\_\_\_\_\_\_\_ \_\_\_\_\_\_\_\_\_\_\_\_\_\_\_\_\_\_\_\_\_\_\_\_\_\_\_\_\_\_\_\_\_\_\_ void http\_close\_session(unsigned int id){ if(id >=HTTP\_SESSIONS\_NUM) return; http\_session[id].state = HTTP\_CLOSED; http\_session[id].filestart =  $0$ ; http\_session[id].filelen = 0; http\_session[id].pointer =  $0$ ; tcp\_sock\_listen(id,HTTP\_PORT); // se pone a escuchar de nuevo } //abrir una sesión \_\_\_\_\_\_\_\_\_\_\_\_\_\_\_\_\_\_\_\_\_\_\_\_\_\_\_\_\_\_\_\_\_\_\_\_\_\_\_\_\_\_\_\_\_\_\_\_\_\_ \_\_\_\_\_\_\_\_\_\_\_\_\_\_\_\_\_\_\_\_\_\_\_\_\_\_\_\_\_\_\_\_\_\_\_\_ void http\_open\_session(unsigned int id){ if(id >=HTTP\_SESSIONS\_NUM) return; http\_session[id].state = HTTP\_OPEN; } //encontrar una sesión asociada a un socket \_\_\_\_\_\_\_\_\_\_\_\_\_\_\_\_\_\_\_\_\_\_\_\_\_\_\_\_\_\_\_\_\_\_\_\_\_\_\_\_\_\_\_\_\_\_\_\_\_\_  $\overline{\phantom{a}}$ int http\_find\_session(char sock){ unsigned char i;  $for(i=0;i<$ HTTP SESSIONS  $NUM;i++)$  $if ([http.session\[i\].socket == sock](http://http.session[i].socket))$ return i; return -1; } //rutina http \_\_\_\_\_\_\_\_\_\_\_\_\_\_\_\_\_\_\_\_\_\_\_\_\_\_\_\_\_\_\_\_\_\_\_\_\_\_\_\_\_\_\_\_\_\_\_\_\_\_ \_\_\_\_\_\_\_\_\_\_\_\_\_\_\_\_\_\_\_\_\_\_\_\_\_\_\_\_\_\_\_\_\_\_\_\_\_\_\_\_\_ void http\_run(void){ unsigned int i; unsigned char tmp; //checar cada una de las sesiones for(i=0;i<HTTP\_SESSIONS\_NUM;i++){ if(http\_session[i].state != HTTP\_OPEN) continue; if(http\_session[i].datasent!=0) continue; if(http\_session[i].filestart == 0) continue; if(http\_session[i].pointer >= http\_session[i].filelen){ write\_string("El recurso se termino de transferir, cerrar conexion"); //el archivo se ha terminado de transferir, terminar la comunicación tcp\_close(http\_session[i].socket); //tcp\_abort(http\_session[i].socket); http\_close\_session(i); continue; } write\_string("enviando datos del recurso"); //todavía hay datos pendientes por enviar http\_send(i);

} // fin del for (para cada una de las sesiones)

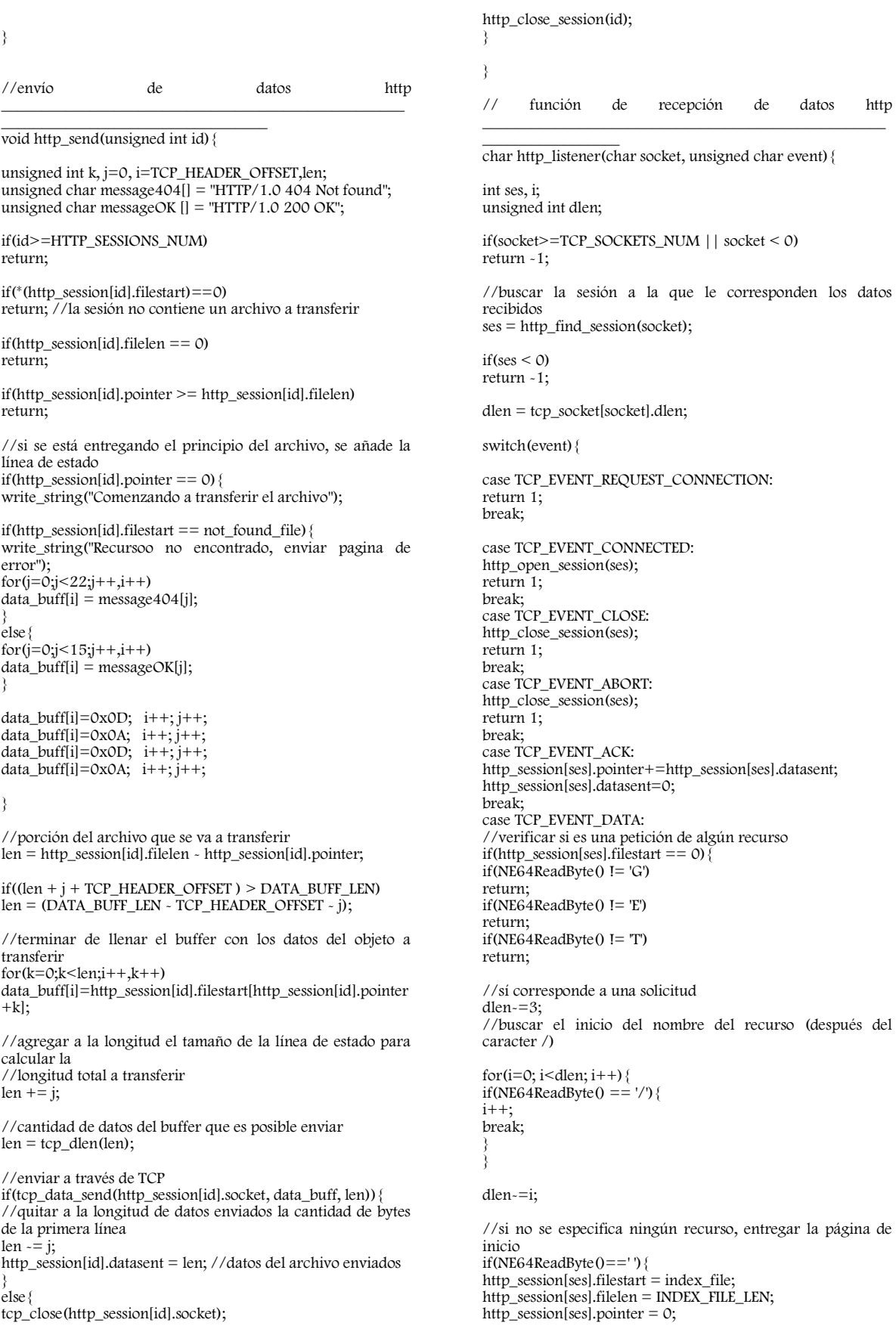

http\_session[ses].datasent =0; return; NE64InitializeOffsetToReadRxBuffer(59); //buscar el recurso solicitado i=https\_calculatehash(dlen);  $if(i<0)$ return -1; i=search\_resource(i); http\_session[ses].filestart = resources[i].source\_file; http\_session[ses].filelen = resources[i].file\_len; http\_session[ses].pointer = 0; http\_session[ses].datasent =0; return; break; case TCP\_EVENT\_RESEND: if(http\_session[ses].state == HTTP\_CLOSED) return -1; http\_send(ses); break; default: return -1; } // fin switch // encontrar un recurso solicitado y asociarlo a una sesión \_\_\_\_\_\_\_\_\_\_\_\_\_\_\_\_\_\_\_\_\_\_\_\_\_\_\_\_\_\_\_\_\_\_\_\_\_\_\_\_\_\_\_\_\_ char search\_resource(unsigned char hash){ unsigned char len,i; len=arraylen(resources);  $for(i=0;i$ if(resources[i].hash == hash) return i; //no se encontró la llave del recurso solicitado return 0; // índice de la página NOT FOUND // cálculo de la cantidad de recursos almacenados en el servidor unsigned char arraylen (const struct files \*fl){ unsigned char count=0; while(fl->hash && fl->source\_file && fl->file\_len){ count++;  $f1++;$ return count; /\* las siguientes funciones son usadas para calcular la llave de acceso a un recurso almacenado en el servidor, el código se tomó del stack OpenTCP de freescale, y corresponde a un algoritmo para realizar el cálculo de la llave a partir del nombre del recurso, considerando el caso en el que el cliente envíe la información codificada \*/ /\* read two encoded bytes from HTTP URI and return decoded byte \*/ if ((temp>='0') && (temp<='9'))  $ch = (temp - '0') < 4;$ else if ((temp>='a') && (temp<='f'))  $ch = (temp - 'a' + 10) < 4;$ else  $ch = (temp - 'A' + 10) < 4;$  $temp = NE64ReadByte();$ if ((temp>='0') && (temp<='9')) ch  $| = (temp - '0');$ else if ((temp>='a') && (temp<='f')) ch  $| = (temp - 'a' + 10);$ else ch  $| = (temp - 'A' + 10);$ return ch; } // función que realiza el cálculo de la llave \_\_\_\_\_\_\_\_\_\_\_\_\_\_\_\_\_\_\_\_\_\_\_\_\_\_\_\_\_\_\_\_\_\_\_\_\_\_\_\_\_\_\_\_\_\_\_\_\_\_  $\overline{\phantom{a}}$ unsigned char https\_calculatehash (unsigned long len) { unsigned char hash=0, ch, i; /\* Read Max 60 characters \*/ if(len  $> 60$ )  $len = 60;$ for( $i=0$ ;  $i$  < len;  $i++$ ) {  $ch = NE64ReadByte()$ ; if ( ch ==' ')  $\qquad$  /\* End reached?  $\qquad$  \*/ break; /\* encoded HTTP URI ? \*/ if (  $ch ==$  '%') { ch = https\_read\_encoded(); /\* is this UNICODE char encoded? (for now allow only \* one byte encoded UNICODE chars) \*/ if ( ( ch & 0xe0 ) == 0xc0 ) { /\* yes \*/  $ch = ( ch & Ox1F ) << 6;$ (void)NE64ReadByte(); /\* skip first % \*/ ch  $| =$  (https\_read\_encoded() & 0x3F); } } hash \*= 37; hash  $+=$  ch; } // fin for /\* Now we have hash value calculated \*/ return( hash ); }

unsigned char https\_read\_encoded(void)

{ unsigned char temp,ch;

}

}

}

}

}

}

temp = NE64ReadByte();

# Apéndice G Estimación económica del sistema de desarrollo NE64

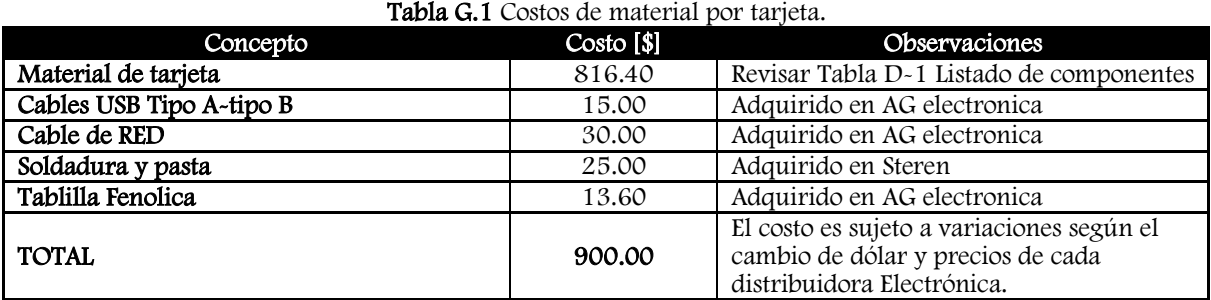

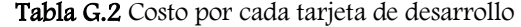

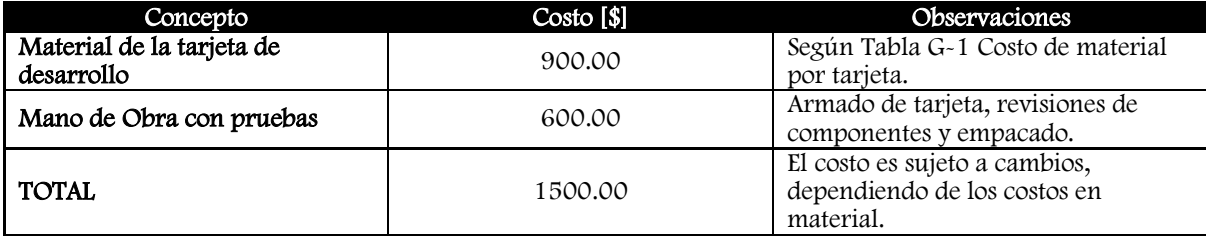

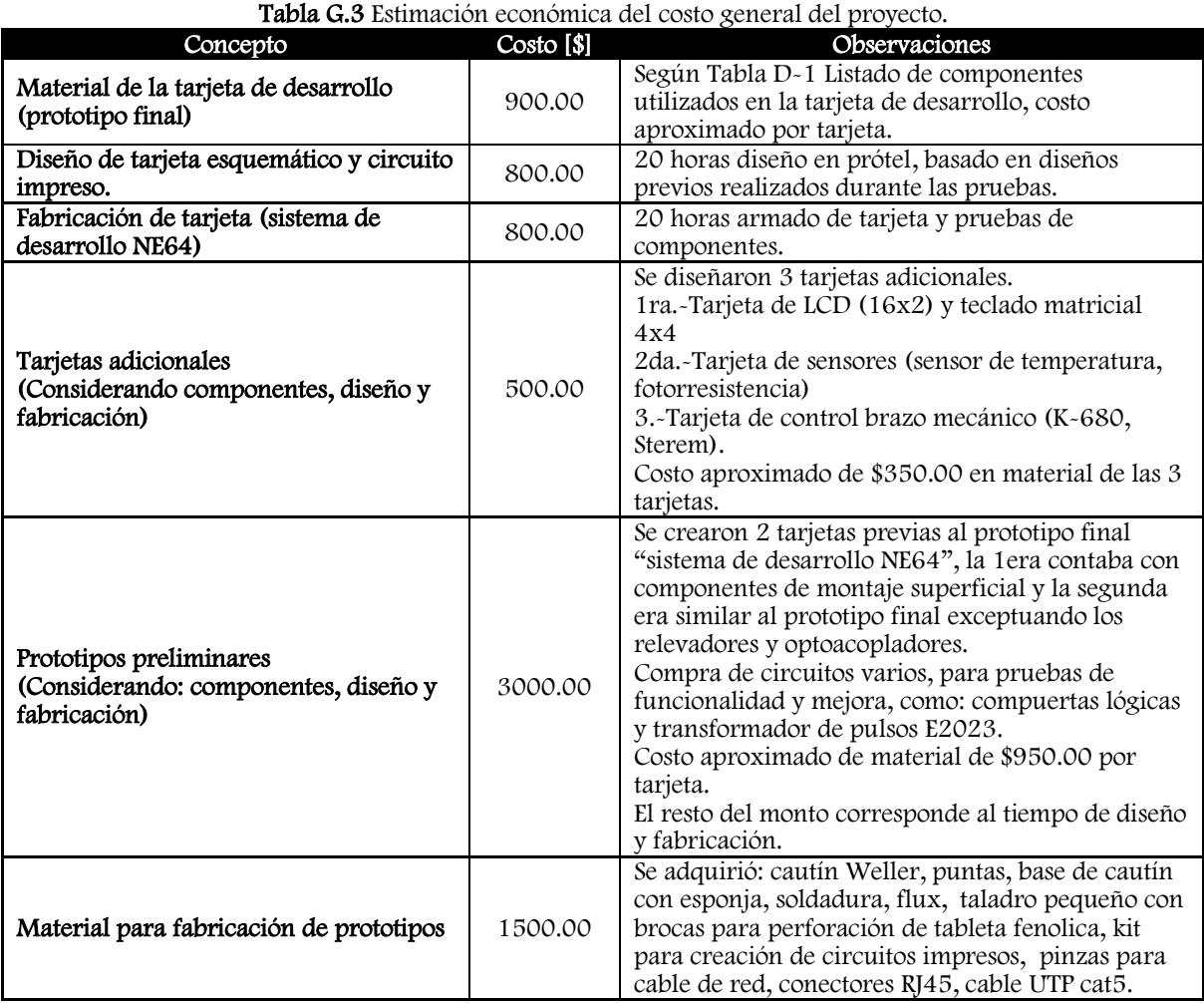

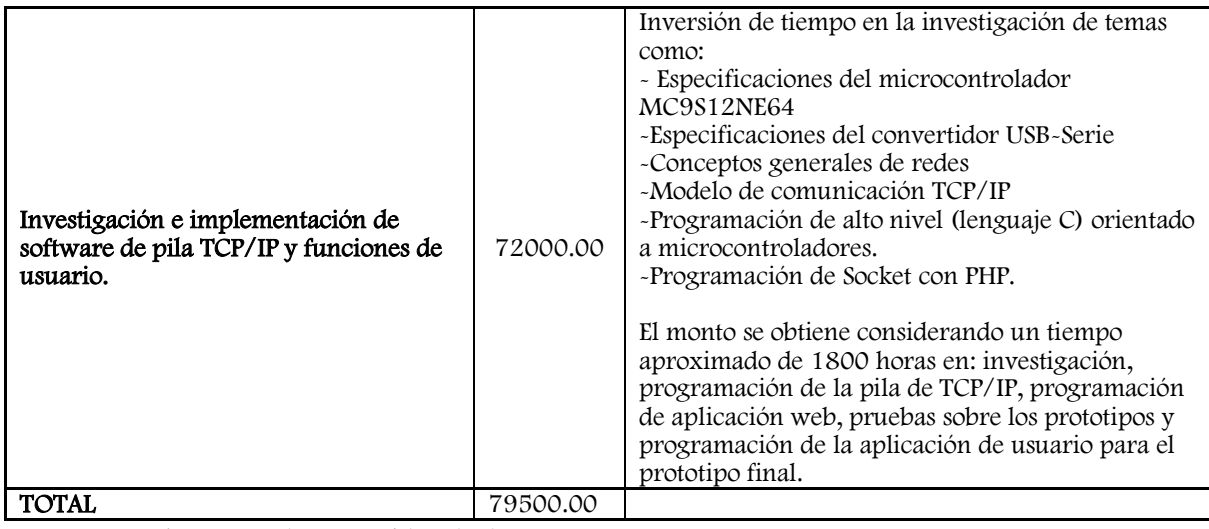

\*Costo por hora considerado de 40 pesos.  $\bullet$